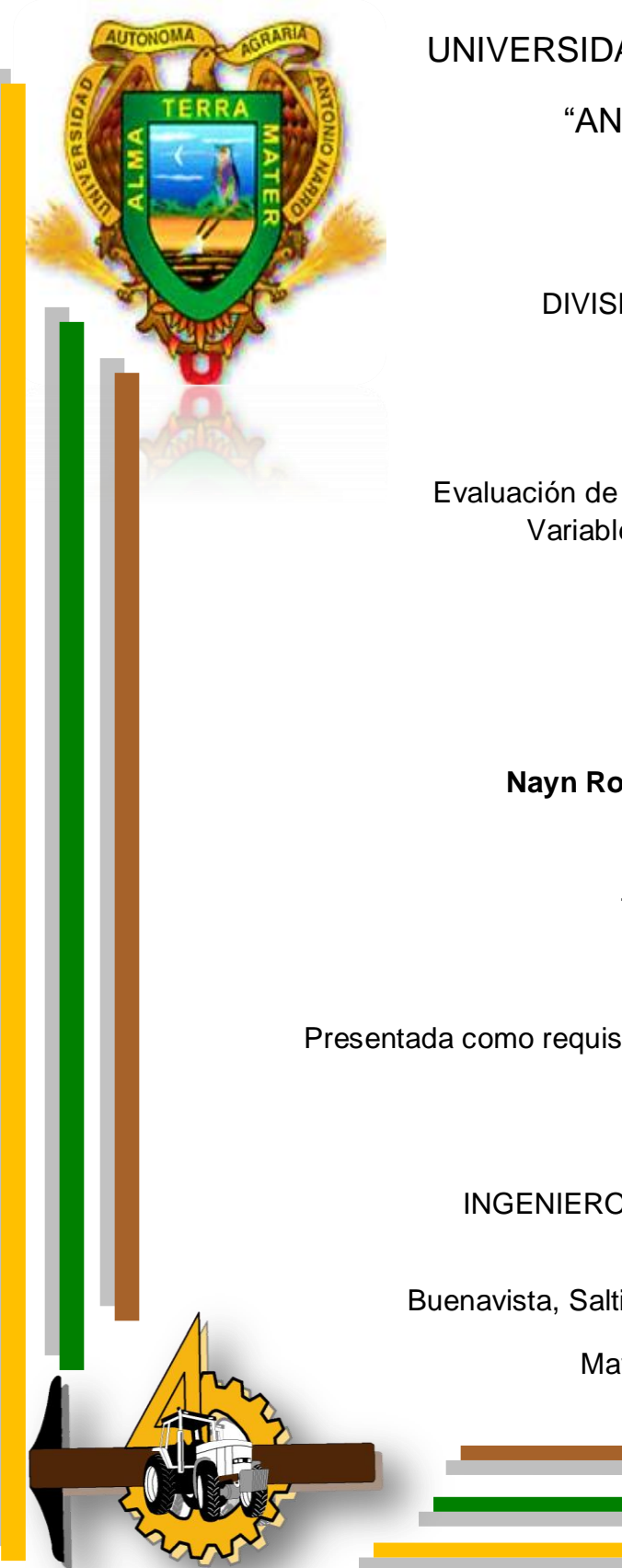

# UNIVERSIDAD AUTÓNOMA AGRARIA

"ANTONIO NARRO"

DIVISIÓN DE INGENIERÍA

Evaluación de un Simulador de Dosificación Variable de Semillas.

Por:

**Nayn Rosaliano Ponce**

**Tesis** 

Presentada como requisito parcial para obtener el título de:

INGENIERO MECÁNICO AGRÍCOLA

Buenavista, Saltillo, Coahuila, México

Mayo del 2012

### UNIVERSIDAD AUTÓNOMA AGRARIA "ANTONIO NARRO"

#### DIVISIÓN DE INGENIERÍA

Evaluación de un Simulador de Dosificación Variable de Semillas.

Por:

### **Nayn Rosaliano Ponce**

Tesis:

Que se somete a consideración de H. Jurado Examinador como requisito parcial para obtener el título de:

INGENIERO MECÁNICO AGRÍCOLA

Aprobado por el Comité de Tesis Director de Tesig Dr. Santos G. Campos Magaña Codirector Sinodal Dr. Martin Cadena Zapata Ing. Juan Arredondo Valdez Universidad Autónoma Agrana Coordinador de División de Ingenieria NARRO" M.C. Luis Rodríguez Gutie n de Buenavista, Saltillo, Coahu Mayo del 2012

#### AGRADECIMIENTOS

Agradezco a mi **DIOS PADRE** por haberme dado la vida, por darme la oportunidad de seguir aprendiendo, y sobre todo por cuidarme en los momentos más difíciles, por ponerme en el lugar donde debo de estar.

A la UAAAN por haberme abierto sus puertas para poder terminar una carrera, por permitirme estar es sus aulas y ser uno de los pocos afortunados de tener una educación Universitaria… Gracias mi Alma máter

Al **Dr. Santos G. Campos Magaña**, por su gran apoyo y confianza, por el tiempo dedicado en el desarrollo de este proyecto, por su excelente dirección y asesoría técnica en este trabajo de tesis.

Al **Dr. Martín Cadena Zapata** por darnos la oportunidad y confianza de trabajar en el Departamento de Maquinaria Agrícola.

A los diversos maestros del departamento de Maquinaria Agrícola en especial al, **Ing. Juan Arredondo Valdez, M. C. Juan Antonio Guerrero Hernández, M. C. Blanca Elizabeth de la Peña Casas, M. C. Héctor Uriel Serna Fernández, Ing. Tomás Gaytan Muñiz, Dr. Jesús Valenzuela García, Ing. Rosendo González Garza, Ing. Jorge Flores Berrueto** y todos aquellos maestros que aportaron sus conocimientos y experiencias durante el desarrollo de mi carrera.

A mis **Compañeros de Generación CXI** de la carrera de Ing. Mecánico Agrícola, en especial a**, adelfo, Rafa, Yazmin, Cesar, Víctor Huerta, Jesús, Víctor Hugo, Juan, Ermenegildo, Daniel** gracias a todos ellos por su amistad. Y los que no pueden faltar **Oscar Daniel, Octavio Verde**, **Gibran** por brindarme su amistad sincera y desinteresada.

#### DEDICATORIA

Este trabajo fue producto del esfuerzo y sacrificios de muchas personas por tal motivo es para ustedes.

A mis padres:

Sr. Juan Rosaliano Epifanio Sra. Cirila Ponce Carrillo Sra. Julia Epifanio Aniceto

Por todo el apoyo que me han brindado durante toda mi vida, a mi padre por ser un gran ser humano, por sus consejos que me han alentado durante todo este camino, a ti con todo el respeto que te mereces Papá. A mi madre quien siempre me apoyado en las decisiones más difíciles, por brindarme todo ese cariño que no tiene precio, muchas gracias Mamá. A mi abuelita por ser gran persona por bridarme ese cariño y amor, por apoyarme en todo los momentos difíciles de vida, a usted con mucho cariño, muchas gracias abuelita. Este sueño también es de ustedes.

A mis hermanos y hermana

José Luis Rosaliano Ponce Marcos Rosaliano Ponce Narbi Rosaliano Ponce Marisol Rosaliano Ponce

A todas ellas por brindarme todo su cariño, porque siempre las llevo presente en donde quiera que esté, y brindarme su confianza.

A mi esposa e hijo

Carmen Victoriano Ayodoro Axel Yahir Rosaliano Victoriano

Por todo este tiempo de espera, gracias Carmen, y Axel por toda esa paciencia que han tenido, y ese gran apoyo que me han brindado con mucho cariño y amor mí querido hijo

.

# ÍNDICE

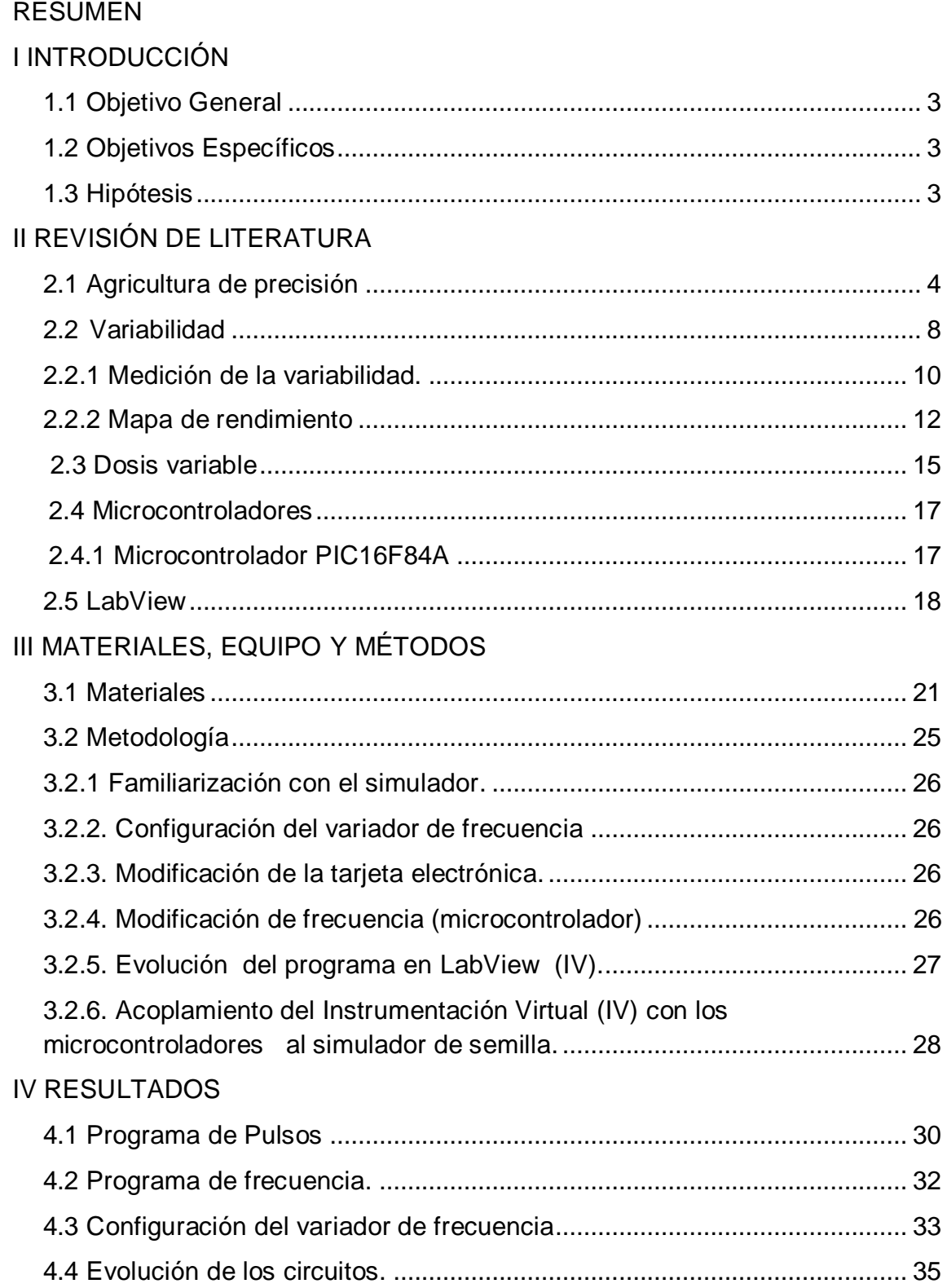

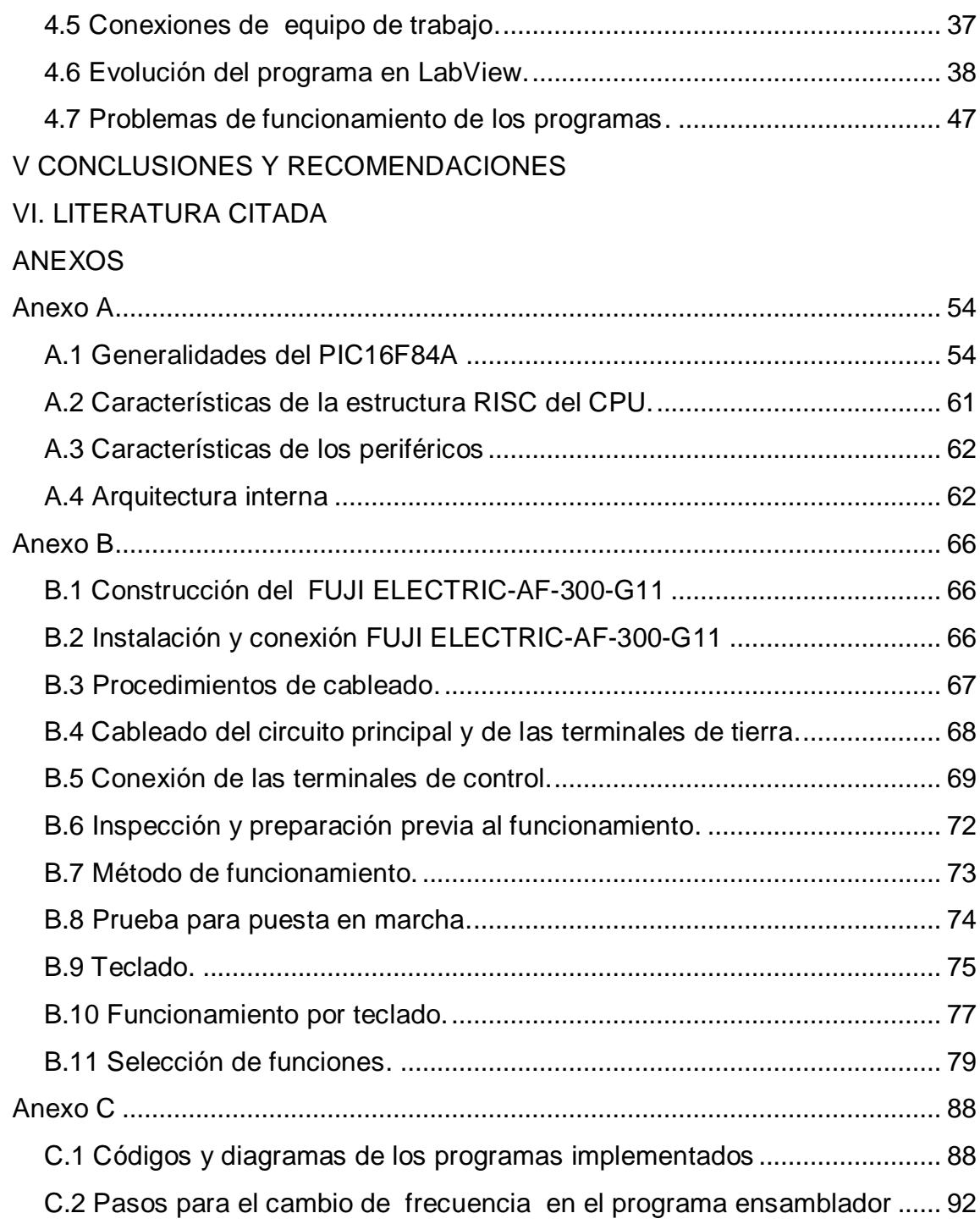

# **ÍNDICE DE FIGURAS**

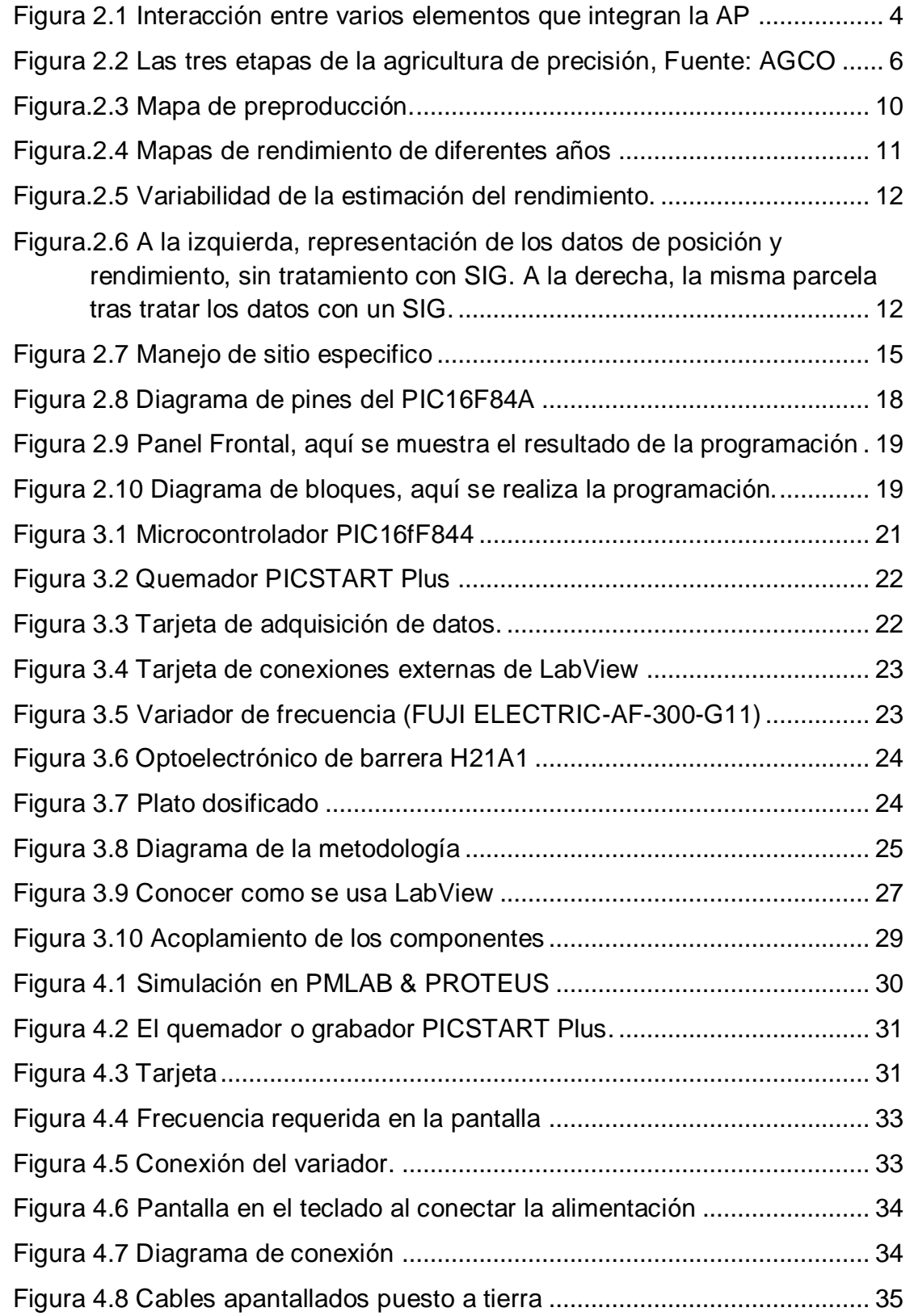

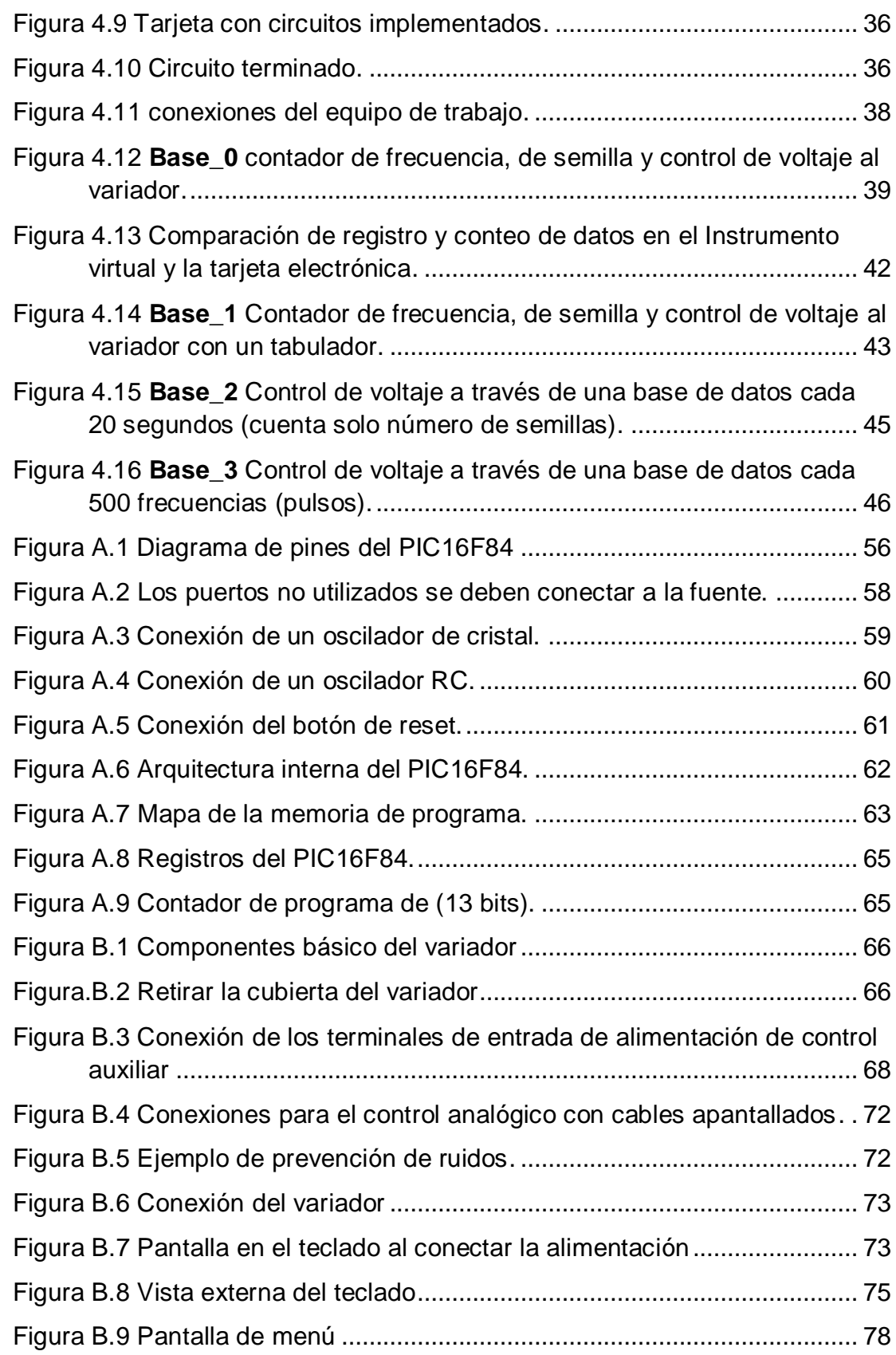

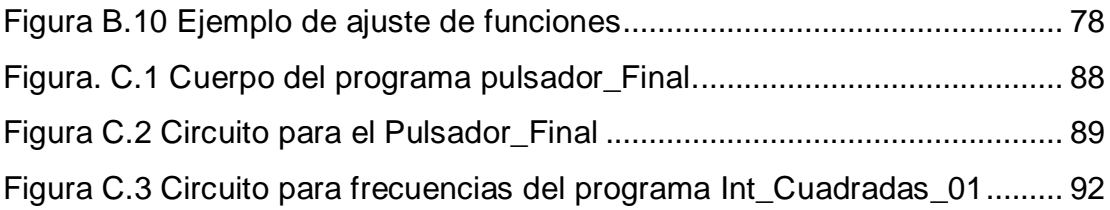

# **ÍNDICE DE CUADROS**

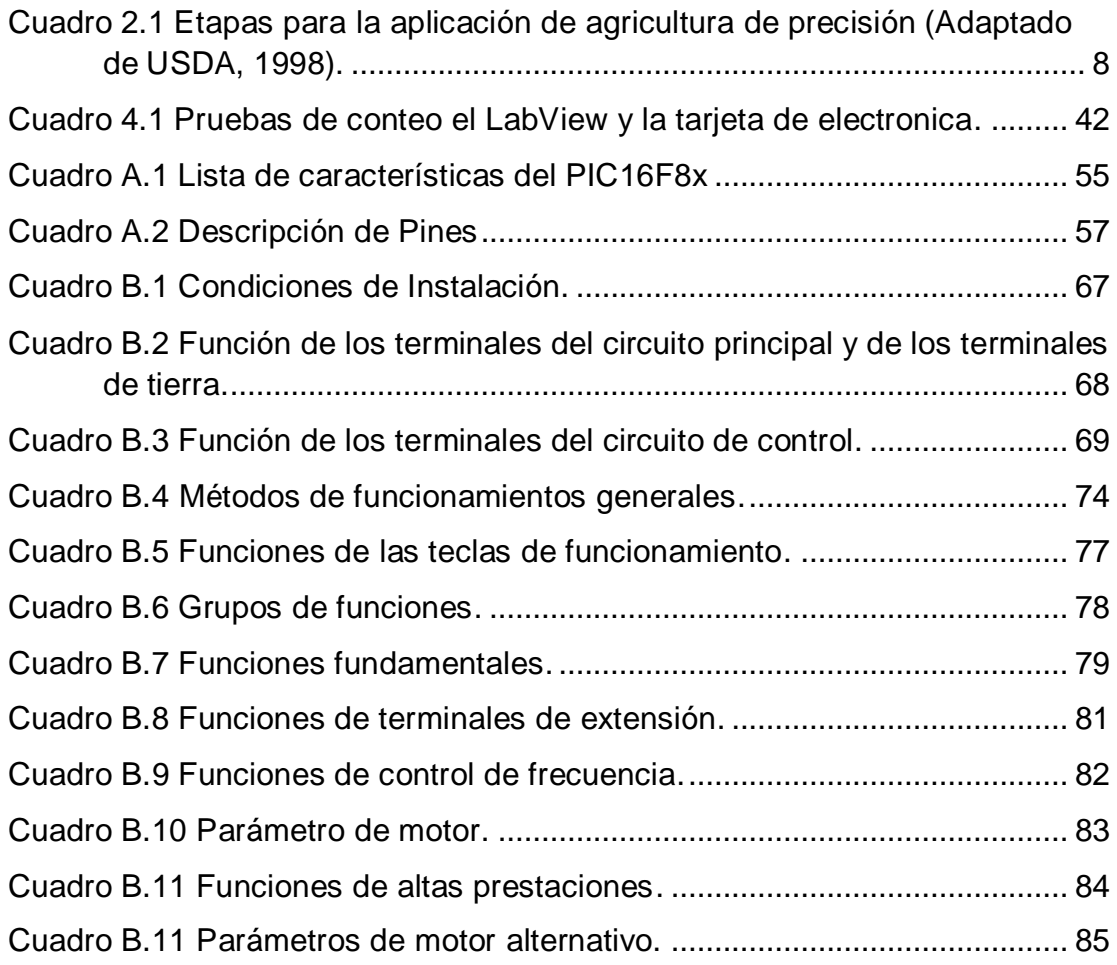

#### **RESUMEN**

La agricultura de precisión requiere del uso de las tecnologías que existen para adaptarlas a las necesidades que requiere el campo, ya en otros países como Argentina y EUA se han desarrollo estos trabajos, sin embargo en nuestro país es urgente la necesidad de adaptar y crear tecnología que se requiere en este campo de la agricultura moderna. Esta tesis forma parte del proyecto: DESARROLLO DE EQUIPOS, SENSORES E INSTRUMENTOS PARA AGRICULTURA DE PRECISION Y LABRANZA DE CONSERVACION.

Para la evolución del proyecto, en el presente trabajo se presentan los avances del sistema de simulación que integra la digitalización de dosificación variable de semilla con el control automático de velocidad. Los avances que se lograron en este trabajo fueron positivos ya que fue posible mejorar el sistema que permite ir contabilizando la semilla del dosificador, y la mejora del programa que nos admite enviar una señal de diferentes frecuencias, y desarrollar la simulación de velocidad de siembra. Esto se desarrolló con la ayuda de la programación de dos microcontroladores PIC 16F84A de gama media en el lenguaje ensamblador; también se mejoró el control de velocidad del motor a través del variador de frecuencia, esto se logró controlar de manera analógica, es decir, a través de la computadora, lo anterior monitoreado en un Panel de control virtual que fue desarrollado mediante el uso de instrumentos virtuales. Se desarrolló un nuevo instrumento virtual que nos permite controlar el nivel de voltaje, a través de una base de datos. Finalmente se deja desarrollado un tablero virtual que nos dé la dosificación que permite: contabilizar la semilla a través del dosificador con un 100% de eficiencia, envío de frecuencias, comunicación con el variador de frecuencia para controlar la velocidad del motor. Los problemas que tienen los Instrumentos Virtuales (IVs) desarrollados son: En el programa **base\_1**, el panel frontal del Instrumento Virtual (IV) no se visualiza la misma frecuencia de salida, que en la pantalla del variador de frecuencia; en el programa **base\_2**, todos los datos que genera no los guarda en una sala carpeta; en el programa **base\_3**, no se resetea a cero al a completar la base de datos.

Palabras clave:

Agricultura de Precisión, Dosificación, Simulación, Control de velocidad, Programación, Instrumento virtual, Base de Datos.

#### **I. INTRODUCCION**

La Agricultura de precisión o manejo de sitio específico es la utilización de herramientas que permiten la obtención y análisis de datos geo-referenciados, mejorando el diagnóstico, la toma de decisiones y la eficiencia en el uso de insumos así como una disminución sustantiva en la contaminación.

A nivel mundial las oportunidades y riesgos actuales en la producción de alimentos está vinculada con: alta demanda mundial de alimentos (granos, carne, aceite, proteína, bioenergía); alta demanda y costo de petróleo y gas natural en todo el mundo (el gas natural es 90% del costo de la producción de amoníaco); aumento del área fertilizada en el mundo, deficiencias de nutrientes que limitan la producción de cultivos y forrajes así como altos índices de contaminación ambiental entre otros.

Una forma de contrarrestar estos efectos y corregir algunas de sus causas es mediante el manejo óptimo en la aplicación de insumos en la agricultura, para la aplicación de esta tecnología se requiere de una fase de diagnóstico previo de rendimiento, combinado con muestreo de ambientes a nivel de predio para determinar los factores limitantes de la producción así como su localización precisa para poder de ahí, realizar las prescripciones en tiempo real y sitio especifico de insumos.

Se requiere para lo anterior contar con sistemas que se integren, entre otros, por AgDGPS (Sistema de Posicionamiento Global Diferencial), Sensores, SIG (Sistema de Información Geográfica), así como equipos de dosificación variables de insumos. A nivel mundial, como un indicador, existen alrededor de 20 países que han incorporado estos sistemas inteligentes y automatizados en la aplicación de insumos agrícolas, entre los que destacan Estados Unidos con 30 000 unidades de producción, Argentina con 1200, Brasil con 250, Reino Unido con 400, Paraguay con 4 y México con *cero* unidades. Actualmente en la Universidad Autónoma Agraria Antonio Narro (UAAAN) no se cuenta con maquinaria ni equipos e instrumentos automatizados para docencia e investigación en mecanización para la agricultura de precisión.

Por tal motivo durante la convocatoria interna 2009 para proyectos de Investigación de la Universidad, fue presentado y autorizado un proyecto de investigación denominado:

"DESARROLLO DE EQUIPOS, SENSORES E INSTRUMENTOS PARA AGRICULTURA DE PRECISIÓN Y LABRANZA DE CONSERVACIÓN". Cuyos objetivos planteados fueron:

- 1. Fortalecer la enseñanza e investigación en agricultura de precisión.
- 2. Evaluación de calidad de equipos agrícolas de labranza de conservación.
- 3. Desarrollo de un Sistema de simulacion de dosis variable de semillas.
- 4. Sistema de Dosificación Variable de Semillas en tiempo real.
- 5. Desarrollo de equipo para la Generación de Mapas de Conductividad Eléctrica, resistencia al corte y penetración geo-referenciados.
- 6. Desarrollo de un Sistema Integral para el Monitoreo de Fuerzas en Equipos de Labranza.

"El presente trabajo de tesis se circunscribe en el objetivo número 3; con los siguientes objetivos:"

### **1.1 Objetivo General**

1. Desarrollo de un sistema de simulación de dosificación de semilla en tiempo real, para agricultura de precisión.

Para contribuir a alcanzar este objetivo se plantearon los siguientes objetivos específicos:

# **1.2 Objetivos Específicos**

- 1. Desarrollo de un programa mediante LabView para el control de velocidad de un dosificador de semilla.
- 2. Evaluación en tiempo real del sistema de simulación de dosis variable y su interacción con la simulación de desplazamiento.

# **1.3 Hipótesis**

Es factible la evaluación de un sistema de dosificación variable mediante el uso de mapas digitales de prescripción basados en mapas de rendimiento y de diagnóstico reales.

### **II. REVISIÓN DE LITERATURA**

### **2.1 Agricultura de precisión**

Las características del suelo y del cultivo varían en el espacio (distancia y tiempo) y en el tiempo. La agricultura de precisión es un conjunto de técnicas orientadas a optimizar el uso de los insumos agrícolas (semillas, agroquímicos y correctivos) en función de la cuantificación de la variabilidad espacial y temporal de la producción agrícola. Esta optimización se logra con la distribución de la cantidad correcta de estos insumos, dependiendo del potencial y la necesidad de cada punto de las áreas de manejo. (Figura 2.1)

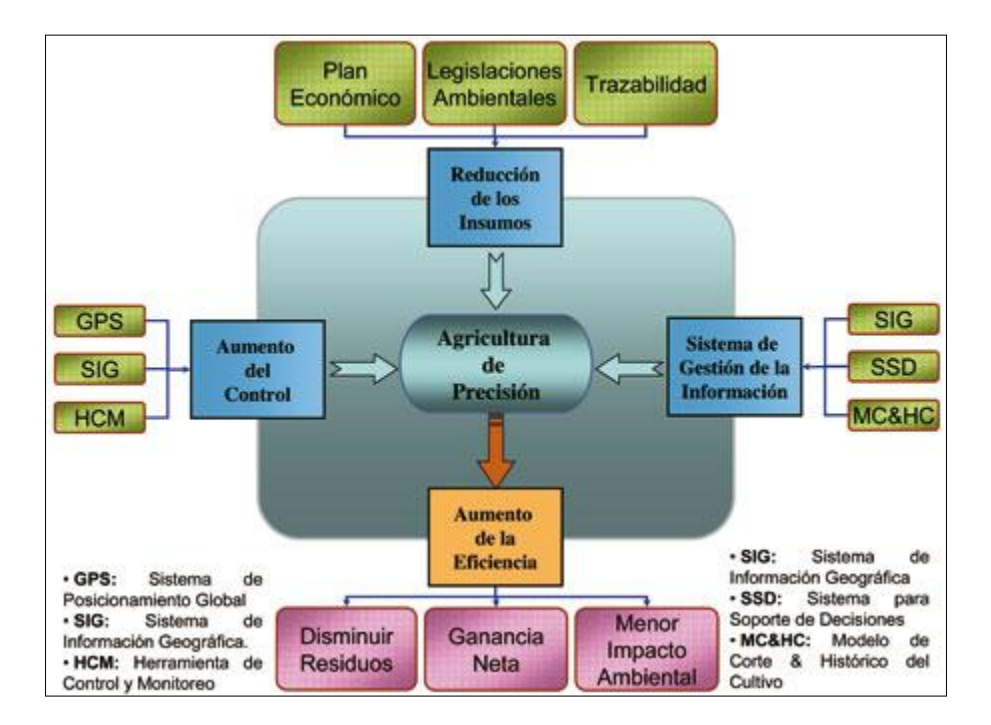

FIGURA 2.1 Interacción entre varios elementos que integran la AP, Fuente: Universidad del País Vasco, 2000.

La agricultura de precisión no consiste solamente en medir la variabilidad existente en el área sino también en la adopción de prácticas administrativas que se realizan en función de esa variabilidad. De acuerdo con Robert (1999), la observación de la existencia de la variabilidad en las propiedades o factores determinantes de la producción en los agroecosistemas no es una novedad. Lo que es diferente, en realidad, es la posibilidad de identificar, cuantificar y mapear esa variabilidad. Más aún, es posible georeferenciar y aplicar los insumos con dosis variables en puntos o áreas de coordenadas geográficas conocidas.

Los agentes involucrados en el desarrollo y adopción de las prácticas de agricultura de precisión suelen dividir este conjunto de tecnologías en tres etapas diferentes AGCO 2005 (Allis Corporación Gleaner), (Figura 2.2)**:** 1) Recolección de datos 2) Procesamiento e interpretación de la información 3) Aplicación de insumos.

En base a ello, se define un ciclo de prácticas agrícolas orientado a sustituir la recomendación habitual de insumos en base a valores promedio, como ocurre en la agricultura tradicional, por una más precisa, con manejo localizado, considerando las variaciones tradicionales en toda el área. Es una optimización del uso de los insumos porque deposita en el suelo la cantidad de semilla que cada punto soporta, la cantidad de nutrientes requerida, y además el control de malezas, plagas y enfermedades se hace solamente en los puntos que demanden tal control.

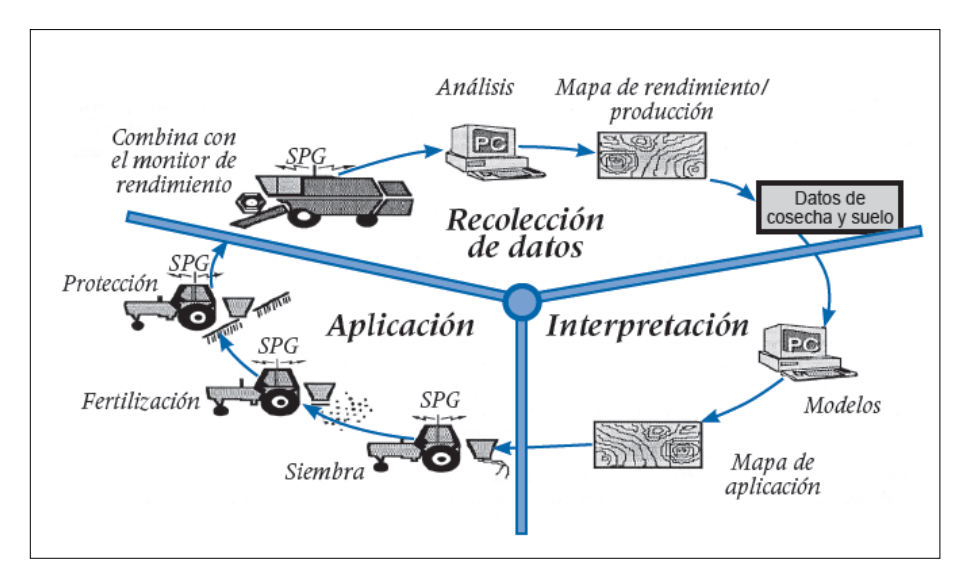

Figura 2.2 Las tres etapas de la agricultura de precisión, Fuente: AGCO.

La agricultura de precisión podría definirse como "*…un conjunto de prácticas agrícolas utilizadas para identificar y registrar la variabilidad de ciertos parámetros agronómicos dentro de un mismo lote. Sobre la base de dicha información se aplican dosis variables de insumos posicionándolos en el lote acorde a la necesidad de un nivel de productividad prefijado".* Definición propuesta por Maroni y Gargicevich (1996).

*La agricultura de precisión (AP) es una estrategia de manejo que utiliza la tecnología de la información para captar datos de múltiples fuentes para generar decisiones asociadas a la producción de cultivos (US National Research Council, 1997).*

*Otra definición de la AP es un sistema de producción que se basa en la integración de la información y la producción. Está diseñado para sitios específicos y la unidad completa de producción, a objeto de incrementar en el largo plazo, la eficiencia, productividad y margen de ganancia, minimizando los indeseados impactos sobre el ambiente (US Farm Bill,1996 ).*

*La Agricultura de Precisión es una aproximación a un sistema para manejar cultivos y suelos en forma selectiva de acuerdo con sus necesidades. Utiliza la experiencia de muchas disciplinas e integra las últimas herramientas y tecnológicas de información que permiten a los administradores de fincas tener una mejor comprensión y control de sus lotes. La administración es el factor esencial para*  *alcanzar el resultado indicado en la finca, por lo cual los administradores deberán identificar sus propias estrategias y prácticas que permitan un manejo efectivo de la variabilidad encontrada en la finca.*

*Tres tipos de variabilidad han sido identificados. El primer tipo es la variabilidad espacial, la cual puede ser vista como los cambios a través del lote. Un ejemplo, puede ser cuando un sector del lote genera rendimientos superiores frente a otro sector del mismo lote, inclusive frente a uno vecino. La segunda variabilidad es la temporal que se refiere a cuando los parámetros cambian a través del tiempo. Puede verse cuando un cultivo tiene una buena fase de desarrollo pero posteriormente arroja bajos rendimientos. El tercer tipo es la variabilidad predictiva que explica la diferencia entre lo que el productor predice que va a suceder y lo que realmente ocurre.* 

*El ejemplo clásico de esta variabilidad predictiva es cuando el productor predice que una cierta productividad puede ser lograda si determinada cantidad de fertilizante es aplicada, pero el cultivo no alcanza esto por causa del cambio climático u otro factor. Cada tipo de variabilidad puede ser medida, evaluada y posiblemente influenciada, de acuerdo cuan significativa es.*

En el Cuadro 2.1 se presentan las principales etapas o pasos para la aplicación de Agricultura de Precisión (AP), las tecnologías involucradas y las actividades realizadas.

En AP existen dos aproximaciones para la aplicación variable de insumos. La primera de ellas se basa en el muestreo y mapeo de los factores de producción a ser manejados en forma diferencial (fertilidad del suelo, malezas, etc.) y la posterior elaboración de mapas de prescripción para la aplicación variable de los insumos (fertilizantes, herbicidas, etc.). La segunda aproximación es el sensoriamiento directo del suelo y/o el cultivo para la aplicación inmediata de los insumos en forma variable. El uso de una u otra dependerá del nivel tecnológico disponible y del costo de operación involucrado.

<span id="page-19-0"></span>Cuadro 2.1 Etapas para la aplicación de agricultura de precisión (Adaptado de USDA, 1998).

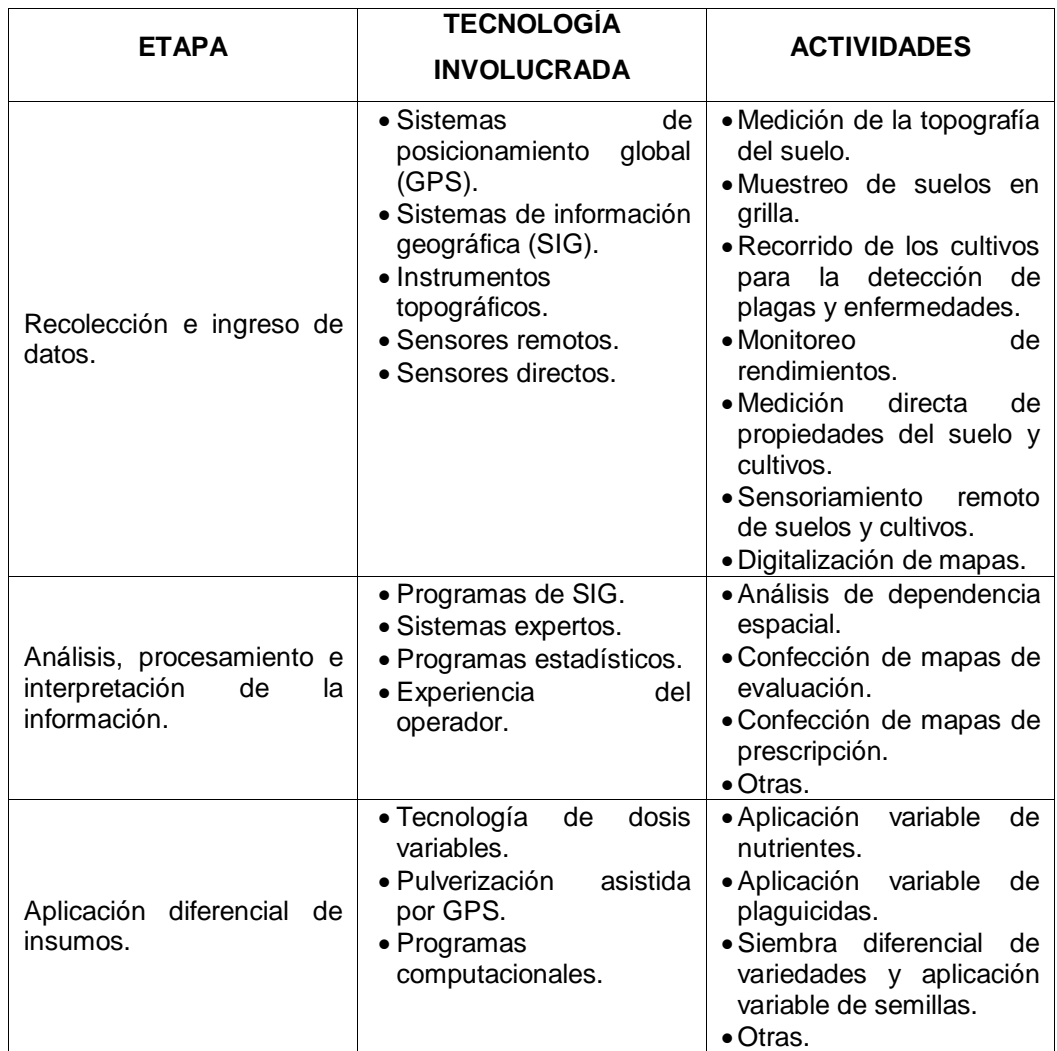

## **2.2 Variabilidad**

Los mapas de rendimiento permiten cuantificar la variabilidad de rendimiento existente durante la cosecha de un cultivo dentro del lote, quedando grabada espacialmente.

La variabilidad de los lotes es uno de los factores que pueden justificar la realización de dosis variable en la siembra, fertilización, pulverización, etc., y gracias al GPS y algunas herramientas de la Agricultura de Precisión, entre ellas el monitor de rendimiento, podemos conocer el área que ocupa cada sitio y cuantificar sus diferencias de rendimiento.

Comprender la variabilidad es una de las claves de la Agricultura de Precisión. Se han identificado tres formas principales de variabilidad a tener en cuenta: Espacial, temporal y estimación.

- $\checkmark$  La variabilidad espacial, es la que se da a lo largo y ancho del terreno. Esta variabilidad se puede reflejar mediante mapas de suelo. Si esta variabilidad es significativa, es el agricultor el que debe tomar las decisiones, aunque lo normal es contrastar este mapa con los de rendimiento.
- $\checkmark$  La variabilidad temporal se pone de manifiesto al comparar mapas de rendimientos de un año a otro, y su significado debe también ser deducido, aunque se pueden obtener mapas de tendencias que muestren las características fundamentales.
- $\checkmark$  La variabilidad en la estimación, es la diferencia de lo estimado, con respecto a lo obtenido. Para un correcto aporte de inputs, se deben hacer ciertas aseveraciones, para obtener el rendimiento estimado. Si ese rendimiento no se obtiene, las aseveraciones que se hicieron en un primer momento, deberán ser mejoradas.

Antes de entrar a tomar decisiones respecto a estas variabilidades, se deben comprender, y por lo tanto previamente medir.

### 2.2.1 Medición de la variabilidad

La variabilidad espacial: Esta se puede medir mediante la obtención de datos sobre factores con localización precisa. Los mapas de rendimiento se producen realizando un seguimiento del rendimiento a la cosechadora, o maquina recolectora, tal que se conoce la cantidad cosechada en un determinado tiempo. Un DGPS (GPS Diferencial) se utiliza para obtener la localización de la posición de los rendimientos que se están obteniendo. Un sistema similar se utiliza para el muestreo del suelo, excepto si las muestras se recogen a mano, y se envían posteriormente a laboratorio para su análisis, en este último caso se utiliza un GPS para el posicionamiento del lugar de toma de muestras (Figura 2.3).

Estos datos se filtran y se representan como mapas que muestran la variabilidad espacial.

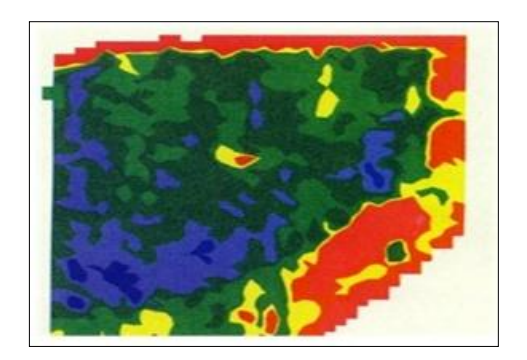

Figura. 2.3 Mapa de preproducción.

La variabilidad temporal*:* Se obtiene mediante la observación y comparación de mapas que han sido obtenidos a lo largo del tiempo. (Figura 2.4).

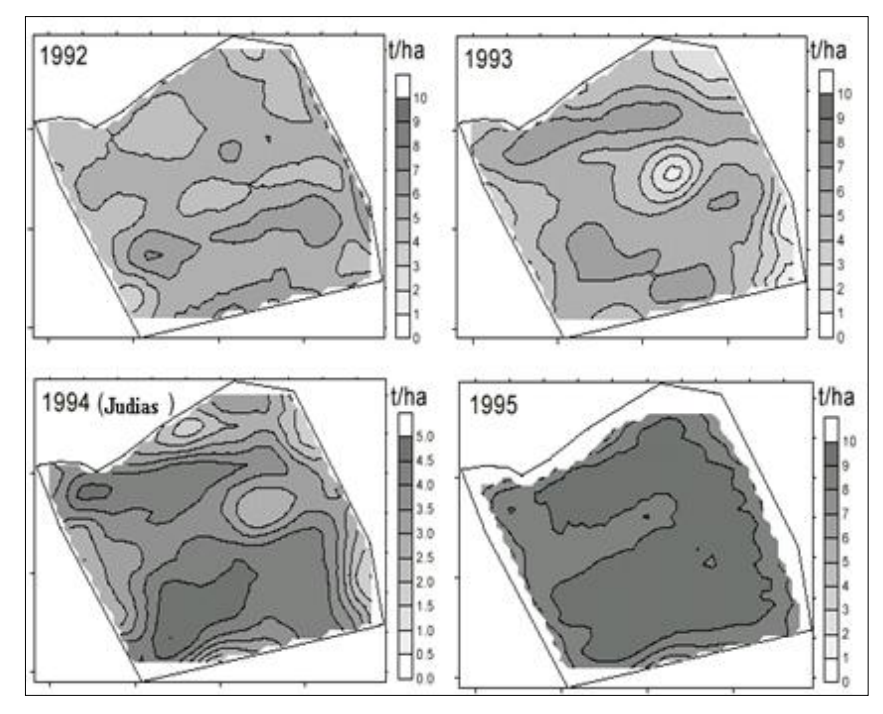

Figura. 2.4 Mapas de rendimiento de diferentes años.

La variabilidad en la estimación: Esta variabilidad se obtiene midiendo la diferencia entre los valores para el cultivo, y los valores conseguidos. Los valores que más se utilizan son los de área de producción, el rendimiento y calidad. La calidad es difícil de predecir, hasta los estados tardíos de la producción, mediante la medida de la clorofila, y la realización de un mapa de clorofila. (Figura 2.5).

La mayoría de los trabajos publicados relacionados a sistemas de determinación de producción de productos agrícolas para la elaboración de mapas de rendimiento están en el área de granos, donde empresas como JOHN DEERE (1998), CASE (1999) y AGCO (1999) desarrollaron sensores de flujo de masa específicos para determinar la producción y la humedad de granos y software para manejar estos datos y generar los mapas de rendimiento.

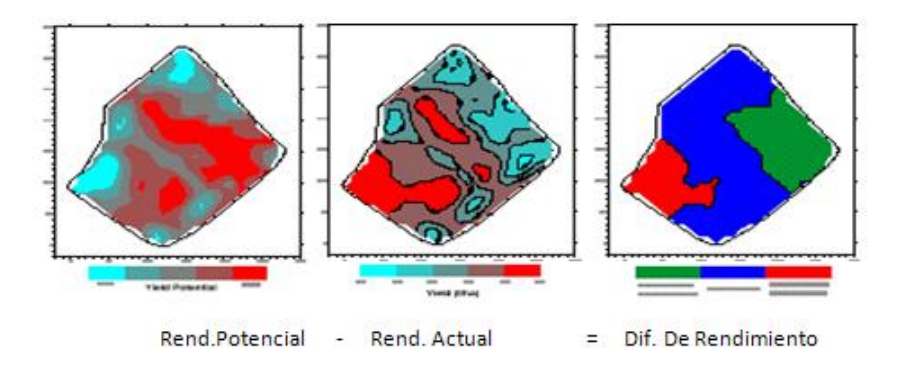

Figura.2.5 Variabilidad de la estimación del rendimiento.

## <span id="page-23-0"></span>2.2.2 Mapa de rendimiento

La práctica más importante, quizá, son los mapas de rendimiento. Para ello son necesarias una serie de tecnologías, tomemos como ejemplo una cosechadora de cereal:

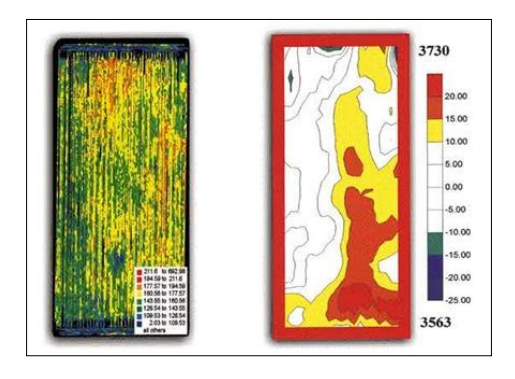

<span id="page-23-1"></span>Figura. 2.6 A la izquierda, representación de los datos de posición y rendimiento, sin tratamiento con SIG. A la derecha, la misma parcela tras tratar los datos con un SIG.

Será necesario un receptor GPS montado sobre la cosechadora, el cual obtendrá segundo a segundo la información de la posición en el campo, a medida que la cosechadora avanza por el campo. Además, esta cosechadora debe tener 2 sensores, uno para medir el flujo de grano, y otro para medir la humedad del grano cosechado. A medida que la maquina avanza, un ordenador recoge la información que le llega del GPS, con un

intervalo de 1.2 segundos registrando la latitud y la longitud, y de los dos sensores.

Normalmente la información se almacena en memoria PCMCIA, la cual puede extraerse de este ordenador, y pasar su información posteriormente al ordenador de la oficina.

Si se realizase una representación de esta información, se obtendría la parte izquierda de la figura 2.6, la cual como se ve es difícil de interpretar. Por lo tanto es necesario un software que permita una mejor lectura o interpretación de los datos, estos programas informáticos son los Sistemas de Información Geográfica (SIG). Así la figura antes mencionada, aparecerá suavizada, como en la parte derecha de la figura 2.6.

Elías (1997) que relato el desarrollo, construcción y uso en campo, de un sistema de instrumental y adquisición de datos para el mapeo de producción en granos. El sistema consistía en la medición automática de peso de los granos cosechados utilizando una sub-tolva granelera apoyada sobre cuatro células de carga dentro de la tolva de la cosechadora, sin ninguna modificación estructural de la misma, obteniendo un error máximo de 3.99 N para una capacidad de la sub-tolva de 4905 N. La principal ventaja del sistema de pesaje automático, desarrollado por Elías, está en permitir la obtención directa del peso de los granos cosechados, sin necesidad de sensores para la medición del flujo de granos y calibración para cada cultivo.

Balastreire (1998) que presenta el potencial de utilización de los conceptos de AP en el cultivo de la caña de azúcar. En su artículo el autor resalta entre los principales beneficios que la aplicación de este concepto puede ofrecer, como: a) posibilidad de reducción de polución ambiental; b) beneficios económicos, donde la reducción del costo final del producto puede ser obtenida reduciendo los insumos en los puntos de bajo potencial de producción y redireccionandolo a los puntos de mayor potencial; c) ganancia de productividad, con aumento de producción y un aumento de la cantidad de azúcar de caña disponible. Además, según Balastreire, el potencial de

aplicar los conceptos de AP en el cultivo de la caña de azúcar se divide en cuatro puntos:

Mapa de suelo – este mostrará el potencial de fertilidad del suelo, y permitirá establecer las estrategias de aplicación de fertilizantes.

Mapa de cultivo – permitirá obtener mapas georeferenciados de los tablones del cultivo en sus diferentes estadios.

Mapa de cosecha – se puede obtener un mapa de producción de cada celda dentro de un tablón. Con la Georeferenciación se tiene la localización exacta de cada celda, entonces, se puede verificar en el lugar cual fue el motivo de la baja de producción.

Aplicación localizada de insumos – la decisión sobre el mejor método de gerenciamiento del área puede ser hecha por medio de programas de computación específicamente realizados para la agricultura que proporcionan mapas de aplicación localizada de insumos. Con el auxilio de equipamientos especiales para el control de aplicación se puede aplicar la cantidad requerida en cada celda para así utilizar el máximo potencial de producción.

Schneider *et al*., (1996) desarrollaron un sistema de monitoreo de producción de papa que consistía en un acondicionador de señales y una unidad de control (SCCU), sensor para medir la velocidad de la correa transportadora de las celdas de carga, DGPS, computadora a bordo y un modem con frecuencia de radio (RF). El sensor de masa (celda de carga) fue montado en una barra con una escala de fondo de 225 kg. El sensor de velocidad de la correa transportadora fue fijado al lado del eje en el cual fue montado un magneto. Los tiempos registrados en un archivo fueron ajustados para corregir la diferencia de tiempo entre el momento de cosecha y el momento de pesaje, "lag time". Fue usado un algoritmo para determinar la media de las medidas de peso dentro de una distancia fija de 15 m. En este método es

preferible usar un número fijo de puntos, considerando la posibilidad de inicio y fin de las operaciones de la máquina.

### *2.3* **Dosis variable**

Una de las herramientas que interesa a asesores y productores, en particular, es la dosis variable que actualmente apunta a mejorar el manejo de los insumos, lo que dependerá del cultivo y del fertilizante que se utilice. Ejemplo de esto son los ensayos que buscan curvas de respuesta a la fertilización, que se realizan con nitrógeno y en gramíneas (maíz y trigo básicamente). Por ello, variar las dosis en estos cultivos y con éxito va a depender de los conocimientos que tengamos sobre rendimientos en los diferentes ambientes, el porcentaje de variabilidad del lote y del objetivo que persiga el asesor o productor. Algunos buscan obtener respuestas agronómicas (en vez de una respuesta meramente económica). En la figura 2.7 se muestran una de las herramientas que se utilizan para el manejo se sitio especifico.

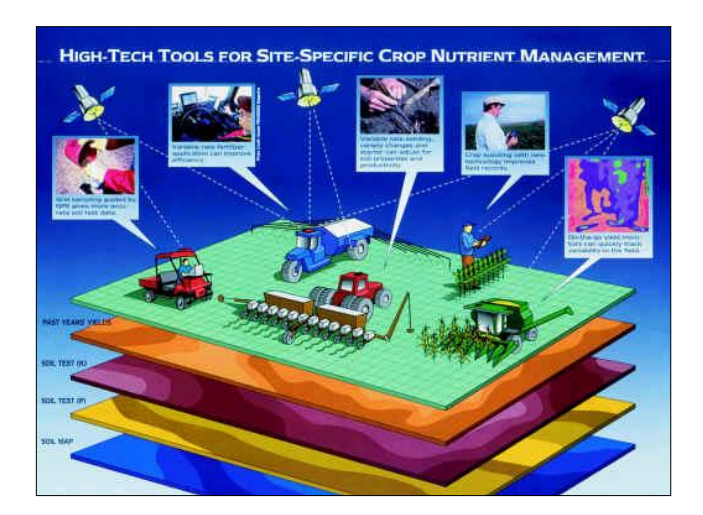

Figura 2.7 Manejo de sitio especifico.

Cuando se busca solamente rentabilidad, esta no siempre es la mejor para el suelo. Habría que tener en cuenta que la dosis variable se debería hacer con datos precisos de rendimiento, recomendaciones y sabiendo si se quiere

logar un resultado agronómico o económico. Hacer dosis variable sin tener en claro un objetivo podría llevar al fracaso de la tecnología.

En el caso que haya variabilidad de rendimientos en el campo, es posible conocer la superficie que ocupa el sitio con mayor o menor potencialidad de rendimiento y se puede caracterizar por medio de análisis físicos o químicos de suelo. Luego comienza el proceso de saber que dosis de fertilización remendar, por ejemplo, existen varias maneras de realizar recomendaciones. Una de ellas, es el método de balance (que es simple pero más preciso si varían mucho las condiciones de los ambientes), o haciendo correr modelos de simulación para cada sitio (que le da más precisión al dato). Luego, se aplica la cantidad de fertilizante que los modelos indiquen con la maquinaria de dosis variable y en cada sitio especifico. El objetivo es apuntar a un manejo más eficiente de los insumos, dejando de lado la dosis uniforme. Por ejemplo, donde hay recomendaciones zonales de aplicar 100 kg de nitrógeno/ha para el cultivo de maíz, ahora se puede determinar en qué parte del lote se fertiliza con 30 o 150 kg de N/ha y, de esta manera, se maneja la variabilidad del campo, "muchas personas hacen dosis variable aplicando menos fertilizante en algún lugar y más en otro sin tener datos precisos sobre el potencial de rendimiento del cultivo o lo que puede aportar el suelo al cultivo, es decir que realizan dosis variable de manera imprecisa".

Los pasos a seguir para llegar a buenos resultados en dosis variable de semilla y fertilizantes, es contar con información georreferenciada es un paso importante en la aplicación variable de insumos, nos permite determinar la variabilidad presente en el lote. Para ello, existen diferentes herramientas que nos pueden llevar a una mejor definición de los ambientes homogéneos presentes en el lote como son: carta de suelos, fotografías aéreas, imágenes satelitales, entre otras. Una de las herramientas más destacadas es el mapa de rendimiento, debido a que el mismo, nos permite saber, no solo la variabilidad presente en el lote, sino también su cuantificación. En forma metafórica, es como una radiografía del lote. Esta información tan valiosa se

puede conseguir mediante un monitor de rendimientos montado en una cosechadora y el mismo conectado a un GPS.

#### **2.4 Microcontroladores**

Un microcontrolador es un circuito integrado que contiene una Unidad Central de Proceso (CPU) y una serie de recursos internos en un solo encapsulado. El CPU permite que el microcontrolador pueda ejecutar instrucciones almacenadas en una memoria. Los recursos internos son memoria RAM, memoria ROM, memoria EEPROM, puerto serial, puertos de entrada/salida, temporizadores, comparadores, etc. Se puede decir que es una evolución del microprocesador, al añadirle a este último las funciones que antes era necesario situar externamente con otros circuitos. El ejemplo típico esta en los puertos de entrada/salida y en la memoria RAM, en los sistemas con microprocesadores es necesario desarrollar una lógica de control y unos circuitos para implementar las funciones anteriores, con un microcontrolador no hace falta porque lo lleva todo incorporado, además en el caso de tener que ampliar el sistema ya ofrece recursos que facilitan esto. En resumen, un microcontrolador es un circuito integrado independiente, que no necesita memoria ni puertos externos pues los lleva en su interior, lo cual facilita la tarea de diseño y reduce el espacio, traduciéndose todo a una aplicación final más económica y fiable.

2.4.1 Microcontrolador PIC16F84A

Es el PIC con memoria Flash más popular. Cuenta con una Memoria de Programación serial de 1024 instrucciones y 64 localidades de memoria RAM. La memoria de programación es eléctricamente borrable ya que no se requiere borrarlo con luz ultravioleta como las versiones EPROM. Internamente cuenta con un contador de tiempo. Este PIC se presenta en un Chip de dieciocho pines de los cuales 13 están disponibles como Entradas / salidas, figura 2.8.

| •1<br>$RA2 \rightarrow$<br>2<br>$RA3 \rightarrow$<br>$RA4/T0CKI$ $\longrightarrow$<br>3<br>$MCLR -$<br>4<br>5<br>Vss<br>6<br>$RB0/INT$ $\longrightarrow$<br>$RB1 \rightarrow$<br>8<br>$RB2 \rightarrow$<br>9<br>$RB3 -$ | 18<br>$\blacktriangleright$ RA1<br>$\blacktriangleright$ RA0<br>17<br>OSC1/CLKIN<br>16<br>卫<br>ត្ម<br>- OSC2/CLKOUT<br>15<br>A1849<br>VDD<br>14<br>13<br>- RB7<br>12<br>$\blacktriangleright$ RB6<br>$\sim$ RB5<br>11<br>$\blacktriangleright$ RB4<br>10 |
|----------------------------------------------------------------------------------------------------|----------------------------------------------------------------------------------------------------|
|----------------------------------------------------------------------------------------------------|----------------------------------------------------------------------------------------------------|

Figura 2.8 Diagrama de pines del PIC16F84A.

El PIC16F84 (Anexo A) es un microcontrolador de Microchip Technology, su consumo de potencia es muy bajo y además es completamente estático, esto quiere decir que el reloj puede detenerse y los datos de la memoria no se pierden.

### **2.5 LabView**

De acuerdo con la página de internet: [http://digital.ni.com/worldwide/spain.nsf/web/all/AF4C3DCD8ED8042C80256](http://digital.ni.com/worldwide/spain.nsf/web/all/AF4C3DCD8ED8042C80256C68004330AB?OpenDocument) [C68004330AB?OpenDocument,](http://digital.ni.com/worldwide/spain.nsf/web/all/AF4C3DCD8ED8042C80256C68004330AB?OpenDocument) LabView es un revolucionario entorno de desarrollo gráfico con funciones integradas para realizar adquisición de datos, control de instrumentos, análisis de medida y presentaciones de datos. LabView le da la flexibilidad de un potente ambiente de programación, pero mucho más sencillo que los entornos tradicionales.

Lenguaje Desarrollado para Medida, Control y Automatización a diferencia de los lenguajes de propósito general, LabView tiene funciones específicas para acelerar el desarrollo de aplicaciones de medida, control y automatización.

Los programas desarrollados en LabView llevan por nombre instrumento virtual que es un módulo software que simula el panel frontal de instrumentación que antes hemos comentado y, apoyándose en elementos hardware accesibles por el computador (tarjetas de adquisición, tarjetas DSP, instrumentos accesibles vía GPIB, RS-232, USB, Ethernet).

Cuando trabajamos en el ambiente LabView trabajamos con dos ventanas: una en la que se implementara el panel frontal (figura 2.9) y otra que soporta el nivel de programación (figura 2.10). Para la creación del panel frontal se dispone de una librería de controles e indicadores de todo tipo y la posibilidad de crear más, diseñados por el propio usuario.

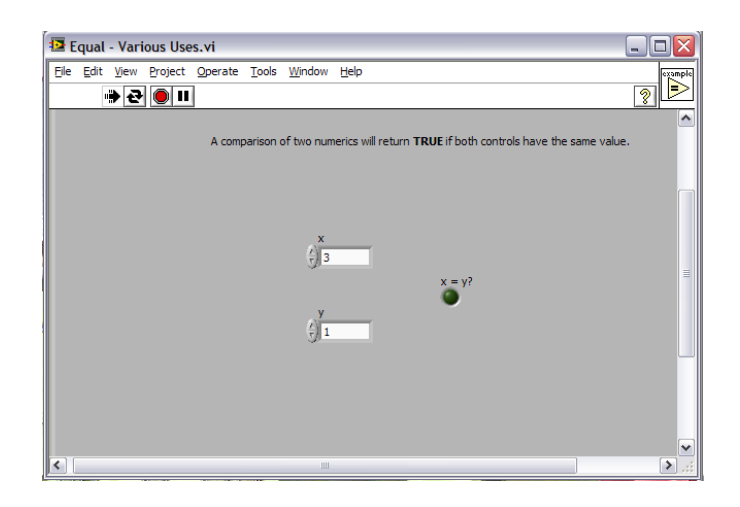

Figura 2.9 Panel Frontal, aquí se muestra el resultado de la programación.

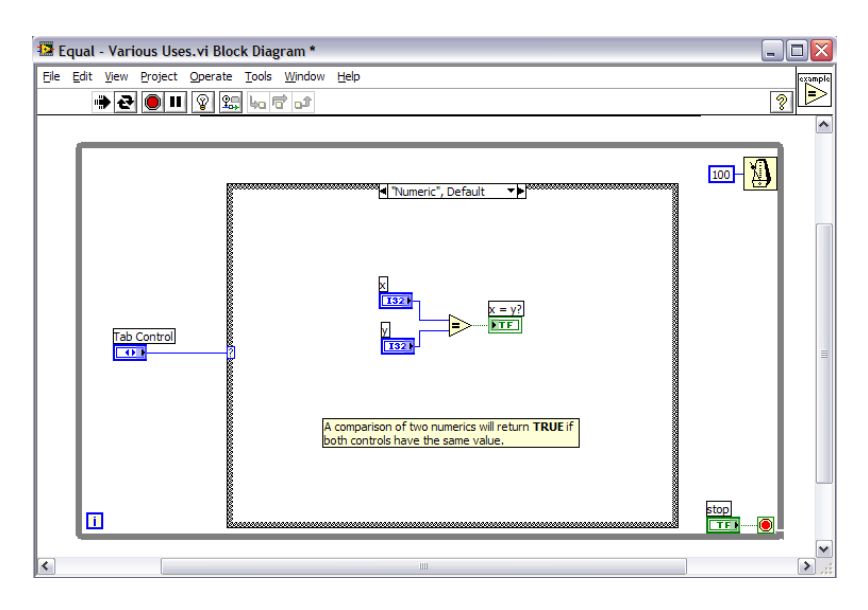

Figura 2.10 Diagrama de bloques, aquí se realiza la programación.

Anzurez (2001) diseño un medidor de energía virtual, empleando LabView, el cual indica, de manera digital, en una computadora personal (PC), el consumo de ésta a nivel residencial. El instrumento virtual, censa las señales de voltaje y corriente del sistema, para ser llevadas a la PC a través de una tarjeta de adquisición de datos. Además, indica el voltaje y corriente en ms; potencias activa, reactiva y aparente; demanda máxima; factor de potencia y genera un espectro de frecuencia de las señales. Actualmente, permite capturar eventos en sistemas monofásicos en intervalos de tiempo definidos por el usuario; por defecto el instrumento maneja 5 y 15 min de acuerdo a los estándares de Comisión Federal para sus medidores de estado sólido.

.

Burgos (2003) desarrollo un control de un horno microondas casero convencional que fue adaptado para ser usado como medio de calentamiento en un proceso de destilación de agua. En la automatización del proceso se usó LabView y una tarjeta de adquisición de datos de National Instruments con la que se tomó registro de la temperatura dentro del horno y se enviaba la señal de encendido y apagado del horno. Para el control de la temperatura dentro del horno microondas se usó un termopar, el cual, era el responsable de realizar la realimentación del sistema para informar al programa y mantener el nivel de temperatura dentro de la cavidad en los niveles deseados para la destilación.

## **III. MATERIALES, EQUIPO Y MÉTODOS**

### **3.1 Materiales**

Los materiales y equipos empleados para el desarrollo y evolución del trabajo fueron los siguientes:

- 1. Un microcontrolador PIC16F84, memoria tipo flash lo que permite que sea reprogramado, compuesto de 18 pines, 13 pines de E/S 5 del puerto A y 8 del puerto B, utiliza un oscilador de cristal de 4 MHz, Cuenta con una Memoria de Programación serial de 1024 registros, 128 posiciones de memoria RAM de 8 bits cada una y 64 posiciones de memoria EEPROM de 8 bits cada una, figura 3.1.
- 2. Componentes electrónicos, y herramientas utilizados en la construcción del hardware, para el programa desarrollado.

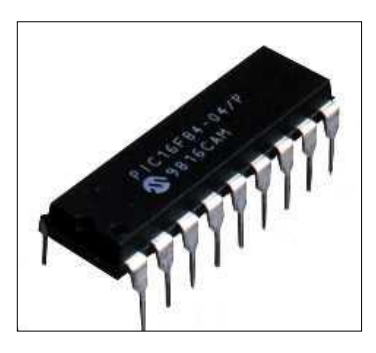

Figura 3.1 Microcontrolador PIC16fF844.

<span id="page-32-0"></span>3. Software MPLAB IDE Versión 8.10; como el editor del lenguaje ensamblador donde se desarrollaron y probaron los programas hasta obtener resultados positivos.

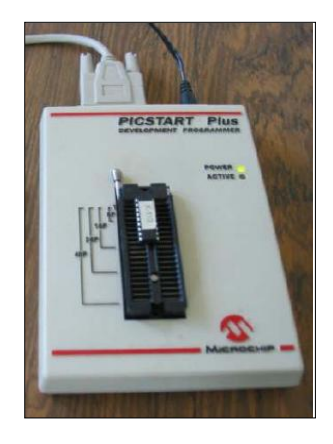

Figura. 3.2 Quemador PICSTART Plus.

- <span id="page-33-0"></span>4. Un programador o quemador PICSTART Plus (Development programmer) de Microchip Technology, conectado al puerto serial de la computadora y a una fuente de alimentación de +9 V, utilizado para grabar el programa en la memoria del chip. Figura 3.2.
- 5. Software Proteus 7.6 Profesional, el cual aunado con el MPLAB, son utilizados para la simulación de los circuitos, antes de ser probados de manera física.
- 6. Software LabView 9 de National Instrument, en el cual se desarrolló el programa que nos permite tener comunicación con la tarjeta de adquisición de datos y controlar el variador.
- 7. Tarjeta de adquisición de datos PCI-NI-6221 de E/S analógicas de 16 bits a kS/s, para uso con dispositivos DAQ de las Series X, M y E (sólo NI-DAQmx), figura 3.3.

<span id="page-33-1"></span>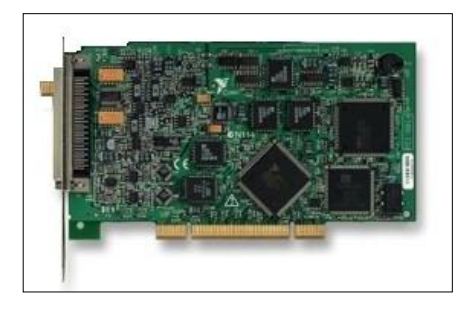

Figura 3.3 Tarjeta de adquisición de datos.

8. Tarjeta de conexión de señales necesaria para la comunicación externa. Figura 3.4.

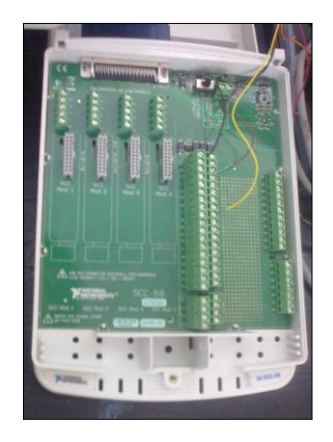

Figura 3.4 Tarjeta de conexiones externas de LabView.

- <span id="page-34-0"></span>9. Una computadora personal hp, con procesador ADM Turión, con un procesador de memoraría RAM de 3 GB, con capacidad de disco duro de 320 Gb.
- 10. Un variador de frecuencia (FUJI ELECTRIC-AF-300-G11) de 5 HP, frecuencia de 50/60 Hz, modelo 6KG1123005x1B, para controlar la velocidad de siembra. Figura 3.5.

<span id="page-34-1"></span>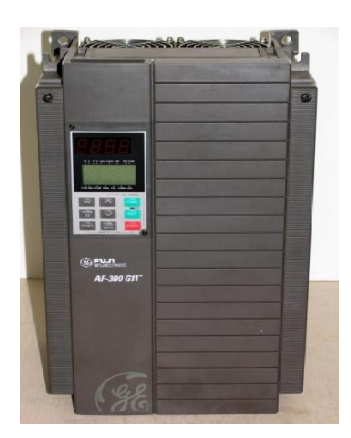

Figura 3.5 Variador de frecuencia (FUJI ELECTRIC-AF-300-G11).

11. Un sensor optoelectrónico para medir pulsos, que detecta la señal analógica y la envía al microcontrolador.

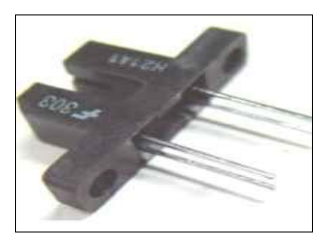

Figura 3.6 Optoelectrónico de barrera H21A1.

- <span id="page-35-0"></span>12. Un motor trifásico de 0.25 kW, con un disco intercambiable de 20 o más perforaciones, para la simulación de dosificación.
- 13. Un plato dosificador de 20 celdas, que nos permite que el sensor optoelectrónico detecte cada celda. Figura 3.7.

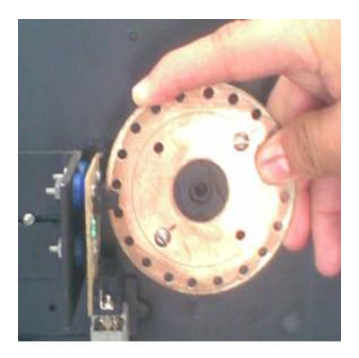

Figura 3.7 Plato dosificador.
# **3.2 Metodología**

La metodología seguida para lograr los objetivos planteados, se muestra en el siguiente diagrama:

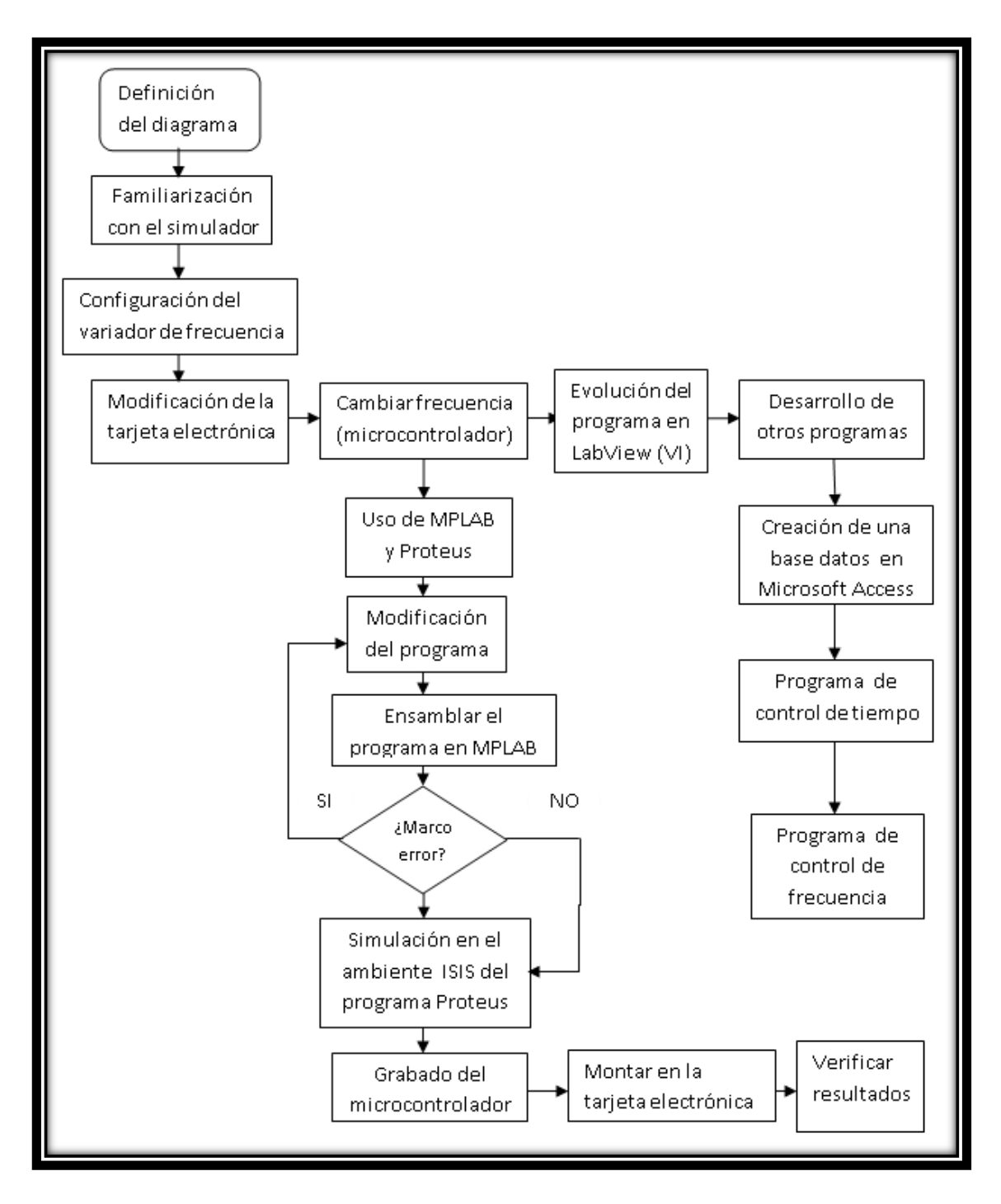

Figura 3.8 Diagrama de la metodología.

#### 3.2.1 Familiarización con el simulador

Para saber el funcionamiento adecuado del simulador, se tuvo que observar detalladamente cuales eran sus componentes y función de cada uno de ellos. Además se realizaron varias pruebas para detectar los fallos existentes, y así corregirlos.

Según el José (2010) existía ruido magnético que distorsionaba los resultados visualizados en el tablero virtual.

#### 3.2.2. Configuración del variador de frecuencia

Para la puesta en marcha del simulador se utilizó un variador de frecuencia, el cual debe estar configurado.

Primeramente se configuro, que funcione de forma manual, posteriormente se configuro de forma analógica para el control desde la computadora (anexo B).

#### 3.2.3 Modificación de la tarjeta electrónica

Atendiendo las recomendaciones de José (2010) se modificó la tarjeta electrónica. Se conectaron cada uno de los pines de E/S del microcontrolador que no fueron utilizados, es decir, quedan sin ninguna conexión, a una fuente de alimentación de 5V y a una resistencia de 10 kΩ. Además se hicieron otras modificaciones para mejorar la tarjeta electrónica.

#### 3.2.4 Modificación de frecuencia (microcontrolador)

Para la programación del microcontrolador se empleó lenguaje ensamblador con el programa MPLAB donde se modificó la frecuencia deseada, el cual es provisto por la empresa Microchip; así como el proceso de simulación usando el Proteus 7.6 en el ambiente de ISIS, una vez verificado su funcionamiento se realiza la grabación del microcontrolador, para su posterior verificación en la tarjeta electrónica, en la Figura 3.8 se ilustra la metodología empleada.

#### 3.2.5. Evolución del programa en LabView (IV)

En esta parte se vieron los resultados de la programación de los microcontroladores, para poder mejorar el desarrollo de instrumento virtual (IV) ya existente y desarrollar otros nuevos instrumentos virtuales, fue necesario realizar diferentes ejecuciones de programas de instrumentación virtual los cuales fueron hechos en LabView 9 de la empresa National Instruments.

Para ambientarse en el lenguaje de programación a base de objetos y conocer la estructura de programación, fue necesario realizar diferentes programas elementales hasta llegar a los más complejos. En la Figura 3.9 describimos la forma de conocer el ambiente LabView.

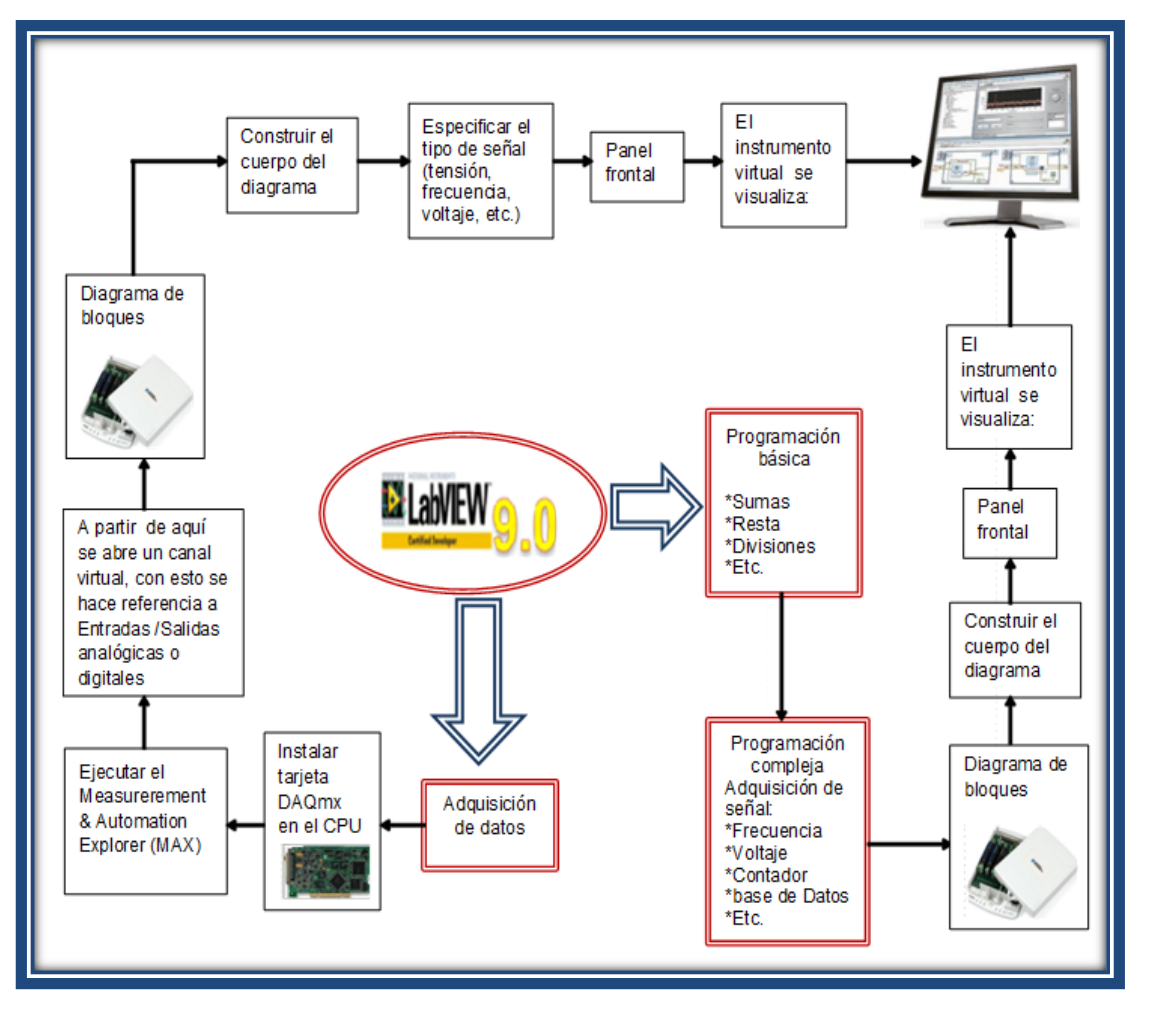

Figura 3.9 Conocer cómo se usa LabView.

Siguiendo la metodología descrita se mejoró el instrumento virtual el cual contiene:

- Registro de frecuencia.
- Registro de la cantidad de semillas.
- Control de la velocidad del motor a través del variador de frecuencia.
- Control del variador de frecuencia desde el instrumento virtual.
- Control a través de una base de datos.
- Control por tiempo.
- Control por pulsos.

3.2.6. Acoplamiento del Instrumentación Virtual (I.V.) con los microcontroladores al simulador de semilla.

Una vez que se tengan desarrollados el software para el microcontrolador, y se hayan simulado de manera correcta los circuitos en Proteus, procedemos a la verificación del funcionamiento a través de la interacción con el programa desarrollado en LabView (instrumentación virtual), en la Figura 3.10 se muestra el procedimiento de verificación*.*

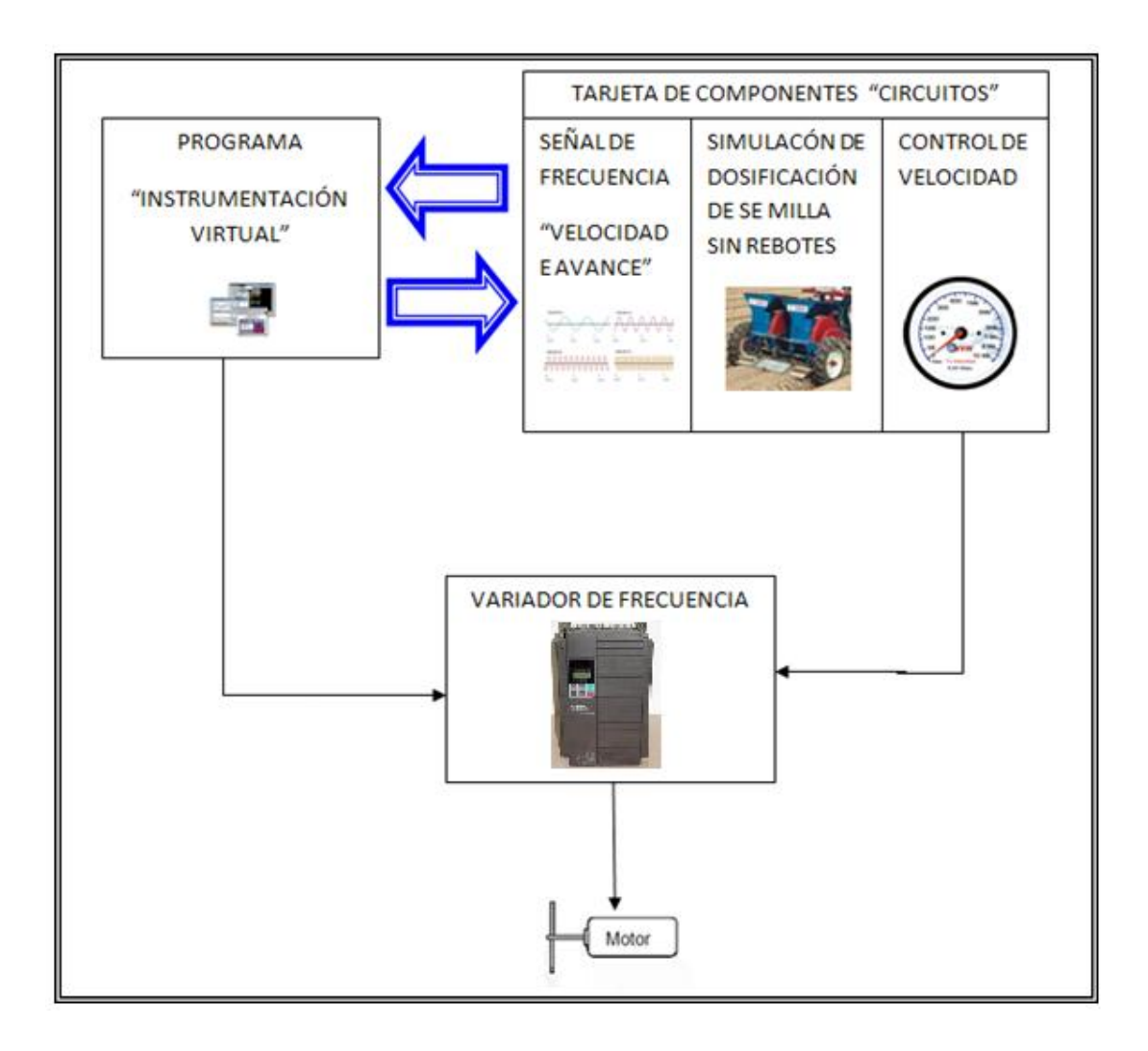

Figura 3.10 Acoplamiento de los componentes.

Una vez realizado el procedimiento descrito en la Figura 3.9 se verifico el funcionamiento de cada uno de los componentes, y fue realizado en el siguiente orden:

- Envío de señal del simulador de dosificación.
- Verificar el envío de la frecuencia.
- Envío de señal al variador.

## **IV. RESULTADOS**

En este apartado se mencionan los resultados obtenidos de la evolución de los programas desarrollados en el lenguaje ensamblador para pulsos y frecuencia (modificación), configuración del variador de frecuencia, el montaje de los componentes (hardware), la conexión del circuito con la tarjeta de adquisición de datos, el ajuste de las conexiones en el bloc de conexiones y su funcionamiento con el Instrumento Virtual (I.V.) y modificaciones de los programas I.V.

#### 4.1 **Programa de Pulsos**

Con la ayuda del ensamblador MPLAB se verifico el programa de pulsos para observar si existía algún error en su programación, una vez comprobado el correcto funcionamiento de dicho programa realizamos una simulación, llamando a ejecutar el ISIS Profesional 7.6, que es el que nos permite cargar el circuito, de esta manera verificar su funcionamiento antes del desarrollo del equipo (software y hardware), en la figura 4.1 se muestra la simulación.

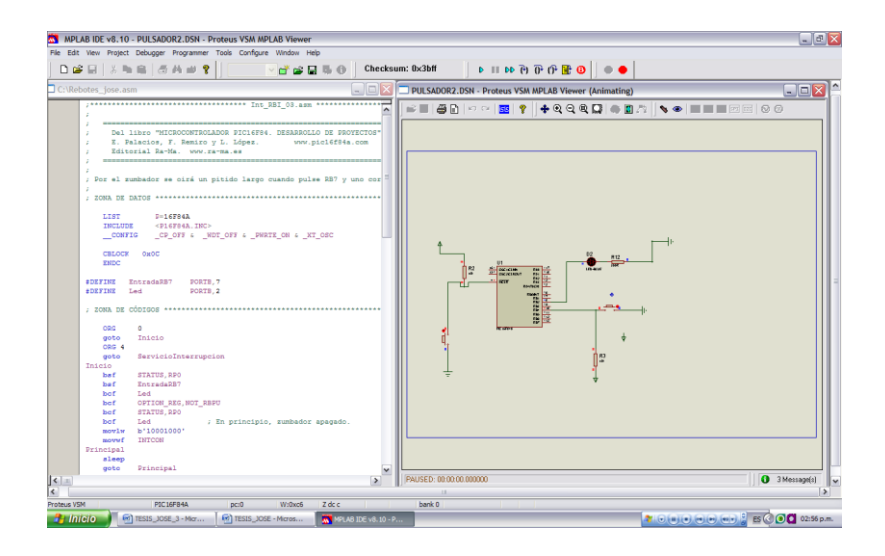

Figura 4.1 Simulación en PMLAB & PROTEUS.

Cuando hemos verificado que no hay errores, procedimos al grabado del programa en la memoria del microcontrolador usando el quemador PICSTART Plus (Figura 4.2.), y posteriormente el microcontrolador ya quemado se montó en la tarjeta para observar su funcionamiento (Figura 4.3.).

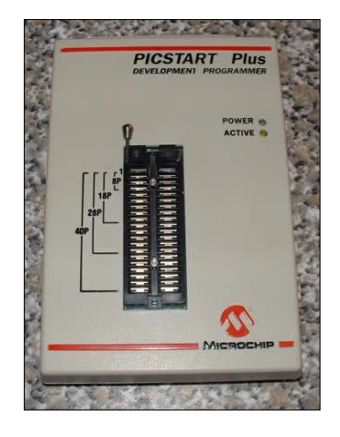

Figura 4.2 El quemador o grabador PICSTART Plus.

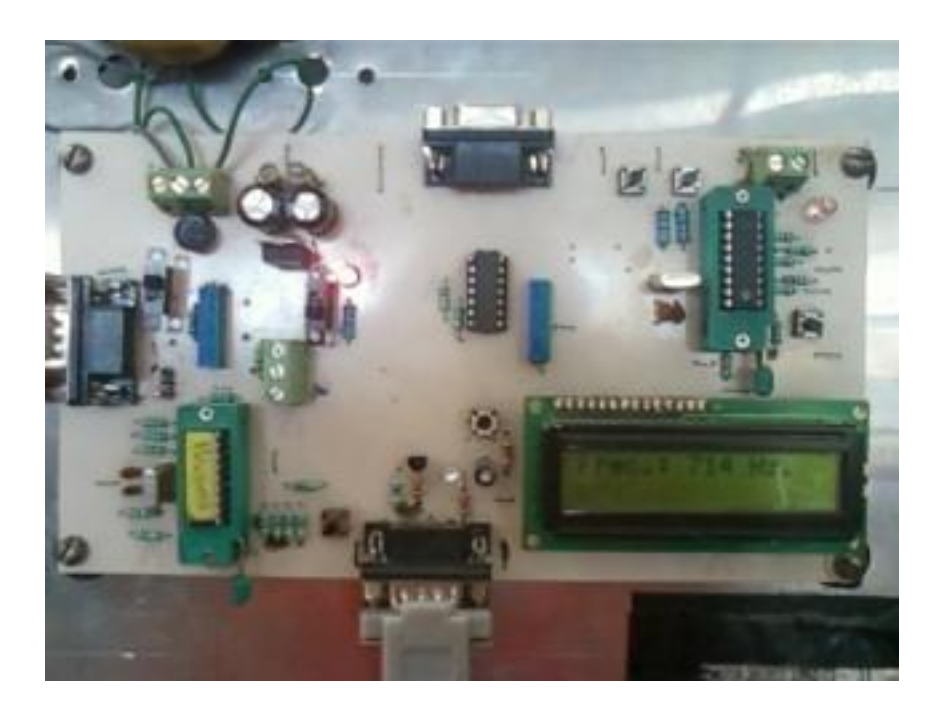

Figura 4.3 Tarjeta.

En el anexo C se muestra el proyecto implementado así como su diagrama respectivo, el cual fue necesario para finalmente obtener un pulsador que realizará las funciones requeridas para su implementación como un contador, el cual recibe la señal del sensor optoelectrónico.

#### 4.2 **Programa de frecuencia**

Al programa de frecuencia se le hicieron unos cambios, con la ayuda del ensamblar MPLAB; se cambió la frecuencia que ya existía grabado en el microcontrolador que era de 50 hz, 100 hz, 200 hz, 500 hz, 1 khz, 2 khz, 5 khz a 10 khz a 50 hz, 100 hz, 200 hz, 303 hz, 400 hz, 500 hz, 625 hz y 714 hz estos cambios se realizaron mediantes ciertas operaciones que se muestran en el anexo C.

Se verificó que no existirán errores en la programación, una vez comprobado el correcto funcionamiento, procedimos a simular en ISIS 7.6 que nos permite comprobar su funcionamiento del circuito antes de pasar al desarrollo del equipo.

Una vez comprobado que no existe error pasamos al quemado o grabado del microcontrolador con el PICSTART Plus.

El programa y el circuito que nos permite enviar la frecuencia, fue probado de manera satisfactoria ya que en la pantalla de cristal líquido habilitado en nuestra tarjeta nos muestra la señal requerida (Figura 4.4). La importancia de esta señal es que de acuerdo a la frecuencia seleccionada, ésta indique cual será la velocidad de siembra.

El programa y el circuito de simulación de la frecuencia se encuentran en el anexo B, en el programa **Int\_Cuadradas\_01**.

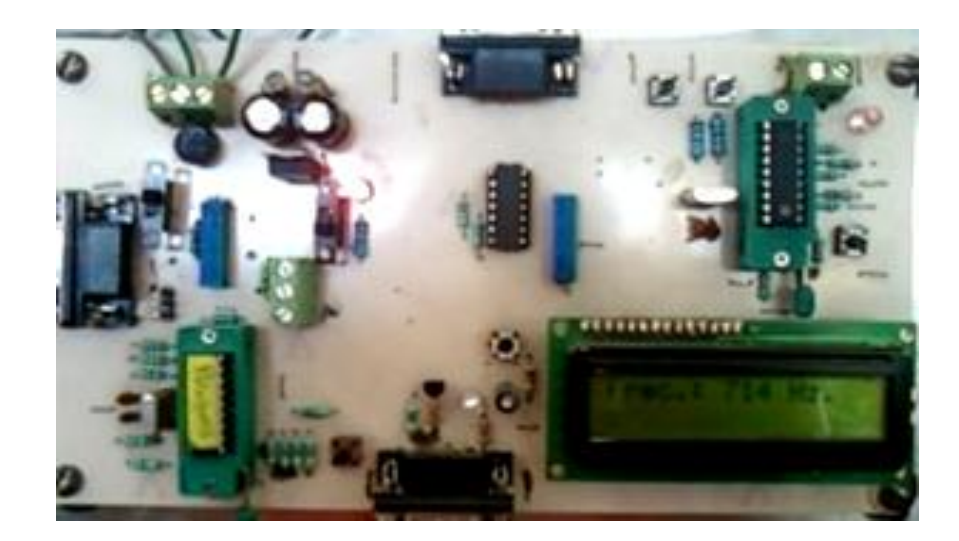

Figura 4.4 Frecuencia requerida en la pantalla.

## **4.3 Configuración de variador de frecuencia**

Se utilizó un variador de frecuencia (FUJI ELECTRIC-AF-300-G11) de 5 HP, frecuencia de 50/60 Hz.

Se verificó que las conexiones sean correctas. En particular, se verifico que la fuente de alimentación no esté conectada a ninguna de las terminales de salida U, V, y W, y que la terminal de tierra esté conectado a una tierra física para disminuir ruido magnético (Figura 4.5).

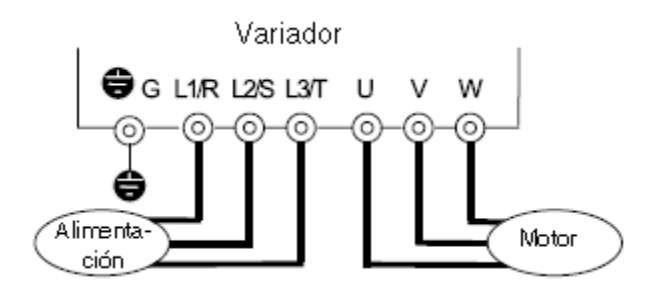

Figura 4.5 Conexión del variador.

Se comprobó que en el teclado del variador no se indique ninguna alarma, debe observarse tal como se muestra en la Figura 4.6

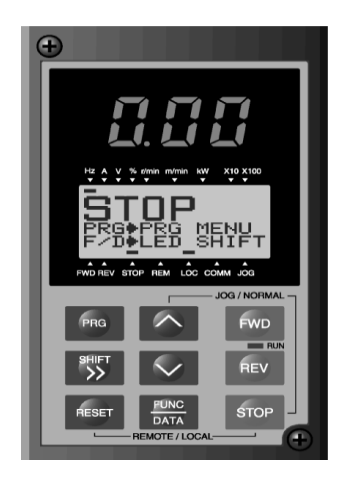

Figura 4.6 Display en el teclado al conectar la alimentación.

Se configuro el variador de frecuencia anexo B: de control de forma manual a control por terminales externas de forma analógica.

El interruptor SW1 debe estar puesto en SOURCE, y el voltaje se conecta a la terminal 12 para entrada de voltaje, es la que está conectada a tarjeta de conexiones en la terminal 21 y la terminal 11 es la que conecta a tierra, Figura 4.7.

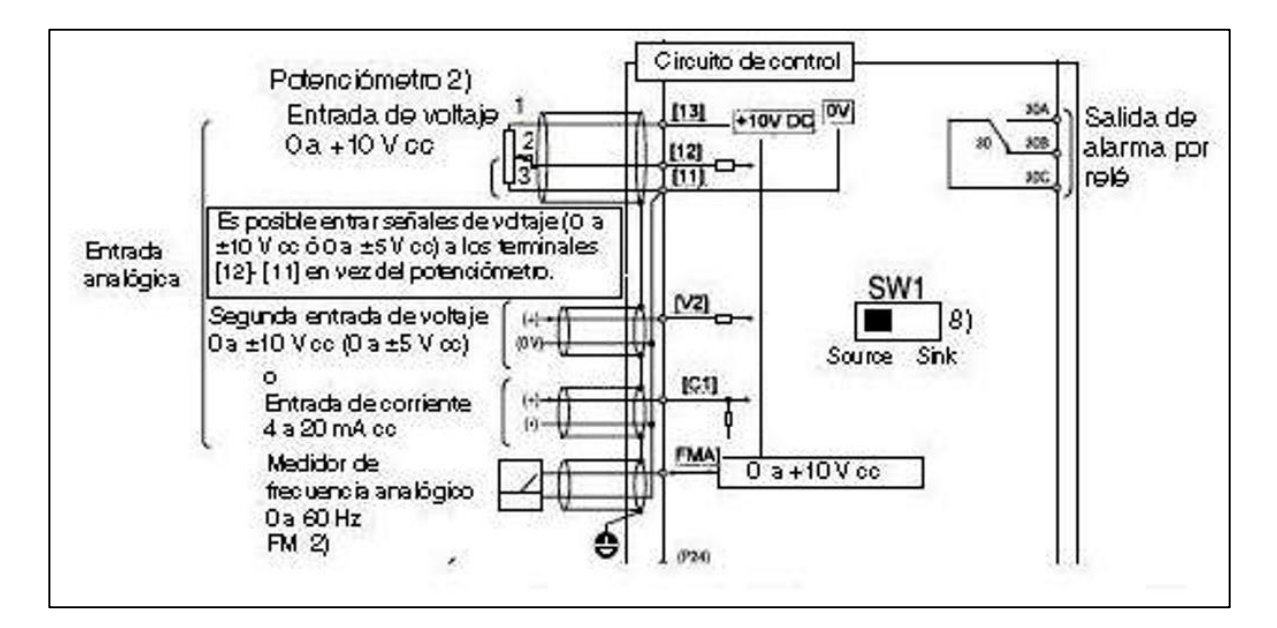

Figura 4.7 Diagrama de conexión.

Estas terminales reciben señales analógicas débiles que pueden ser afectadas por el ruido externo. Los cables deberán ser lo más cortos posible (20 metros o inferior), deberán estar apantallados y ser ante todo, puestos a tierra, Figura 4.8. Si los cables son afectados por ruidos inducidos externamente, la función del apantallado se mejora conectando el apantallado a la terminal [11].

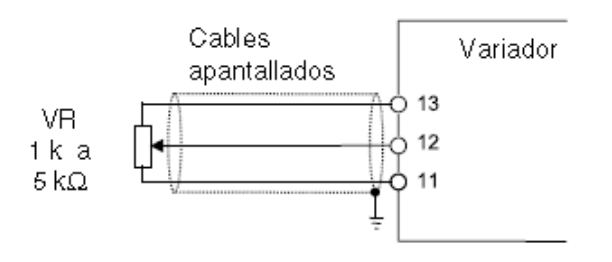

Figura 4.8 Cables apantallados puesto a tierra.

# **4.4 Evolución de los circuitos**

La modificación de los circuitos fue diseñado en Proteus 7.6 Professional, en el ambiente de Ares 7.6 Professional, Figura 4.9.

Se realizaron las recomendaciones que se hicieron por José (2010) en su trabajo de tesis de colocar resistencias de 10 KΩ conectado a 5 volts y a los pines sueltos de los microcontroladores, debido a que existía ruido magnético.

Una vez definido cuál sería el circuito a diseñar (hardware), se realizó el grabado del circuito en la placa fenólica, con la técnica de serigrafía (Figura 4.9).

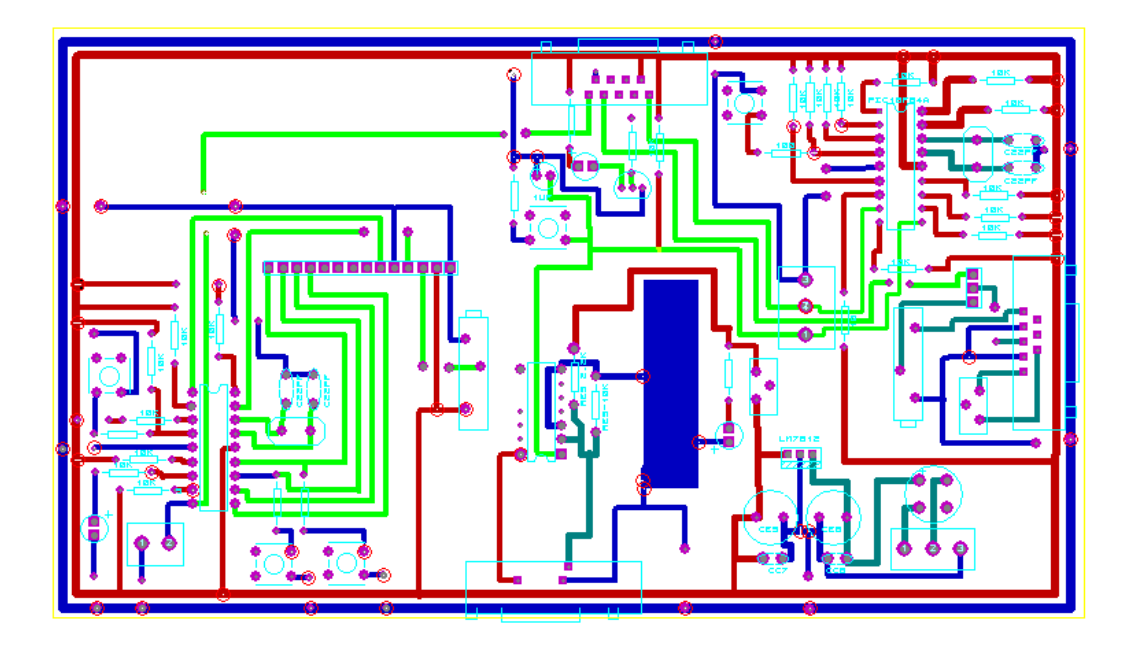

Figura 4.9 Tarjeta con circuitos implementados.

El resultado final de nuestra tarjeta se muestra en la Figura 4.10 la cual tiene ya montados todos los componentes necesarios.

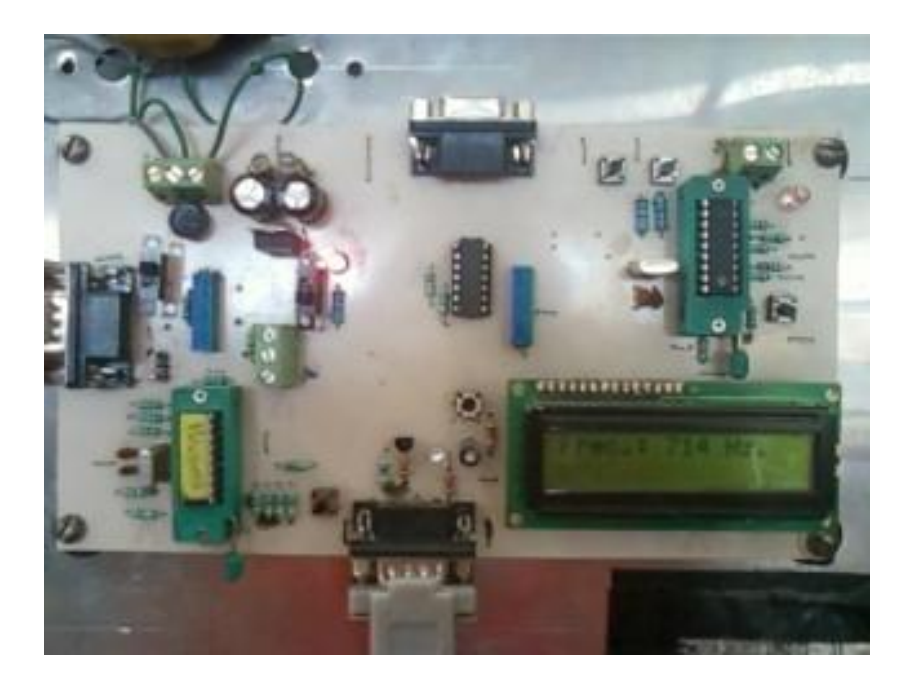

Figura 4.10 Circuito terminado.

#### **4.5 Conexiones de equipo de trabajo**

Tal como se muestra en la Figura 4.11, las conexiones se realizaron de la siguiente manera:

- 1. Se conectó el motor trifásico de 0.25 kW al variador, el cual va a controlar la velocidad del motor.
- 2. Se conectó el variador de frecuencia (entradas analógicas 12, para voltaje y 11 para tierra) al bloque de conexiones (bornes 21, para voltaje y al borne tierra) que le permite recibir señal analógica para su control desde la computadora.
- 3. Se conectó el simulador de dosificación a la tarjeta electrónica la cual recibe la señal, y a través de la pulsación de un led se visualiza el conteo de semillas y en un display se visualiza la velocidad de avance (frecuencia).
- 4. Se conectó la tarjeta electrónica al bloque de conexiones (bornes 3, para frecuencia y 42 para pulsos) la cual recibe la señal de pulsos y frecuencia, y envía a la tarjeta PCI-NI-6221 que se encuentra dentro del CPU.
- 5. Se conectó el bloque de conexiones a la tarjeta PCI-NI-6221 que nos permite recibir y enviar señal con la ayuda de los dispositivos DAQ (DAQmx); que se encuentra dentro del CPU.

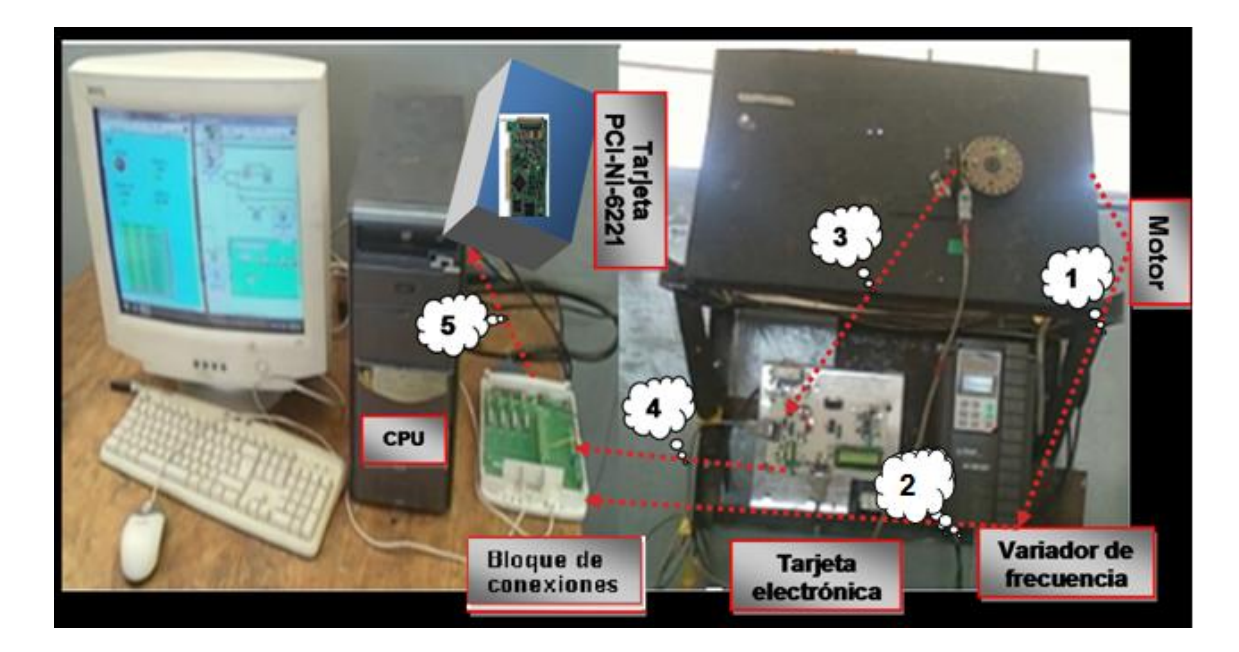

Figura 4.11 Conexiones del equipo de trabajo.

## **4.6. Evolución del programa en LabView.**

En LabView, se desarrollaron una serie de programas que nos permite recibir señales a través de una tarjeta de adquisición de datos NI-PCI6221, la cual es el medio de comunicación externa que tiene el ambiente de programación Lobbies, el programa o instrumento virtual (I.V.), como se le conoce en este lenguaje de programación tiene como finalidad mostrar la frecuencia que nos envía la tarjeta, mostrar en forma numérica el conteo, el cual es enviado por el sensor optoelectrónico, como una señal digital. Los programas desarrollados fueron: **base\_0** contador de frecuencia, de semilla y control de voltaje al variador; **base\_1** contador de frecuencia, de semilla y control de voltaje al variador con un tabulador; **base\_2** control de voltaje a través de una base de datos cada 20 segundos (cuenta solo número de semillas); **base\_3** control de voltaje a través de una base de datos cada 500 frecuencia (pulsos), que a continuación se describen:

En la Figura 4.12 se muestra el programa **base\_0** contador de frecuencia, de semilla y control de voltaje al variador, en el panel frontal a la izquierda, se visualiza los resultados del contador de semillas, el contador de frecuencia así como el gráfico de frecuencia y el voltaje al variador.

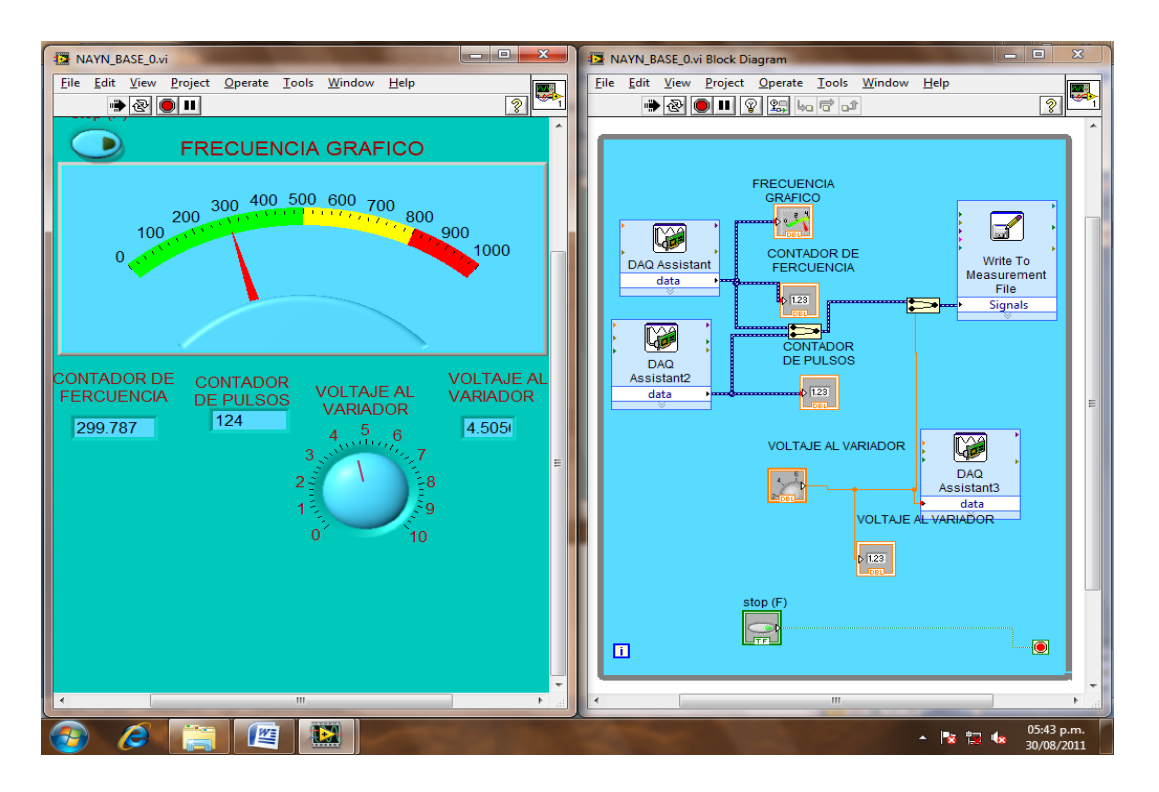

Figura 4.12 **Base\_0** Contador de frecuencia, de semilla y control de voltaje al variador.

En figura 4.12, en la parte derecha se muestra el diagrama de bloques donde se realiza la implementación del programa del *VI* para controlar o realizar cualquier procesado de las entradas y salidas que se crearon en el panel frontal. Los cables unen terminales de entrada y salida con los objetos correspondientes, y por ellos fluyen los datos; el programa está compuesto por tres DAQ Assistant, cuatro indicadores numéricos, un control numérico, un Write measurement File.

El DAQ assistant1 sirve para adquirir comunicación externa, con la ayuda de la tarjeta NP-CI 6221 y un bloc de conexiones; está configurado para contar la frecuencia.

Su configuración se realiza de la siguiente manera, en el diagrama de bloques se da clic derecho y se selecciona un DAQ assistant, y aparece el icono donde automáticamente aparece una pantalla donde se selecciona el tipo de señal que desee, en este caso se selecciona *Acquire Signal*, aparecen otras opciones y seleccionamos un *Conte Input,* al igual que el anterior, aparecen una serie de opciones y seleccionamos la opción *Frequency,* luego aparecen dos opciones, estos son los puertos de señal, se selecciona *ctr0* aquí aparece una ventana donde te indica en que puerto vas a conectar tu señal en el bloque de conexiones, en nuestro, caso nos muestra el puerto PFI9 que representa el número 3 en el bloque de conexiones, dicha señal viene de la de la tarjeta electrónica, y luego le das clic en *Fnis* para guardar la configuración, ya queda listo para conectarse a un contador o un control numérico; en este caso lo conectamos a dos indicador numérico, un indicador numérico gráfico y un indicadores normal para visualizar la frecuencia en el panel frontal, tal como se muestra en la Figura 4.12.

*El DAQ assistant2* al igual que el DAQ assistant1 sirve para adquirir comunicación externa, con la ayuda de la tarjeta NP-CI 6221 y un bloc de conexiones; está configurado para contar semillas (pulsos).

Para realizar su configuración se siguen los mismos pasos que en el DAQ assistant1, solo se cambia la *Frequency* por un *Edge Counte* y también se cambia opción *ctr0 por ctr1*,al igual, aparece una ventana donde indica en que puerto vas a conectar tu señal en el bloque de conexiones en nuestro en este caso nos muestra el puerto PFI3 que representa el número 42 en el bloque de conexiones, dicha señal viene de la tarjeta electrónica, y luego le das clic en *Fnis* para guardar la configuración, ya queda listo para conectarse a un contador o un control numérico; en este caso lo conectamos a un indicador numérico, para visualizar el número de semillas en el panel frontal, tal como se muestra en la Figura 4.12.

*El DAQ assistant3* sirve para generar comunicación externa con la ayuda de la tarjeta NP-CI 6221 y un bloc de conexiones; está configurado para enviar voltaje al variador de frecuencia para cambiar los hertz.

Su configuración se realiza de la siguiente manera, en el diagrama de bloques se da clic derecho y se selecciona un DAQ assistant, y aparece el icono donde automáticamente aparece una pantalla donde seleccionas el tipo de señal que desee, en este caso se selecciona *Ggenerate signal*, aparecen otras opciones y seleccionamos un *Anolog Output,* al igual que en el caso anterior aparecen una serie de opciones y seleccionamos la opción *Voltage,* luego aparecen varias, opciones esto son los puertos de señal, se selecciona *ctr0,* aquí aparece una ventana donde indica en que puerto vas a conectar tu señal en el bloque de conexiones, en nuestro caso, nos muestra el puerto 21 o 22 en el bloque de conexiones, dicha señal que enviamos a través de la tarjeta NP-CI 6222, y luego le das clic en *Fnis* para guardar la configuración, ya queda listo para conectarse a un contador o un control numérico; en este caso lo conectamos a un indicador numérico y un control numérico grafico para visualizar y ajustar el voltaje en el panel frontal, dicho voltaje lo enviamos al variador de frecuencia, tal como se muestra en la figura 4.12.

El Write measurement File almacena los datos que un I.V. genera y los almacena a un archivo de datos. El *LabVIEW Measurement Data File (.lvm)* es un archivo de texto delimitado por tabulaciones que puede abrir con una aplicación de hoja de cálculo o un procesador de palabras. Además el archivo \*.lvm incluye encabezados que contienen información acerca de los datos, como son el día y hora en que el dato fue almacenado.

Su configuración se realiza de la siguiente manera, seleccione el Write Measurement File Express I.V. de la paleta Output y colóquelo en el diagrama de bloques en la parte que mejor se acomode. En la ventana de diálogo *Configure Write Measurement File*, seleccione la opción *Append to file* en la sección *If a file already exists*. LabView escribe todos los datos en el archivo test.lvm sin borrar los datos ya existentes en el archivo. Seleccione la opción *One header Only* en la sección *Segment Headers.* Cablee la salida *de los tres DAQ assistant* a la entrada *Signals* del *Write Measurement File* tal como se muestra en la Figura 4.12. Para ver los datos que usted almacenó, abra el archivo LabVIEW Data\test.lvm con una aplicación de hoja de cálculo o un procesador de palabras.

Una vez que se tienen completados los componentes verificamos su funcionamiento. Lo primero que se hizo fue enfocarnos a verificar que el conteo de semillas (pulsos) y registro de frecuencia que se refleja en el monitor (Panel de frontal del programa); sean los mismos datos que cuenta y registra la tarjeta electrónica, los resultados se muestran en el Cuadro 4.1 y en la Figura 4.13.

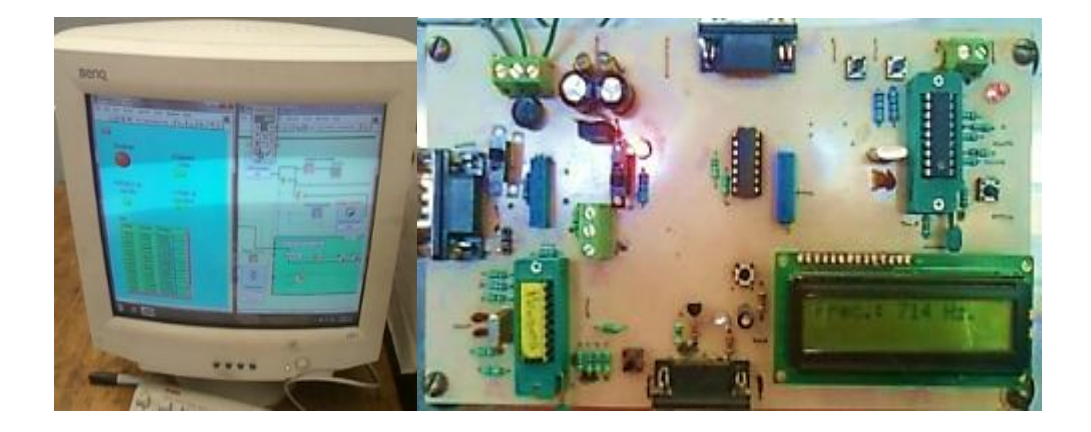

Figura 4.13 Comparación de registro y conteo de datos en el Instrumento virtual y la tarjeta electrónica.

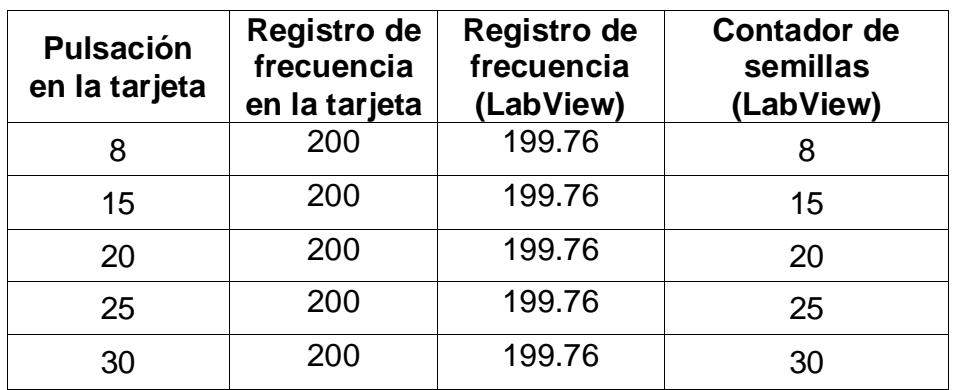

**Cuadro 4.1** Pruebas de conteo en LabView y la tarjeta electrónica.

Una vez verificado el buen funcionamiento del sistema pasamos al desarrollo del siguiente programa.

En la Figura 4.14 se muestra programa **base\_1** contador de frecuencia, de semilla y control de voltaje al variador, a diferencia del programa anterior cuenta con un tabulador donde nos permite visualizar los datos registrados de la simulación, así como también los Hz del variador; en el panel frontal a la izquierda, se visualizan los resultados del contador de semillas, el contador de frecuencia así como el grafico de frecuencia, el voltaje al variador, la tabla de registro y los Hz de salida del variador.

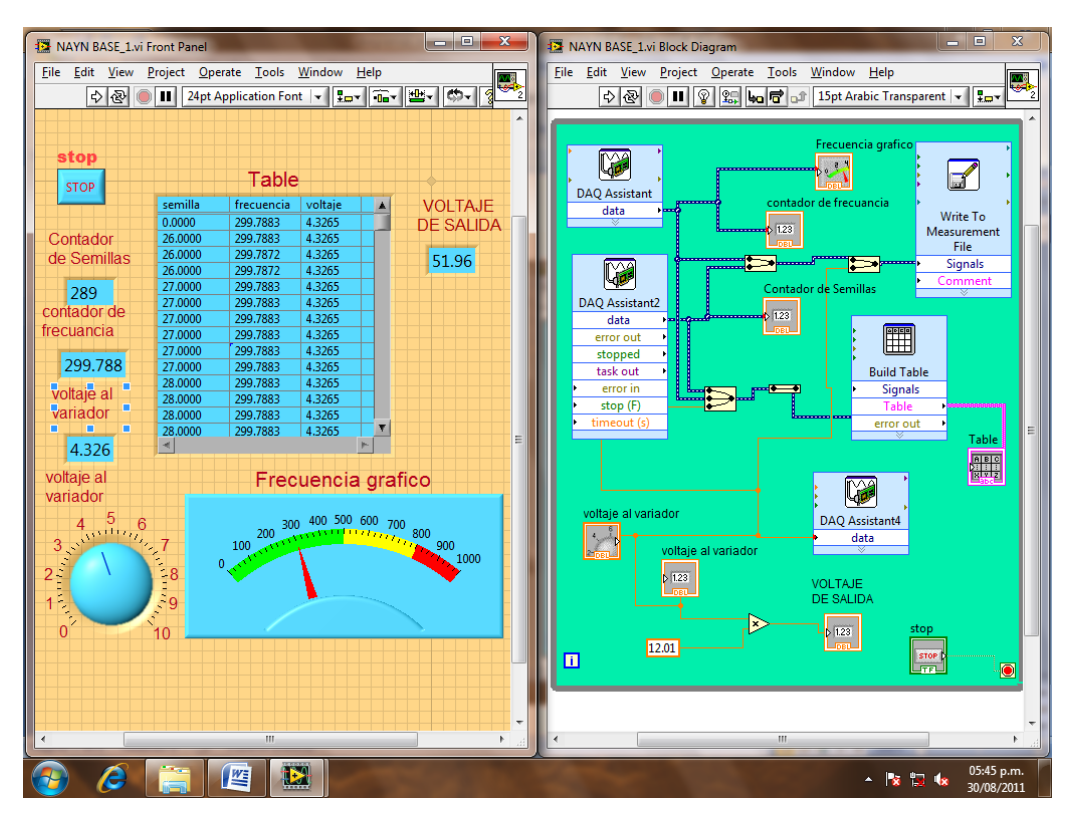

Figura 4.14 **Base 1** Contador de frecuencia, de semilla y control de voltaje al variador con un tabulador.

En Figura 4.14 se muestra el diagrama de bloques en la parte derecha donde se realiza la programación y el cableado entre los componentes para su función, el programa está compuesto por tres DAQ Assistant, cinco indicadores

numéricos, un control numérico, una constante, un Write measurement File y build table.

A diferencia del programa anterior, este cuenta con un build table y una constante 12.01.

El *build table* sirve para poder agregar una tabla, que nos permita visualizar los resultados arrojados por la simulación tal como se muestra en la Figura 4.13.

La constante, nos sirve para calcular el número de frecuencia de salida del variador. Para el cálculo del número de frecuencia de salida del variador se multiplica la constante 12.01 por el voltaje que se le envía al variador de frecuencia. Esta constante se obtuvo de las pruebas realizadas a diferente número de voltaje comparándose con la frecuencia (hz) obtenida del variador tal como se muestra en la siguiente gráfica:

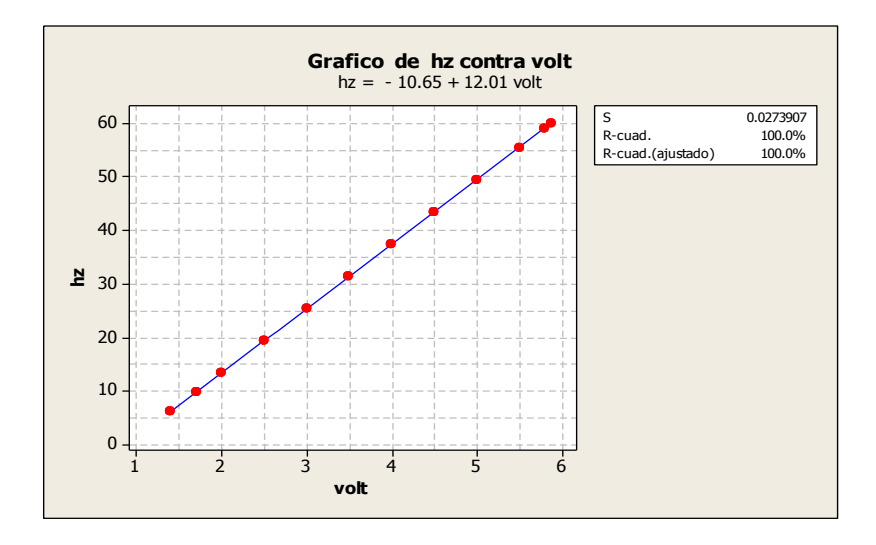

En la Figura 4.15 se muestra programa **base\_2** control de voltaje a través de una base de datos, cada 20 segundo (cuenta solo número de semillas, control de voltaje al variador y el tiempo) al igual, al programa anterior cuenta con un tabulador donde nos permite visualizar los datos registrados de la simulación, en la tabla se registra el voltaje, el número de semillas y el tiempo.

A diferencia de los dos programas anteriores, este programa está vinculado con una base de datos realizada en Microsoft Office Access; donde con esta base de datos podemos controlar el variador de frecuencia desde la computadora, tomado en cuenta el nivel de voltaje; cada 20 segundos va cambiando automáticamente el nivel de voltaje hasta completar la base de datos.

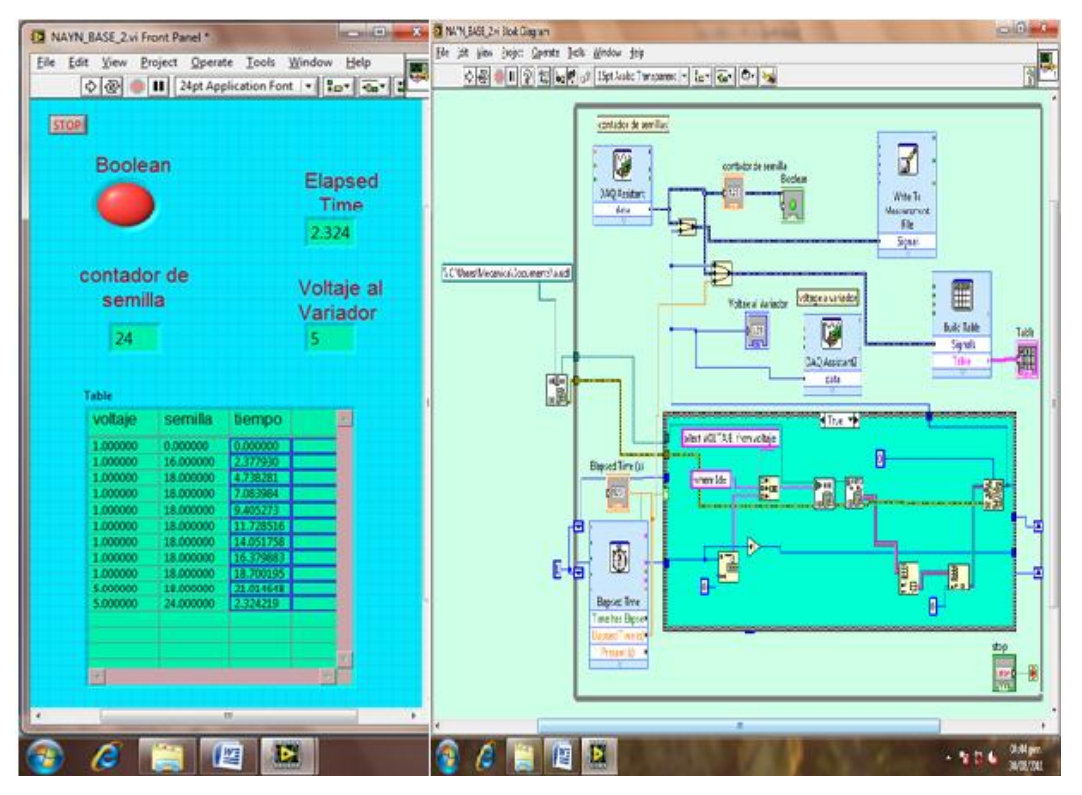

Figura 4.15 **Base\_2** Control de voltaje a través de una base de datos cada 20 segundos (cuenta solo número de semillas).

En la Figura 4.15 se muestra el diagrama de bloques en la parte derecha donde se realiza la programación y el cableado entre los componentes para su función, el programa está compuesto por dos DAQ Assistant, tres indicadores numéricos, un Write measurement File, una build table, una table, concatenate strings function, un Number to Decimal strings, dos index array Database variant to data, un increment, un case structure DB tolos fetch recordset Data, VI DB tools Execute Query VI, DB tools open connection VI, compound Arithmetic greater or equal, equal to 0, to unsigned long integer, elapsed time .

En la Figura 4.16 se muestra programa **base\_3** control de voltaje a través de una base de datos cada 500 frecuencia (pulsos). Igual, al programa anterior, cuenta con un tabulador donde nos permite visualizar los datos registrados de la simulación, en la tabla se registra el voltaje, el número de semillas, el tiempo y frecuencia acumulada.

Igual, al programa anterior, este programa está vinculado con una base de datos realizada en Microsoft Office Access; donde con esta base de datos podemos controlar el variador de frecuencia desde la computadora, tomado en cuenta el nivel de voltaje; hasta acumular 500 pulsos va cambiando automáticamente el nivel de voltaje hasta completar la base de datos.

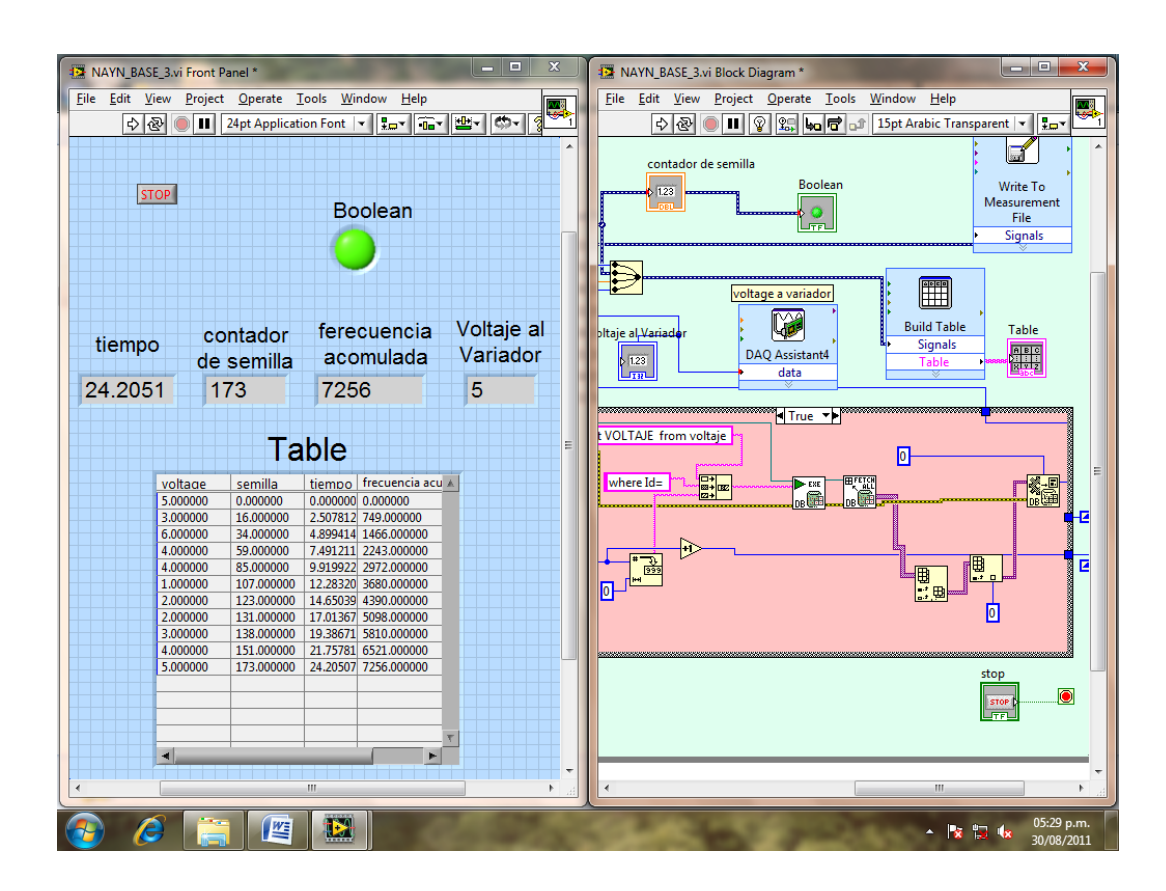

Figura 4.16 **base\_3** Control de voltaje a través de una base de datos cada 500 frecuencias (pulsos).

## **3.7. Problemas de funcionamiento de los programas**

1.- El programa **base\_1** contador de frecuencia, de semilla y control de voltaje al variador con un tabulador. El problema con este programa, es que en el panel frontal del V.I. no se visualiza la misma frecuencia de salida que en la pantalla del variador de frecuencia.

2.- El programa **base\_2** control de voltaje a través de una base de datos, cada 20 segundos (cuenta solo número de semillas, control de voltaje al variador y el tiempo). El problema con este programa, es que de todos los datos que genera no los guarda en una sala carpeta mucho menos en una hoja, en Excel; sino que los guarda dato por carpeta.

3.- El programa **base\_3** control de voltaje a través de una base de datos cada 500 frecuencias (pulsos). Los problemas con este programa, es que no se resetea a cero al completar la base de datos; además solo cambia el nivel de voltaje al acumular los primeros 500 pulsos y de ahí en adelante ya no sigue el orden, y tiene el mismo problema que el programa **base\_2.**

## **V. CONCLUSIONES Y RECOMENDACIONES**

- Se contribuyó en el logro del objetivo general con el registro de las variables: conteo de semillas y velocidad de avance.
- Se desarrolló un instrumento virtual en labview que nos permite, controlar al variador frecuencia de forma analógica e ir variando la velocidad del motor.
- Se mejoró el instrumento virtual que existía, añadiéndole nuevos componentes más útiles y se le quito algunos.
- Se mejoró el software y hardware que nos permite, contabilizar la dosificación de semillas.
- Se mejoró el software y hardware que permite generar la frecuencia para simular la velocidad de avance de la sembradora.
- La comunicación con el variador de frecuencia fue establecida y arrojo resultados positivos ya que se puede controlar al variador de forma analógica e ir variando la velocidad del motor.

Debido a los problemas de funcionamiento presentados en cada uno de los programas (Instrumentos Virtuales), se recomienda:

1. Para el programa **base\_1**, principalmente se debe configurar el variador de frecuencia 0 a 10 Volts, posteriormente hacer unas pruebas para sacar una nueva constante, para así, visualizar la misma frecuencia de salida tanto en el variador de frecuencia como en el panel frontal del I.V.

- 2. Para el programa **base\_3**, principalmente revisar en la parte donde se encuentra la condición "**≥** 500" y que cambie al siguiente nivel de voltaje y receté 0 al completar el ciclo.
- 3. Para la eliminación del ruido magnético se recomienda conectar un núcleo de ferrita o un condensador al dispositivo de salida de señales analógicas externo, Figura B.5 tal como se propone en el anexo B.5.

#### **VI. LITERATURA CITADA**

- 1. Angulo U. J y I. A. Martínez. 1999. Microcontroladores PIC, diseño practico de aplicaciones segunda edición, McGraw-Hill Interamericana de España, S.A.U.
- 2. Anzurez M J y Ruiz G. V. 2001. Diseño de un instrumento virtual para la medición de energía usando LabView. Instituto Tecnológico de Chihuahua. GIRIA (Grupo de investigación en Robótica e inteligencia Artificial) de la Universidad Industrial de Santander.
- 3. Burgos R. C, Barrero P. J. y Correa R. C. (1999). Control de un horno microondas usando LabView.
- 4. CASE IH AGRICULTURE EQUIPMENT, Advanced Farming Systems, www.casecorp.com/agricultural/afs/index.html, Janeiro de 1999
- 5. Edison Duque C. 1998. Curso avanzado de Microcontroladores PIC, CEKIT (Compañía Editorial Tecnológica).
- 6. Hancock, D. 2002. Site-Specific Farming on Small Farms. Topics in Precision Agriculture. University of Kentucky, College of Agriculture, Cooperative **Extension** Service. URL: [http://www.bae.uky.edu/~precag/PrecisionAg/Extension\\_pubs.htm](http://www.bae.uky.edu/~precag/PrecisionAg/Extension_pubs.htm)
- 7. IICA. (2000) Agricultura de precisión: Integrado de conocimientos para la agricultura moderna y sustentable. Argentina.
- 8. JOHN DEERE, Precision Farming, www.deere.com/greenstar, agosto de 1998.
- 9. Lázaro A. M y Fernández J del Rio. 2006. LabView 7.1: Programación Grafica para el control de Instrumentos, Editorial Paraninfo, España.
- 10. Lowenberg-DeBoer, J. 1997. A bumpy road to the adoption of precision agriculture. Purdue Agricultural Economics Report. Nov. 1997.
- 11. Norton, G.W. y Swinton S.M.. 2001. Precision Agriculture: Global Prospects and Environmental Implications. Forthcoming in G.H. Peters and P. Pingali, eds. Tomorrow's Agriculture: Incentives, Institutions, Infrastructure and Innovations: Proceedings of the 24th International Conference of Agricultural Economists, 2000. London: Ashgate.
- 12.Palacios M. E, Remiro D. E y López P. L. 2004. Microcontrolador PIC16F84 Desarrollo de Proyectos. Primera Edición. Editorial Alfaomega, Mexico.
- 13.Thompson, S. 1989. Control systems Engineering and Design. Longman Group UK, Limited.
- 14. US National Research Council, 1997. INTRODUCCIÓN A LA AGRICULTURA DE PRECISIÓN. Revista Digital CENIAP HOY Nº 12 septiembre-diciembre 2006, Maracay, Aragua, Venezuela. ISSN: 1690-4117 Depósito Legal: pp.200302AR1449 Sitio: [www.ceniap.gov.ve.](http://www.ceniap.gov.ve/)

# **Páginas web citadas**

- 1. [http://www.agecon.purdue.edu/extension/pubs/paer/pre\\_98/paer11.pdf](http://www.agecon.purdue.edu/extension/pubs/paer/pre_98/paer11.pdf)
- 2. http.www.agriculturadepresicion.org/monred/SistemaMonitoreoCaniza AzucarParaMapas deRendimiento.htm.
- 3. [http://www.pic16f84a.org/index.php?option=com\\_weblinks&view=cate](http://www.pic16f84a.org/index.php?option=com_weblinks&view=category&id=47%3Aproteus&Itemid=104) [gory&id=47%3Aproteus&Itemid=104](http://www.pic16f84a.org/index.php?option=com_weblinks&view=category&id=47%3Aproteus&Itemid=104)
- 4. [www.lancos.com](http://www.lancos.com/)
- 5. [www.microchip.com](http://www.microchip.com/)
- 6. www.mindspring.com/~covington/noppp
- 7. www.redeya.com

# **ANEXOS**

#### **Anexo A**

## **A.1 Generalidades del PIC16F84A**

El PIC16F84 al igual que la versión mejorada de mayor velocidad PIC16F84A pertenece a la familia de microcontroladores de 8 bits PIC16CXX, los cuales son de bajo costo, alto rendimiento y CMOS. Este grupo contiene los siguientes dispositivos:

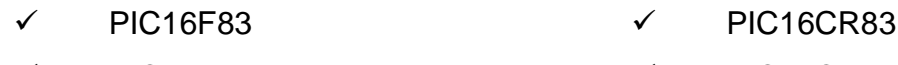

- $\checkmark$  PIC16F84  $\checkmark$  PIC16CR84
- $\checkmark$  PIC16F84A

Todos los microcontroladores de PICmicro™ emplean una avanzada arquitectura RISC (Computadores de Juego de Instrucciones Reducido). Los dispositivos PIC16F8X han reforzado características principales, pila profunda de ocho niveles y múltiples fuentes de interrupción internas y externas.

La separación del bus de instrucciones y del bus de datos en la arquitectura Harvard da lugar a un ancho de la palabra de instrucción de 14 bits, con un bus de datos separado de 8 bits de ancho. Los dos conductos de fase de instrucción permite que todas las instrucciones se ejecuten en un solo ciclo, excepto por los saltos del programa, los cuales requieren dos ciclos.

Un total de 35 instrucciones (juego de instrucciones reducido) están disponibles. Adicionalmente un set del registro largo es usado para lograr un nivel de alto rendimiento. Los microcontroladores PIC16F8x típicamente logran una compresión de código de 2:1 y un incremento de 4:1 en la mejora de velocidad (a 20 MHz) sobre otros microcontroladores de 8 bits de su misma clase. En el cuadro A.1 se muestran las características principales de la serie de microcontroladores PIC16F8x.

Los microcontroladores PIC16F8x poseen 68 bytes de RAM, 64 bytes de memoria de datos EEPROM y 13 pines de entrada / Salida. También está disponible un contador / temporizador.

La familia PIC16CXX tiene características especiales para reducir los componentes externos, reduciendo así el costo, reforzando la confiabilidad del sistema y reduciendo el consumo de energía.

Hay cuatro opciones del oscilador, de los cuales el oscilador RC mediante un solo pin, proporciona una solución de bajo costo, el oscilador LP reduce el consumo de energía, el oscilador XT es un cristal estándar y el oscilador HS se refiere a cristales de alta velocidad.

El modo SLEEP (Bajo consumo de corriente) ofrece un ahorro de energía. El usuario puede despertar al chip del modo SLEEP a través de varias interrupciones internas y externas para reestablecer su funcionamiento.

Un confiable temporizador de perro guardián (WDT) está integrado en el chip, así como su propio oscilador RC proporciona protección cuando el programa ha sido ciclado. Los dispositivos con memoria de programa Flash permiten que el mismo dispositivo pueda ser usado como prototipo y como elemento de producción. La gran capacidad de reprogramar el código del circuito permite su actualización sin que el dispositivo sea removido de su aplicación final.

|                                       | PIC16F83                         | <b>PIC16CR83</b>                 | <b>PIC16F84</b>            | <b>PIC16CR84</b>           | <b>PIC16F84A</b>           |
|---------------------------------------|----------------------------------|----------------------------------|----------------------------|----------------------------|----------------------------|
| Máxima frecuencia de<br>operación MHz | 10                               | 10                               | 10                         | 10                         | 20                         |
| Memoria de programa Flash             | 512                              |                                  | 1K                         |                            | IK                         |
| Memoria de programa<br><b>EEPROM</b>  |                                  |                                  |                            |                            |                            |
| Memoria de programa ROM               |                                  | 512                              |                            | 1K                         |                            |
| Memoria de datos (bytes)              | 36                               | 36                               | 68                         | 68                         | 68                         |
| EEPROM de datos (bytes)               | 64                               | 64                               | 64                         | 64                         | 64                         |
| Módulos Temporizadores                | <b>TMRO</b>                      | <b>TMRO</b>                      | <b>TMRO</b>                | <b>TMRO</b>                | <b>TMRO</b>                |
| Fuentes de interrupción               | 4                                | 4                                | 4                          |                            | 4                          |
| Pines de $I/O$                        | 13                               | 13                               | 13                         | 13                         | 13                         |
| Rangos de Voltaje (Volts)             | $4.0 - 6.0$                      | $2.0 - 6.0$                      | $4.0 - 6.0$                | $2.0 - 6.0$                | $4.0 - 6.0$                |
| <b>Empaques</b>                       | $Dip$ 18- $pin$ ,<br><b>SOIC</b> | $Dip$ 18- $pin$ ,<br><b>SOIC</b> | Dip 18-pin,<br><b>SOIC</b> | Dip 18-pin,<br><b>SOIC</b> | Dip 18-pin,<br><b>SOIC</b> |

Cuadro A.1 Lista de características del PIC16F8x.

Esto es muy útil en situaciones donde el dispositivo es difícilmente accesible. También es útil en aplicaciones remotas donde el código necesita ser actualizado. El PIC16F8x encaja perfectamente en rangos de aplicaciones donde se requiere controlar pequeños motores, en la utilización de sensores remotos de baja potencia, cerrojos electrónicos y pequeñas tarjetas con dispositivos de seguridad.

La tecnología Flash/EEPROM optimiza los programas de aplicación (transmisión de códigos, velocidad de motores, receptor de frecuencias, códigos de seguridad, etc.) volviéndolos extremadamente rápidos y convenientes. Los pequeños empaques hacen perfectos a esta serie de microcontroladores para todas las aplicaciones con limitaciones de espacio.

Bajo costo, bajo consumo de energía, alto rendimiento, fácil de usar y flexibilidad en las entradas/salidas, hacen muy versátil al PIC16F8x en áreas donde no se habían considerado los microcontroladores (funciones de temporizador, comunicación, capturadores, comparadores, moduladores por ancho de pulso, y aplicaciones como procesador).

La medida de programación serial en el sistema (por medio de dos pines), ofrece flexibilidad en la optimización del producto después de haber sido ensamblado y probado. Esta característica puede ser usada para agregar un número de serie a un producto, una calibración o restablecimiento de datos o programar el dispositivo con la firma de software correspondiente antes de enviarlo.

El diagrama de pines del microcontrolador PIC16F84 se puede apreciar en la figura A.1.

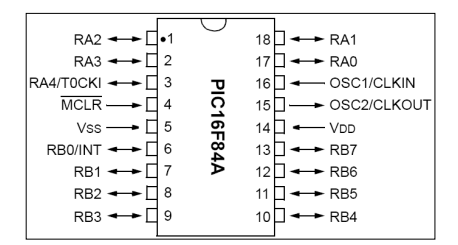

Figura A.1 Diagrama de pines del PIC16F84.

La descripción de cada uno de los pines se muestra en la el cuadro A.2. Cuadro A.2 Descripción de Pines.

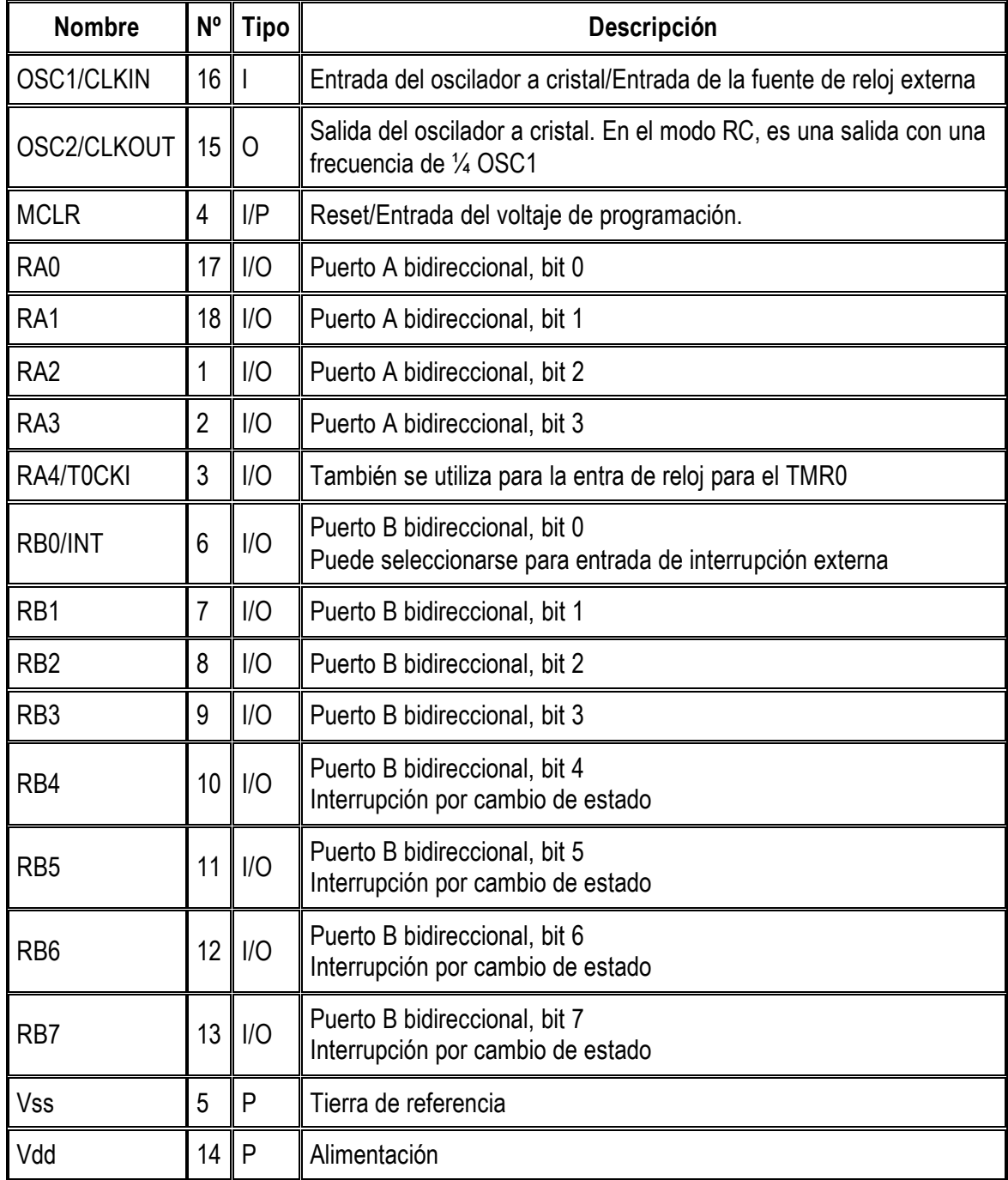

El pin RA4/TOCKI del puerto A puede ser configurado como un pin de entrada/salida o como entrada del temporizador/contador. Cuando este pin se

programa como entrada digital, funciona como un disparador de Schmitt (Schmitt trigger), puede reconocer señales un poco distorsionadas y llevarlas a niveles lógicos (cero y cinco voltios). Cuando se usa como salida digital se comporta como colector abierto, por lo tanto, se debe poner una resistencia de pull-up (resistencia externa conectada a un nivel de cinco voltios). Como salida, la lógica es inversa: un "0" escrito al pin del puerto entrega en el pin un "1" lógico.

Todos los pines deben estar conectados a alguna parte, nunca dejarlos al aire por qué se puede dañar el integrado. Los pines que no se estén usando se deben conectar a la fuente de alimentación de +5V, como se muestra en la figura A.2.

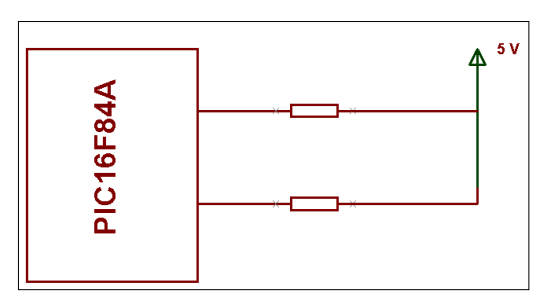

Figura A.2 Los puertos no utilizados se deben conectar a la fuente.

El consumo de corriente del microcontrolador para su funcionamiento depende del voltaje de operación, la frecuencia y de las cargas que tengan sus pines. Para un reloj de 4 MHz el consumo es de aproximadamente 2 mA; aunque este se puede reducir a 40 microamperios cuando se está en el modo sleep (en este modo el micro se detiene y disminuye en consumo de potencia). Se sale de ese estado cuando se produce alguna condición especial.

## **El oscilador externo**

Todo microcontrolador requiere un circuito externo que le indique la velocidad a la que debe trabajar, se les conoce como oscilador o reloj, es muy simple pero de vital importancia para el buen funcionamiento del sistema. El PIC16F84 puede utilizar 4 tipos de osciladores diferentes. Estos tipos son:

- **RC.** Oscilador con resistencia y condensador
- **XT.** Cristal
- **HS.** Cristal de alta velocidad
- **LP.** Cristal para baja frecuencia y bajo consumo de potencia

En el momento de programar o "quemar" el microcontrolador se debe especificar qué tipo de oscilador se usa, esto se hace a través de los "fusibles de configuración".

El tipo de oscilador que se sugiere es el de 4 MHz, porque garantiza mayor precisión y un buen arranque del microcontrolador. Internamente esta frecuencia es dividida por cuatro, lo que hace que la frecuencia efectiva de trabajo sea de 14 MHz, por lo que cada instrucción se ejecuta en un microsegundo. El cristal se conecta como se muestra en la figura A.3.

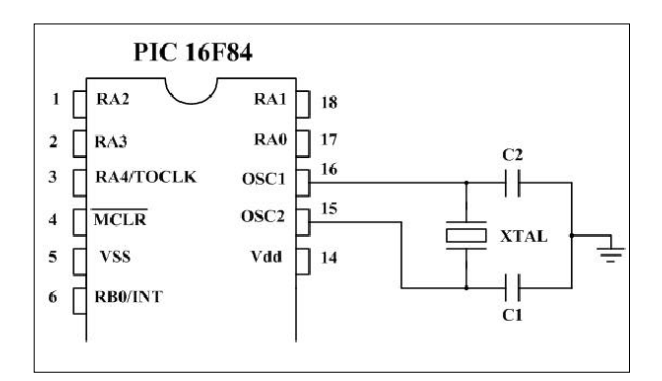

Figura A.3 Conexión de un oscilador de cristal.

Dependiendo de la aplicación, se puede utilizar cristales de otras frecuencias; por ejemplo el de 3.579545 MHz porque es muy económico, el de 32.768 kHz cuando se necesita crear bases de tiempo de un segundo muy precisas. El límite de velocidad en estos microcontroladores es de 10 MHz.

Si no se requiere mucha precisión en el oscilador y se requiere economizar dinero, se puede utilizar una resistencia y un condensador, como se muestra en la figura A.4.

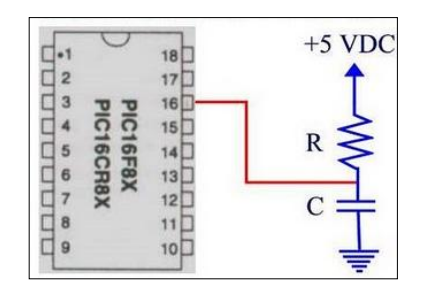

Figura A.4 Conexión de un oscilador RC.

#### **Reset**

En los microcontroladores se requiere un pin de reset para reiniciar el funcionamiento del sistema cuando sea necesario, ya sea por una falla que se presente o porque así se halla diseñado el sistema. El pin de reset en los PIC es llamado MCLR (master clear). El PIC16F84 admite diferentes tipos de reset:

- Al encendido (Power On Reset) .
- Pulso en el pin MCLR durante operación normal.
- Pulso en el pin MCLR durante el modo de bajo consumo (modo sleep).
- El rebase del conteo del circuito de vigilancia (watchdog) durante operación normal.
- El rebase del conteo del circuito de vigilancia (watchdog) durante el modo de bajo consumo (sleep).

El reset para el encendido se consigue con dos temporizadores. El primero es el OST (Oscillator Star-Up Timer: Temporizador de encendido del oscilador), orientado a mantener el microcontrolador en reset hasta que el oscilador del cristal es estable. El segundo es el PWRT (Power-Up Timer: Temporizador de encendido), que provee un retardo fijo de 72 ms (nominal) en el encendido únicamente, diseñado para mantener el dispositivo en reset mientras la fuente se estabiliza.

El reset por MCLR se consigue llevando momentáneamente este pin a un estado lógico bajo, mientras que el watchdog WDT produce el reset cuando su temporizador rebasa la cuenta, o sea que pasa de 0FFh a 00h. Cuando se quiere tener control sobre el reset del sistema se puede conectar un botón como se muestra en la figura A.5.
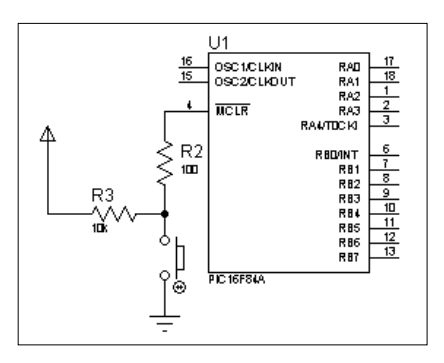

Figura A.5. Conexión del botón de reset.

#### **A.2 Características de la estructura RISC del CPU.**

Las características de la estructura RISC del CPU son las siguientes:

- Solo 35 sencillas instrucciones para aprender.
- Todas las instrucciones son de un ciclo, excepto los saltos de programa que son de dos ciclos.
- Velocidad: 20MHz (0.2us por instrucción).
- Memoria de programa de 1024 palabras.
- Memoria RAM de 68 bytes.
- Memoria EEPROM de 64 Bytes.
- Palabras de instrucción de 14 bits de ancho.
- Bytes de datos de 8 bits de ancho.
- 15 registros de función especial en el hardware.
- Pila de hardware de 8 niveles de profundidad.
- Modos de direccionamiento directo e indirecto.
- Cuatro fuentes de interrupción:
- Pin externo de RB0/INT.
- Temporizador TMR0 de sobreflujo.
- Interrupción en cambio PORTB <RB7:RB4>.
- Escritura completa de la memoria EEPROM.

#### **A.3 Características de los periféricos**

- 13 pines de entrada / salida con control individual de dirección.
- Fuente / sumidero de alta corriente para controlador directo de LED.
- Sumidero de 25mA máximo por pin.

#### **A.4 Arquitectura interna**

Este término se refiere a los bloques funcionales internos que conforman el microcontrolador y la forma en que están conectados, por ejemplo la memoria FLASH (de programa), la memoria RAM (de datos), los puertos, la lógica de control que permite que todo el conjunto funcione, etc.

La figura A.6 muestra la arquitectura general del PIC16F84, en ella se pueden apreciar los diferentes bloques que lo componen y la forma en que se conectan.

Todos los elementos se conectan entre sí por medio de un conjunto de líneas que transportan información entre dos o más módulos. Vale la pena destacar que el PIC16F84 tiene un bloque especial de memoria de datos de 64 bytes del tipo EEPROM, además de los dos bloques de memoria principales que son el de programa y el de datos o registros.

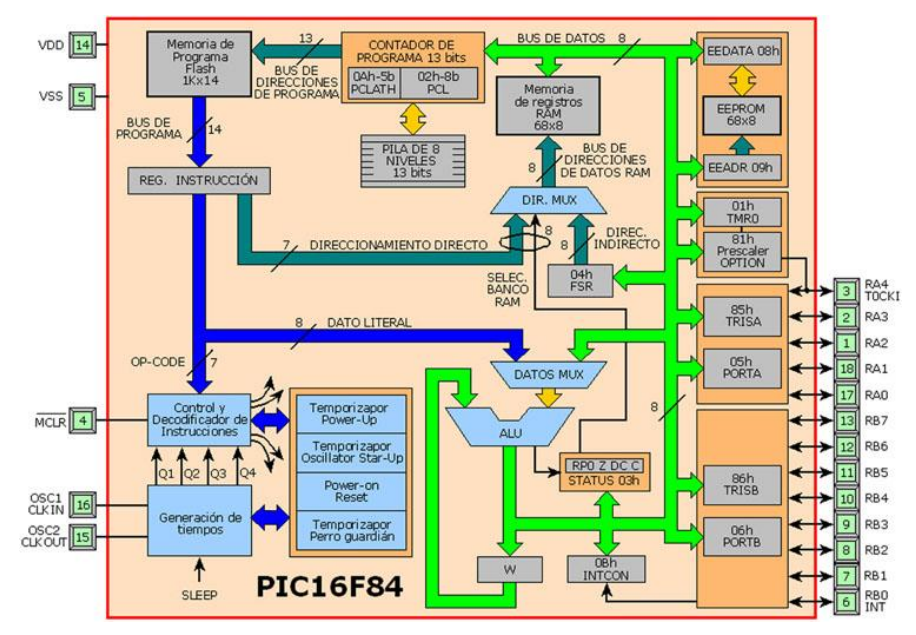

Figura A.6. Arquitectura interna del PIC16F84.

#### **Memoria de programa**

Es una memoria de 1 Kbyte de longitud con palabras de 14 bits. En ella se graba, el programa que el microcontrolador debe ejecutar. El PIC16F84 tiene un contador de programa de 13 bits, y una capacidad de direccionamiento de 8K x 14, pero solamente tiene implementado el primer 1K x 14 (0000h hasta 03FFh). Si se direccionan posiciones de memoria mayores a 3FF se causará un solapamiento con el espacio del primer 1K. En la figura A.7 se muestra el mapa de la memoria de programa.

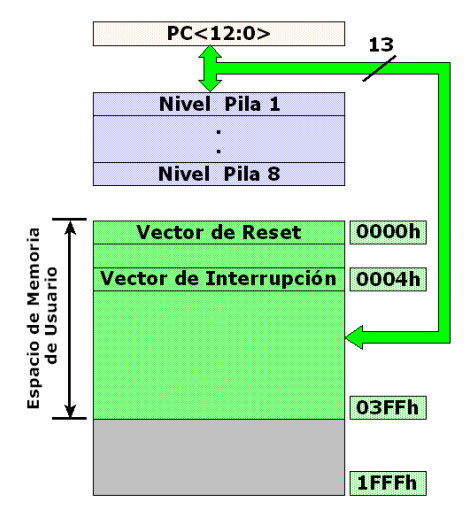

Figura A.7. Mapa de la memoria de programa.

#### **Vector de reset**

Cuando ocurre un reset al microcontrolador, el contador de programa se pone en ceros (000H), por esta razón, en la primera dirección del programa se debe escribir todo lo relacionado con la iniciación del mismo.

#### **Vector de interrupción**

Cuando el microcontrolador recibe una señal de interrupción, el contador de programa apunta a la dirección 04H de la memoria de programa, por eso, allí se debe escribir toda la programación necesaria para atender dicha interrupción.

#### **Registros (Memoria RAM)**

El PIC16F84 puede direccionar 128 posiciones de memoria RAM, pero solo tiene implementados físicamente los primeros 80 (0-4F en hexadecimal). De estos los primeros 12 son registros que cumplen un propósito especial en el control del microcontrolador y los 68 siguientes son registros de uso general que se pueden usar para guardar los datos temporales de la tarea que se está ejecutando, (Figura 1.8).

Los registros están organizados como dos arreglos (páginas) de 128 posiciones de 8 bits cada una (128 x 8); todas las posiciones se pueden acceder directa o indirectamente (esta última a través del registro selector FSR). Para seleccionar que página de registro se trabaja en un momento determinado se utiliza el bit RP0 del registro STATUS.

#### **Descripción de los registros.**

**00h o INDO: Registro para direccionamiento indirecto de datos.** Este no es un registro disponible físicamente; utiliza el contenido del FSR y el bit RP0 del registro STATUS para seleccionar indirectamente la memoria de datos o RAM del usuario; la instrucción determinara que se debe realizar con el registro señalado.

**01h o TMR0. Temporizador/contador de 8 bits.** Este se puede incrementar con una señal externa aplicada al pin RA4/TOCKI o de acuerdo a una señal interna proveniente del reloj de instrucciones del microcontrolador. La ruta de incremento del registro se puede determinar por medio de un preescalador, localizado en el registro OPTION. Como una mejora, se le ha agregado la generación de interrupción cuando se rebasa la cuenta (el paso de 0FFh a 00h).

| Dir. de<br>registro                                                                             | <b>BANCO 0</b>                                              | <b>BANCO 1</b>                                         | Dir. de<br>registro |  |  |
|-------------------------------------------------------------------------------------------------|-------------------------------------------------------------|--------------------------------------------------------|---------------------|--|--|
| ooh                                                                                             | Dir. Ind. <sup>1</sup>                                      | Dir. Ind. <sup>1</sup>                                 | 80h                 |  |  |
| опг                                                                                             | TMRO                                                        | <b>OPTION</b>                                          | 81h                 |  |  |
| 02 F                                                                                            | PCL                                                         | PCL                                                    | 82h                 |  |  |
| osr                                                                                             | <b>STATUS</b>                                               | <b>STATUS</b>                                          | 83h                 |  |  |
| 04h                                                                                             | <b>FSR</b>                                                  | <b>FSR</b>                                             | 84h                 |  |  |
| 05M                                                                                             | PORTA                                                       | <b>TRISA</b>                                           | 85h                 |  |  |
| 06 F                                                                                            | <b>PORTB</b>                                                | <b>TRISB</b>                                           | 86h                 |  |  |
| олг                                                                                             |                                                             |                                                        | 87h                 |  |  |
| osh                                                                                             | EEDATA                                                      | <b>EECON1</b>                                          | 88h                 |  |  |
| oor                                                                                             | <b>EEADR</b>                                                | $\mathsf{EECON}2^1$                                    | 89h                 |  |  |
| OΔh                                                                                             | <b>PCLATH</b>                                               | PCLATH                                                 | 8Ah                 |  |  |
| OBH                                                                                             | <b>INTCON</b>                                               | <b>INTCON</b>                                          | 8Bh                 |  |  |
| och<br>4 F F                                                                                    | 68<br><b>REGISTROS</b><br>DF<br>PROPÓSITO<br><b>GENERAL</b> | <b>MAPEADOS</b><br>(ACCESO)<br>EN EL<br><b>BANCO 0</b> | 8Ch<br>CFh          |  |  |
| 501<br>7 F.                                                                                     |                                                             |                                                        | <b>DOI</b><br>FFh   |  |  |
| Localización de memoria no<br>implementada, se lee como '0'<br>Nota 1: No es un registro físico |                                                             |                                                        |                     |  |  |

Figura A.8. Registros del PIC16F84.

**02h o PCL: Contador de programa.** Se utiliza para direccionar las palabras de 14 bits del programa del usuario que se encuentra almacenado en la memoria ROM; este contador de programa es de 13 bits de ancho (figura A.9). Sobre el byte bajo, se puede escribir o leer directamente, mientras que sobre el byte alto, no. El byte alto se maneja mediante el registro PCLATH (0Ah). A diferencia de los PIC de primera generación, el 16F84 ante una condición de reset inicia el contador de programa con todos sus bits en "cero".

Durante la ejecución normal del programa, y dado que todas las instrucciones ocupan sólo una posición de memoria, el contador se incrementa en uno con cada instrucción, a menos que se trate de alguna instrucción de salto.

|        |           | <b>PCH</b> |   |   |                 |                                             |   | <b>PCL</b> |    |   |
|--------|-----------|------------|---|---|-----------------|---------------------------------------------|---|------------|----|---|
| 12     |           | 10         | в | 8 |                 | 6                                           | 6 |            | 12 | o |
|        |           |            |   |   |                 | Incluido en la instrucción,                 |   |            |    |   |
| futura | Expansión |            |   |   | suficiente para | direccionar toda la<br>memoria del PIC16F84 |   |            |    |   |

Figura A.9. Contador de programa de (13 bits).

#### **Anexo B**

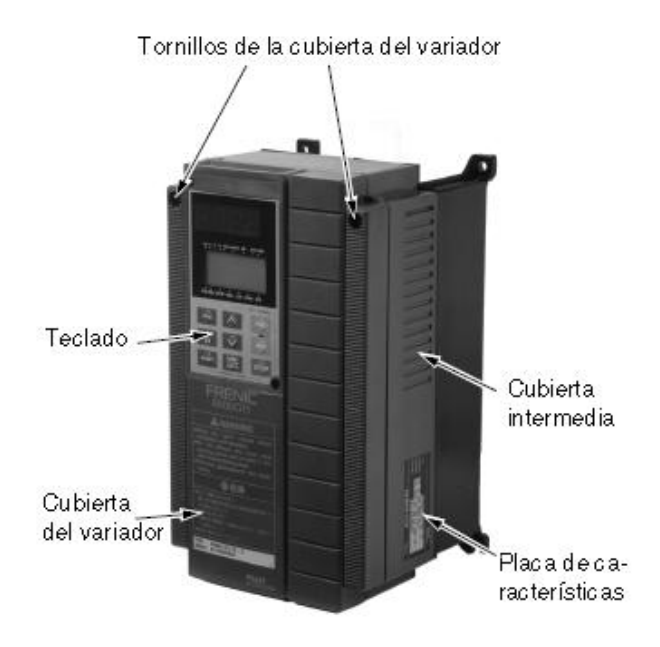

#### **C.1. Partes principales del FUJI ELECTRIC-AF-300-G11**

Figura B.1 Componentes básico del variador.

#### **B.2 Instalación y conexión FUJI ELECTRIC-AF-300-G11**

Para su puesta en marcha se tienen que hacer ciertas conexiones, para ello se debe retirar la cubierta de la siguiente forma: aflojar los dos tornillos ubicado en la parte superior de la cubierta y retirar la cubierta tirando de la parte superior a tal como se muestra en la figura B.2.

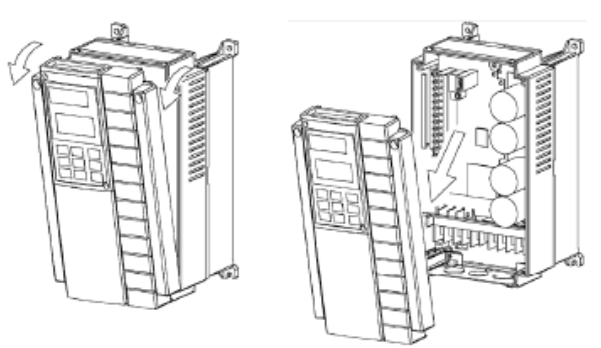

Figura B.2. Retirar la cubierta del variador.

Instale este aparato en un lugar que reúna las condiciones especificadas en el

Cuadro B.1

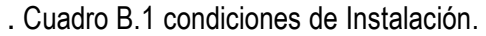

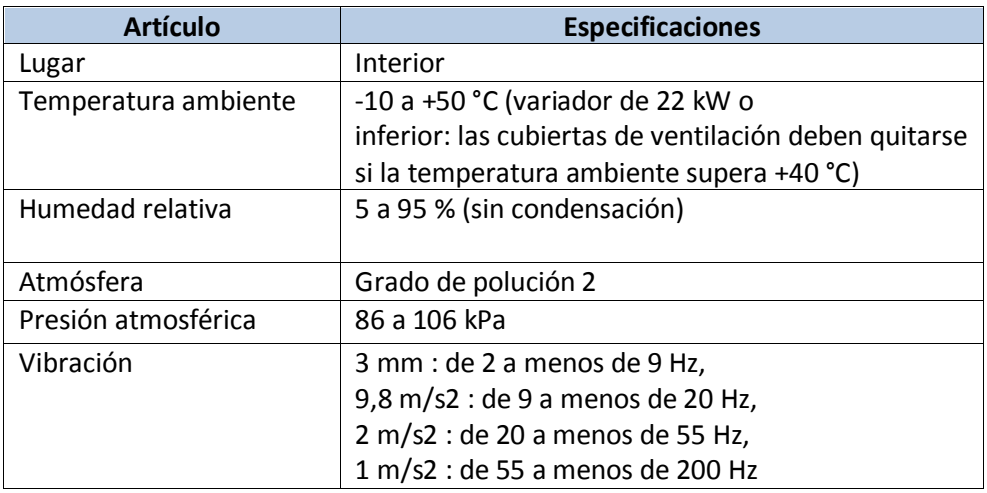

#### **B.3. Procedimientos de cableado**

**1)** Conecte siempre la alimentación a las terminales L1/R, L2/S, y L3/T del circuito de alimentación principal. Conectando la alimentación a otra terminal dañará el variador. Compruebe que el voltaje de alimentación esté dentro del rango de voltaje máximo admisible indicado en la placa de características.

**2)** Conecte siempre a tierra el terminal de tierra para prevenir desastres tales como incendios o descargas eléctricas y para reducir el ruido al mínimo.

**3)** Use una terminal para engastar a fin de proporcionar mayor fiabilidad al cableado.

**4)** Una vez terminado el cableado, compruebe lo siguiente:

a) Que la conexión sea correcta.

- b) Que se hayan hecho todas las conexiones necesarias.
- c) Que entre terminales y cables no haya ningún cortocircuito o fallo.

#### **Nota:**

*El SW1 debe de estar puesto en SOURCE (ajuste de fábrica).*

#### **B.4. Cableado del circuito principal y de los terminales de tierra**

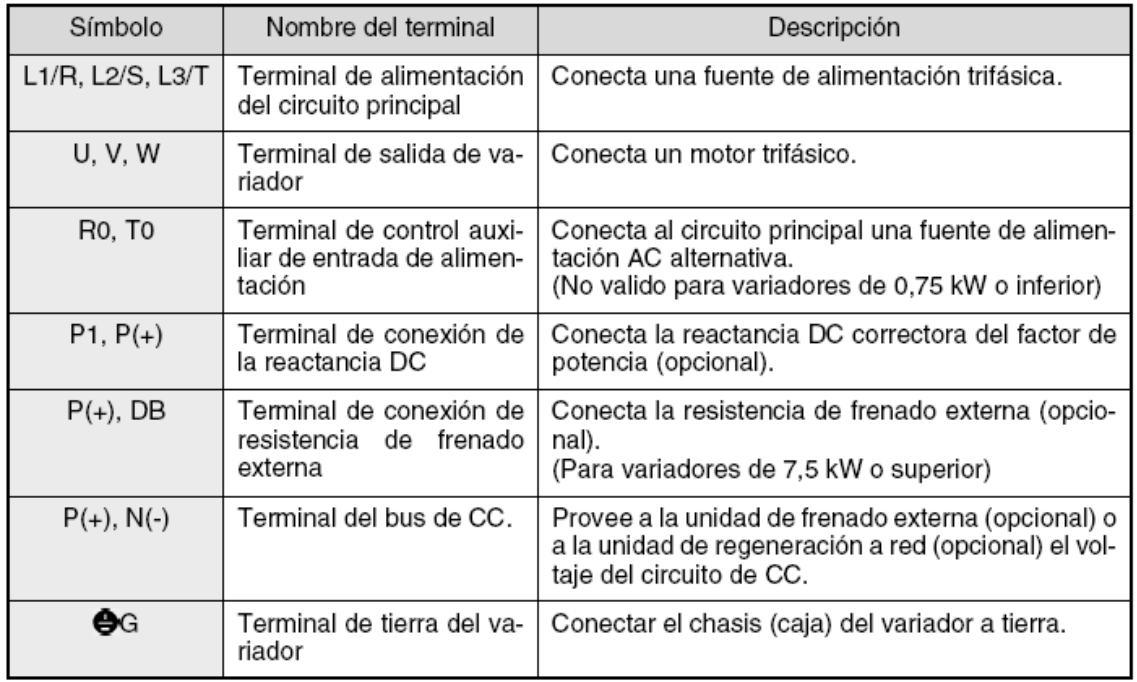

Cuadro B.2 Función de los terminales del circuito principal y de los terminales de tierra.

En las terminales de entrada de alimentación de control auxiliar (R0 y T0). Para asegurar la reducción efectiva del ruido al utilizar un filtro de radiointerferencias, la alimentación de salida del filtro debe ir a los terminales de alimentación de control auxiliar tas como se muestra en figura B.3. Si estos terminales están conectados al filtro por el lado de entrada, empeorará el efecto de reducción de ruido.

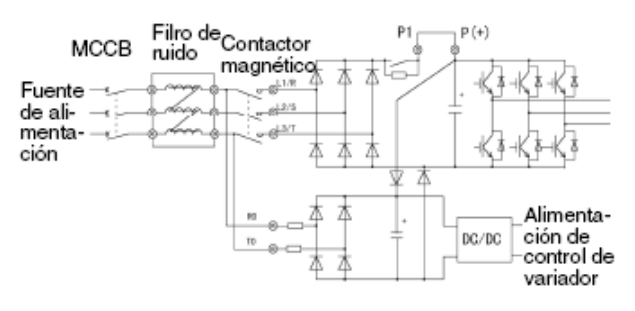

Figura B.3. Conexión de las terminales de entrada de alimentación de control auxiliar.

#### **B.5. Conexión delos terminales de control**

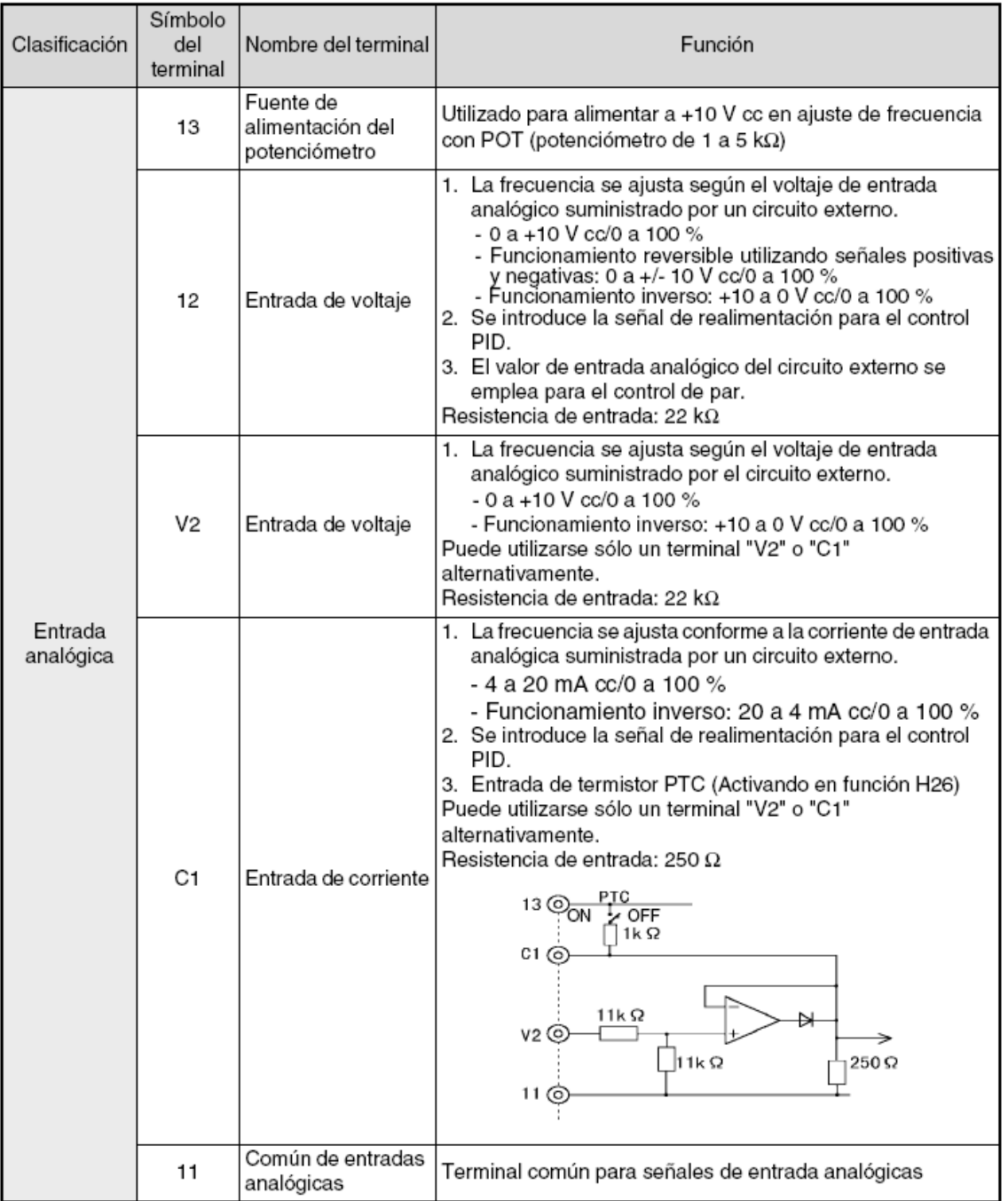

Cuadro B.3 Función de los terminales del circuito de control.

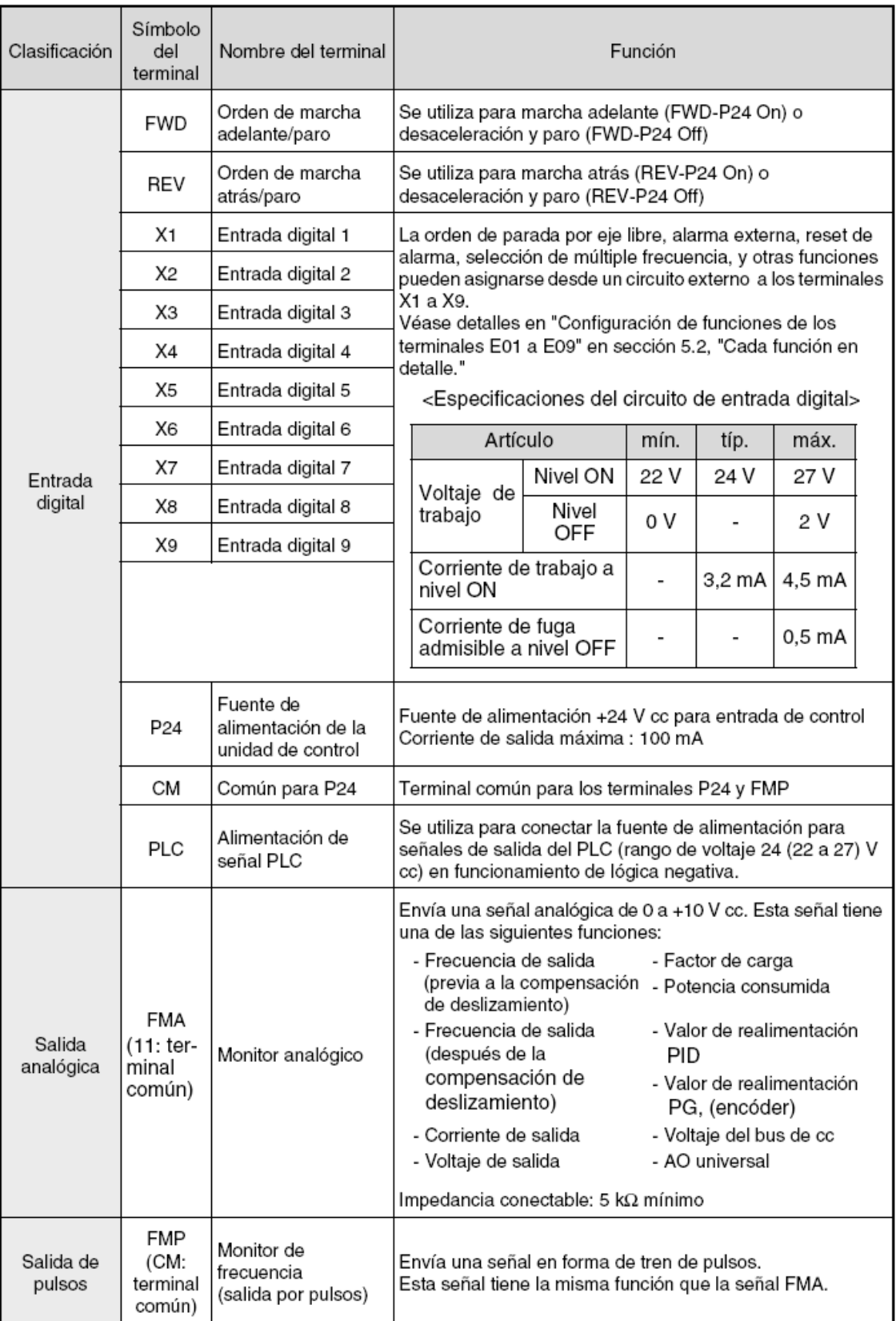

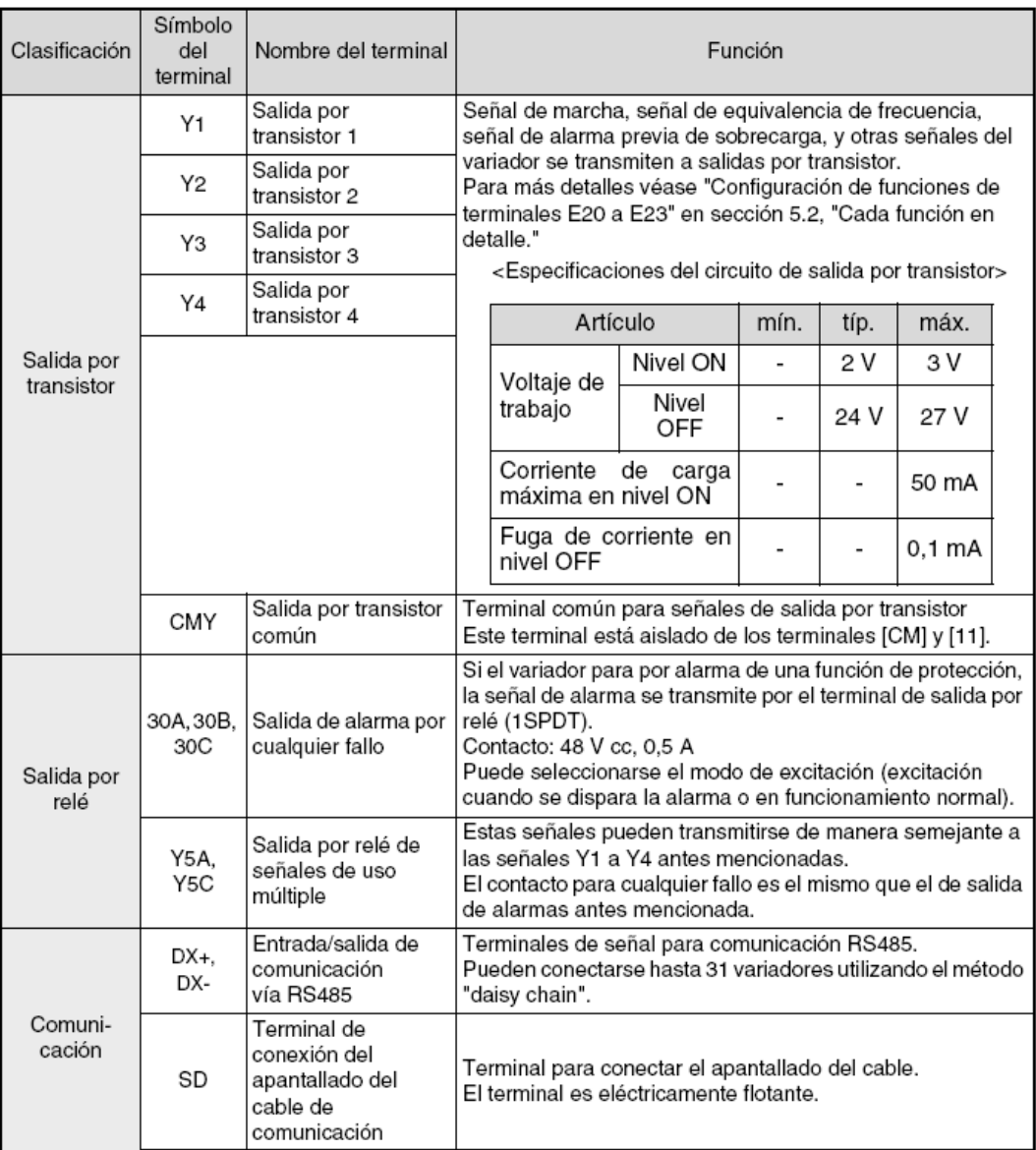

1) Terminales de entrada analógica (13, 12, V2, C1, y 11)

1. Estas terminales reciben señales analógicas débiles que pueden ser afectadas por el ruido externo. Los cables deberán ser lo más cortos posible (20 metros o inferior), deberán estar apantallados y ser ante todo, puestos a tierra. Si los cables son afectados por ruidos inducidos externamente, la función del apantallado se mejora conectando el apantallado al terminal [11] figura B.4.

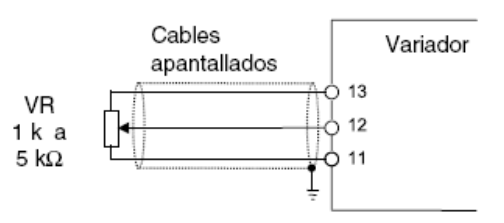

Figura B.4 Conexiones para el control analógico con cables apantallados.

2. Si a estos circuitos deben conectarse contactos, deben utilizarse contactos gemelos de tipo bifurcado para el tratamiento de las señales débiles. Ningún contacto debe conectarse al terminal [11].

3. Si a estas terminales se conecta un dispositivo de salida de señales analógicas externo, es posible que no funcione correctamente debido al ruido del variador.

Para evitar esto, conecte un núcleo de ferrita o un condensador al dispositivo de salida de señales analógicas externo Figura B.5.

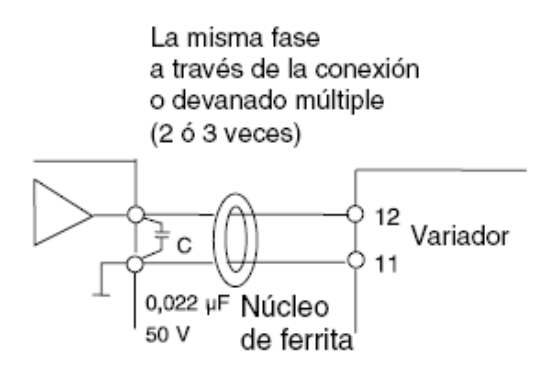

Figura B.5 Ejemplo de prevención de ruidos.

#### **B.6. Inspección y preparación previa al funcionamiento**

Compruebe lo siguiente antes del funcionamiento:

1. Compruebe que la conexión sea correcta. En particular, verifique que la fuente de alimentación no esté conectada a ninguno de los terminales de salida U, V, y W, y que el terminal de tierra esté conectado a una tierra segura. Figura B.6.

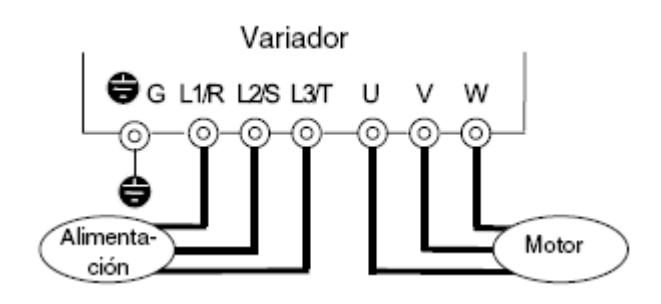

Figura B.6 Conexión del variador.

2. Compruebe que no haya cortocircuitos conexiones accidentales a tierra entre los terminales y las secciones con tensión.

3. Compruebe que las terminales, lo conectores o los tornillos no estén flojos.

4. Compruebe que el motor y el equipamiento mecánico estén separados.

5. Desconecte los interruptores antes de conectar la alimentación para asegurar que el variador no arranque o funcione incorrectamente al conectarlo.

Compruebe lo siguiente después de conectar la alimentación:

a) Compruebe que en el teclado no se indique ninguna alarma (véase Figura B.7).

b) Compruebe que el ventilador en el variador esté girando. (Variadores de 1,5 kW o superior).

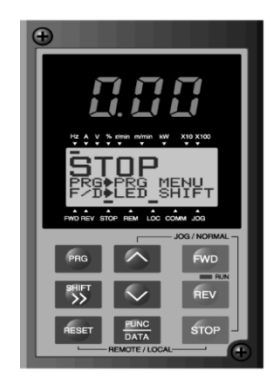

Figura B.7. Display en el teclado al conectar la alimentación.

#### **B.7 Método de funcionamiento**

Existen varios métodos de funcionamiento. Seleccione un método de funcionamiento de acuerdo a la aplicación y especificaciones operativas, teniendo en cuenta la sección "Funcionamiento del teclado," y "De las funciones." El cuadro B.4 muestra métodos de funcionamiento generales.

| Orden de<br>funcionamiento                              | Ajuste de<br>frecuencia                                                             | Orden de<br>funcionamiento                                                     |
|---------------------------------------------------------|-------------------------------------------------------------------------------------|--------------------------------------------------------------------------------|
| Funcionamien-<br>to empleando<br>el teclado             | Teclas en el<br>teclado                                                             | FWD<br><b>REV</b><br><b>STOP</b>                                               |
| Funcionamien-<br>to utilizando<br>señales exter-<br>nas | M<br>Ajuste de frec.<br>POT(VR),<br>voltaje<br>analógico,<br>corriente<br>analógica | Entrada por<br>contacto<br>(interruptor)<br>Terminales<br>FWD-P24 y<br>REV-P24 |

Cuadro B.4 Métodos de funcionamientos generales.

#### **B.8 Prueba para puesta en marcha**

Tras comprobar la normalidad de los resultados de inspección, proceda con una prueba para puesta en marcha. El modo de funcionamiento inicial ajustado de fábrica emplea el teclado.

1. Conecte la alimentación y compruebe que en el monitor de LED esté parpadeando el display de frecuencia 0,00 Hz.

2. Ajuste la frecuencia a unos 5Hz empleando la tecla  $\overline{\triangle}$ .

Para iniciar la marcha, pulse la tecla FWD (para rotación adelante) o la tecla

REV (para rotación inversa). Pare pulsando la tecla STOP.

- 4. Compruebe los siguientes puntos:
- a) Que el sentido de giro sea correcto.
- b) Que la rotación sea suave (sin zumbido o vibración anormal).
- c) Que la aceleración y desaceleración sea suaves.

Si no se detecta ninguna anormalidad, incremente la frecuencia y verifique otra vez los puntos anteriores.

Si el resultado de la prueba de puesta en marcha es correcto, arranque de forma normal.

#### **B.9 Teclado**

El teclado tiene varias funciones que tienen como fin especificar las operaciones, tales como el funcionamiento por teclado (ajuste de frecuencia, inicio o paro), confirmación y modificación de los datos de función, confirmación de estados y copiado. El teclado puede además quitarse o insertarse durante la marcha.

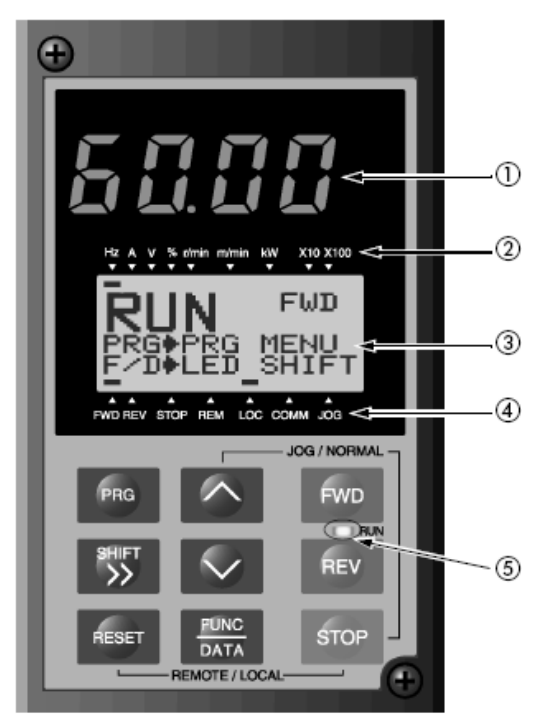

Figura B.8. Vista externa del teclado

1. Monitor de LEDs: Display de cuatro dígitos de 7-segmentos. Utilizado para indicar el valor de los datos monitorizados como ajuste de frecuencia, frecuencia de salida código de alarmas.

2. Información auxiliar del monitor de LED: Las unidades seleccionadas o múltiplos de los datos monitorizados (en el monitor de LED), se visualizan en la línea superior del monitor de LCD.

El símbolo ▬ indica las unidades seleccionadas o el múltiplo.

El símbolo▲ indica la presencia de una pantalla superior actualmente no visualizada.

3. Monitor de LCD: Utilizado para indicar varios valores de información como estado de funcionamiento y datos de función. En la parte inferior del monitor de LCD se muestra una guía de funcionamiento, que puede desplegarse.

4. Indicación en el monitor de LCD: Visualiza uno de los siguientes estados de funcionamiento:

FWD: marcha adelante.

REV: marcha inversa.

STOP: paro.

Visualiza el modo de funcionamiento seleccionado:

REM: bloque de terminales LOC: teclado.

COMM: terminal de comunicación.

JOG: modo manual ("jogging").

El símbolo▼ indica la presencia de una pantalla inferior actualmente no visualizada.

5. RUN LED: Indica que se entró la orden de funcionamiento pulsando la tecla

 $FWD$   $\bigcap$  REV

Teclas de control (activadas durante el funcionamiento por teclado):

Utilizadas para marcha y paro del variador.

**FWD** Orden de marcha adelante.

REV Orden de marcha inversa.

STOP Orden de paro.

Teclas de funcionamiento:

Utilizadas para conmutar la pantalla, modificar datos, ajustar la frecuencia, etc. en la tabla B-5 se describen su función.

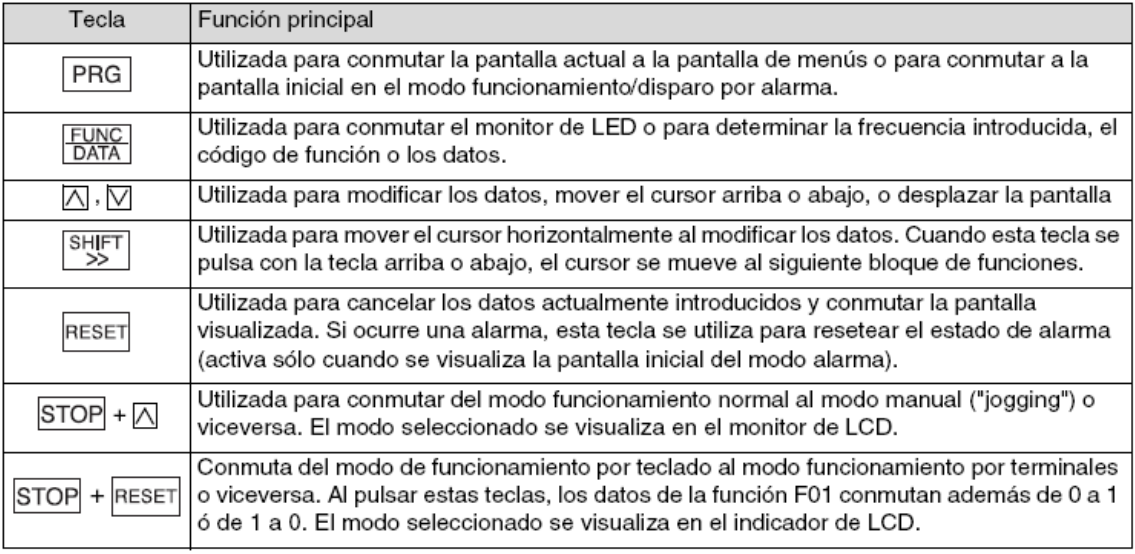

Cuadro B.5 Funciones de las teclas de funcionamiento.

#### **B.10. Funcionamiento por teclado**

La pantalla para el funcionamiento normal del variador incluye una pantalla para visualizar el estado de funcionamiento del variador y una guía de funcionamiento, y una pantalla gráfica para indicar el estado de funcionamiento en forma de gráfico de barras.

En la pantalla funcionamiento, pulse  $\Box$  o  $\Box$  para visualizar en el LED la frecuencia ajustada. Los datos son incrementados y decrementados inicialmente en la unidad más pequeña. Manteniendo pulsada  $\boxtimes$  o  $\boxtimes$  se incrementa o decrementa la velocidad de incremento o decremento.

El dígito para modificar los datos puede seleccionarse empleando >>>> para después poder ajustar directamente los datos. Almacene los ajustes de frecuencia pulsando **EUNC** 

Pulse RESET o PRG para retornar al modo funcionamiento.

A continuación se muestra la pantalla "Program menu". Pueden visualizarse sólo cuatro artículos simultáneamente. Figura B.8. Mueva el cursor con  $\boxtimes$  o  $\boxtimes$  para seleccionar un artículo, pulse luego **DATA** para visualizar la siguiente pantalla.

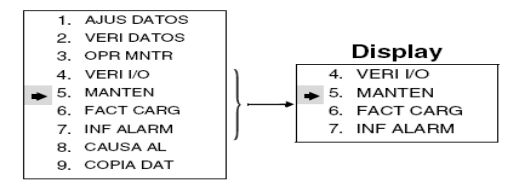

Figura B.8. Pantalla de menú.

Ejemplo ilustrativo de como Ajustar de datos de la funciones.

En la pantalla "Program menu", seleccione **"1. AJUS DATOS"**, luego aparece la pantalla "Function Select" con los códigos y los nombres de la función. Seleccione la función deseada. Figura B.9.

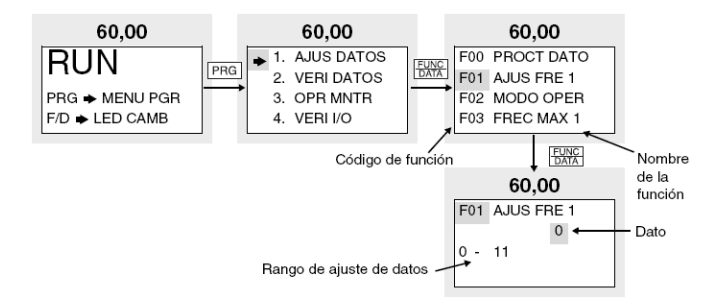

Figura B.9. Ejemplo de ajuste de funciones.

El código de función consta de caracteres alfanuméricos. Para cada grupo de función se asignan letras únicas. Cuadro B.6.

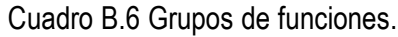

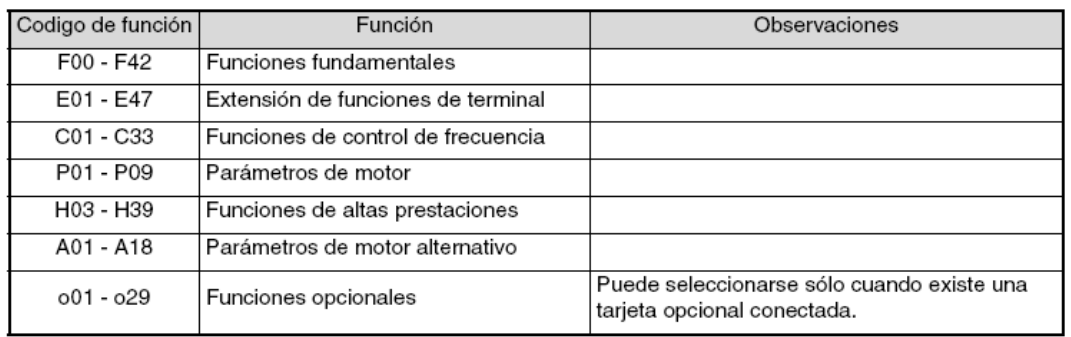

Para desplazarse rápidamente por la pantalla "Function Select", emplee  $\geq$  $\boxed{\triangle}$  o  $\boxed{\geq}$  +  $\boxed{\heartsuit}$  para mover la pantalla hasta el siguiente grupo de funciones.

#### **B.11. Selección de funciones**

Cuadro B.7. Funciones fundamentales.

## F: Funciones fundamentales

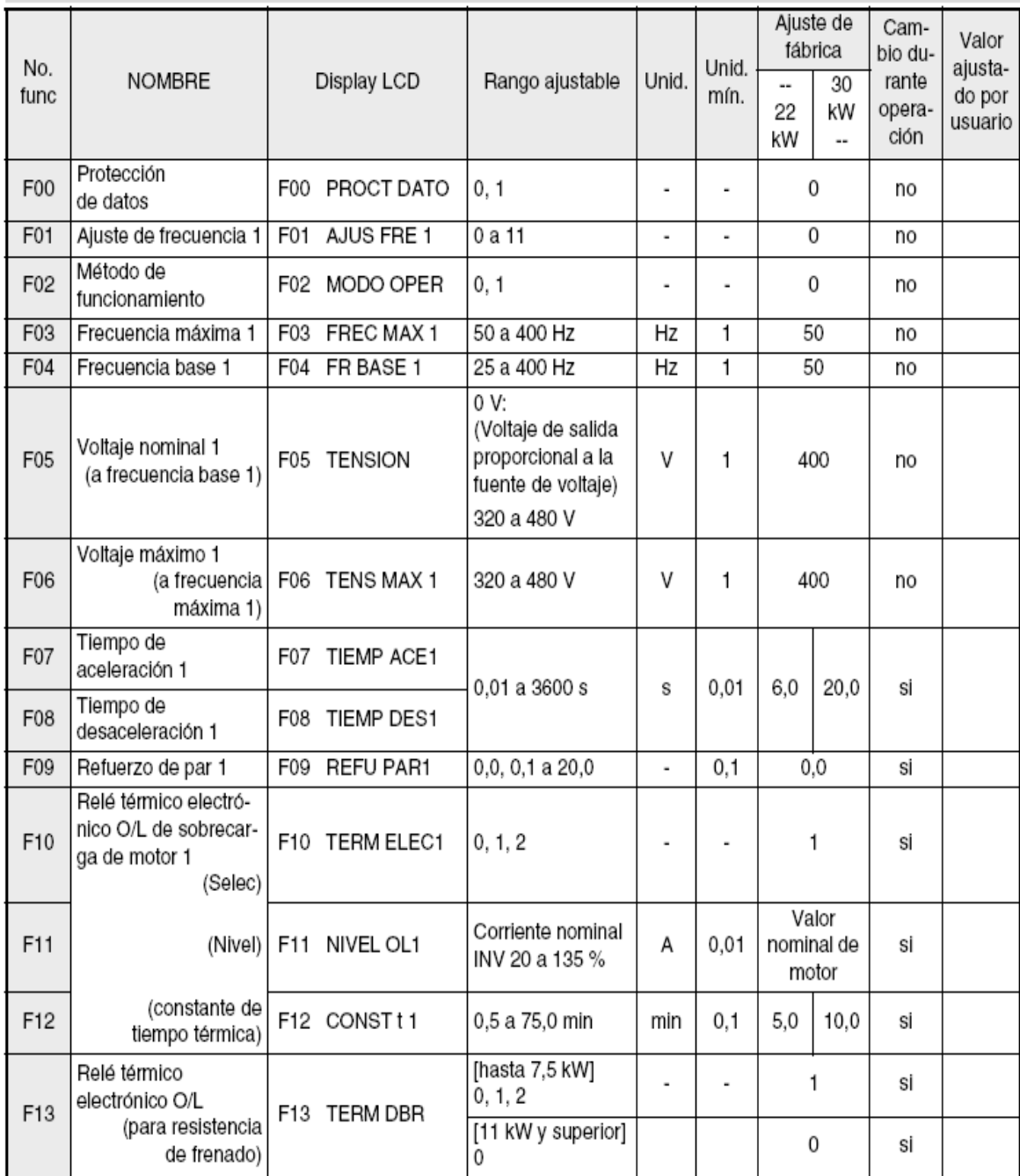

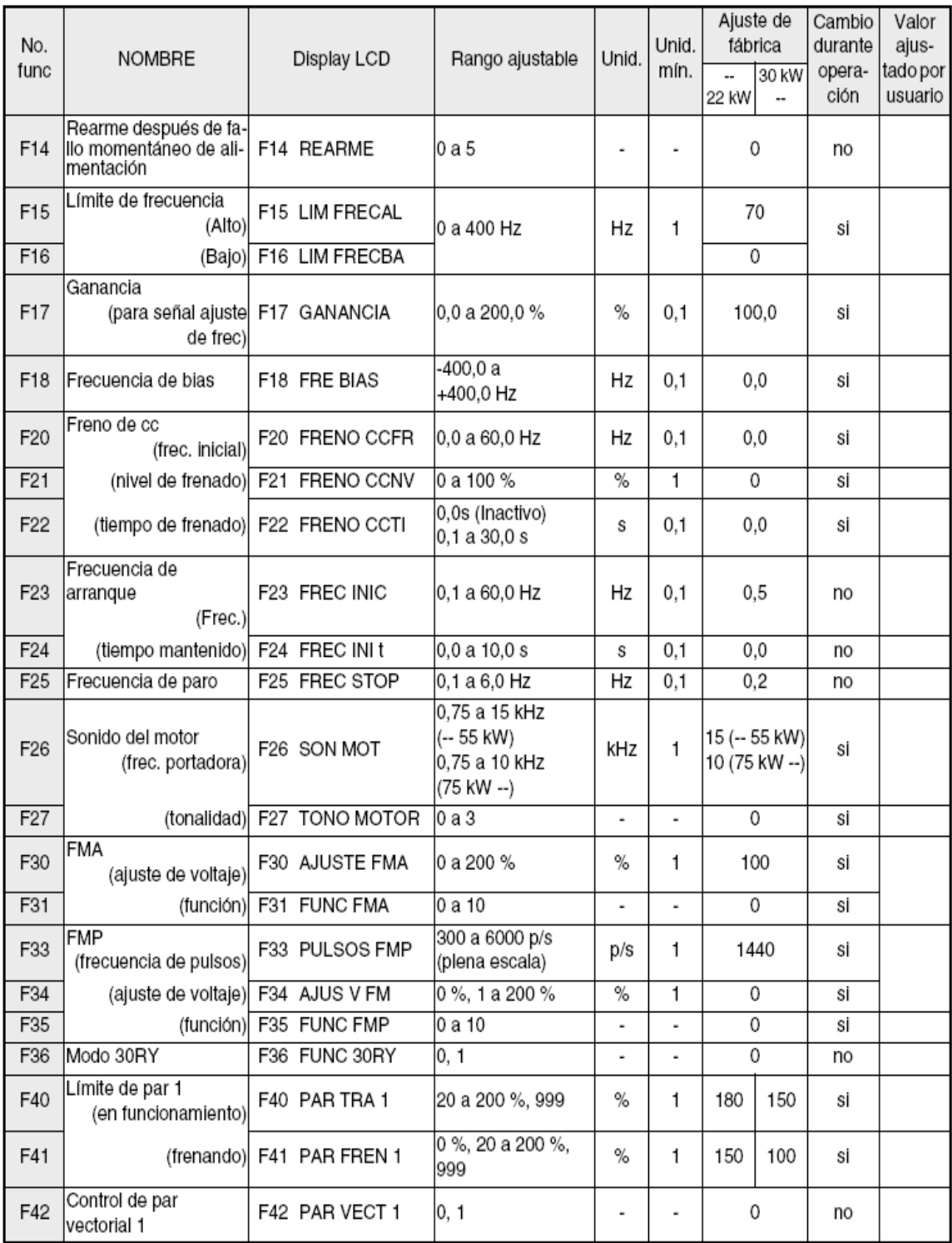

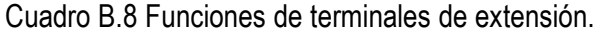

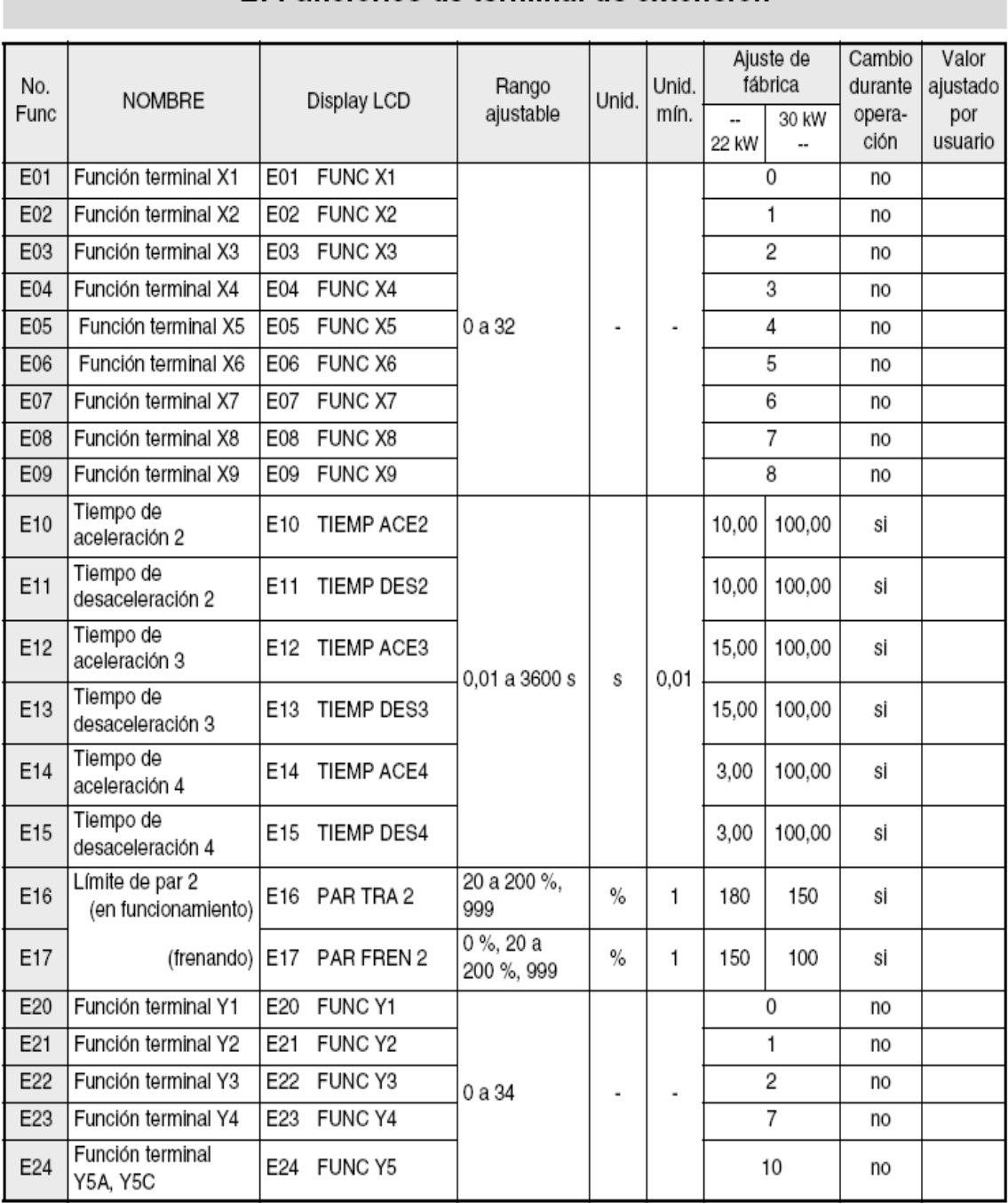

## E: Funciones de terminal de extensión

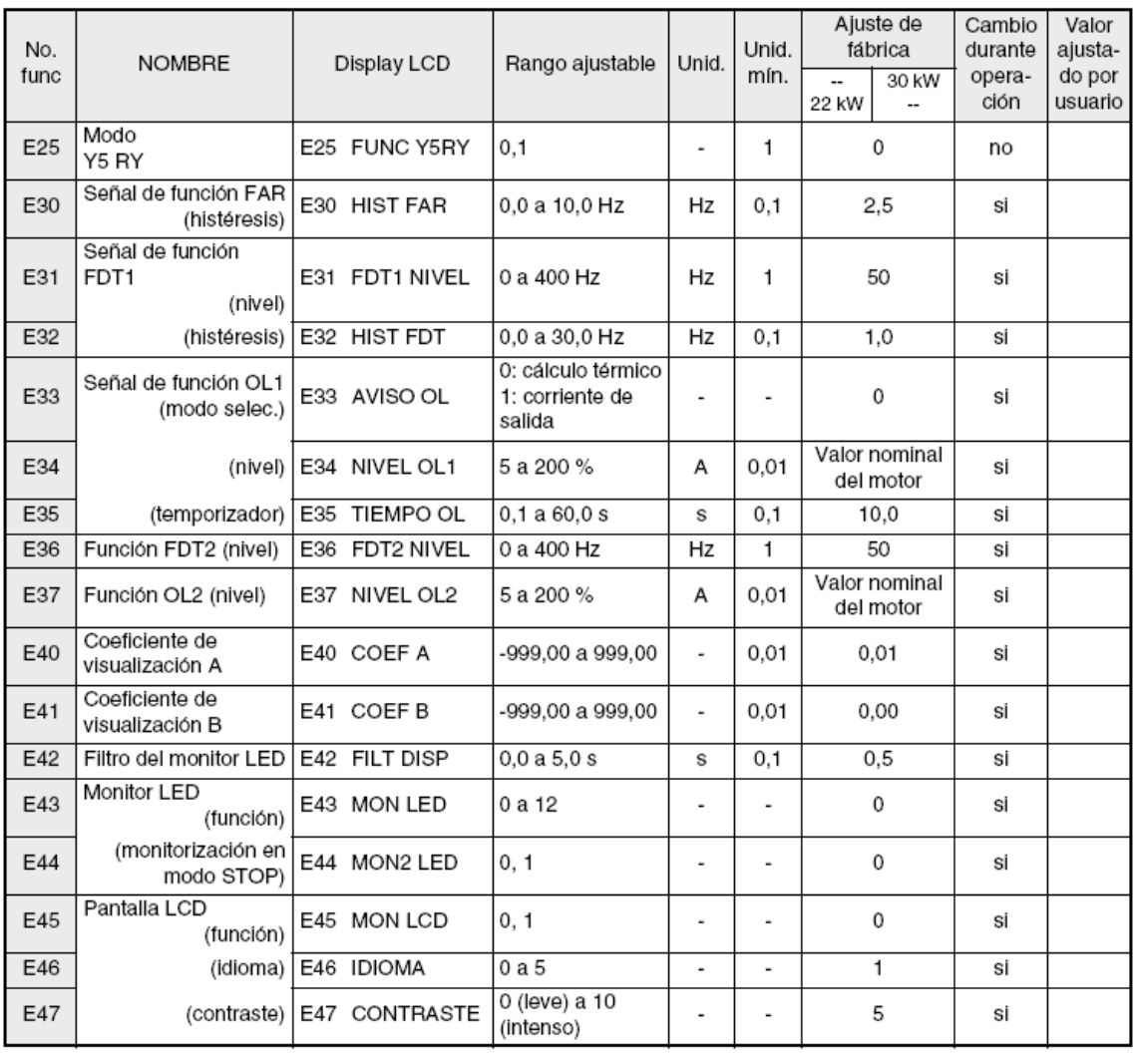

Cuadro B.9 Funciones de control de frecuencia.

## C: Funciones de control de frecuencia

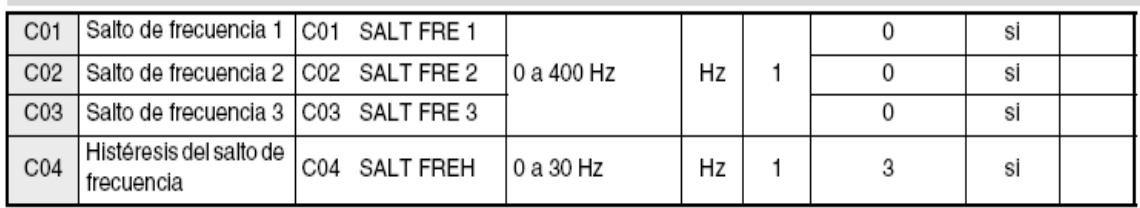

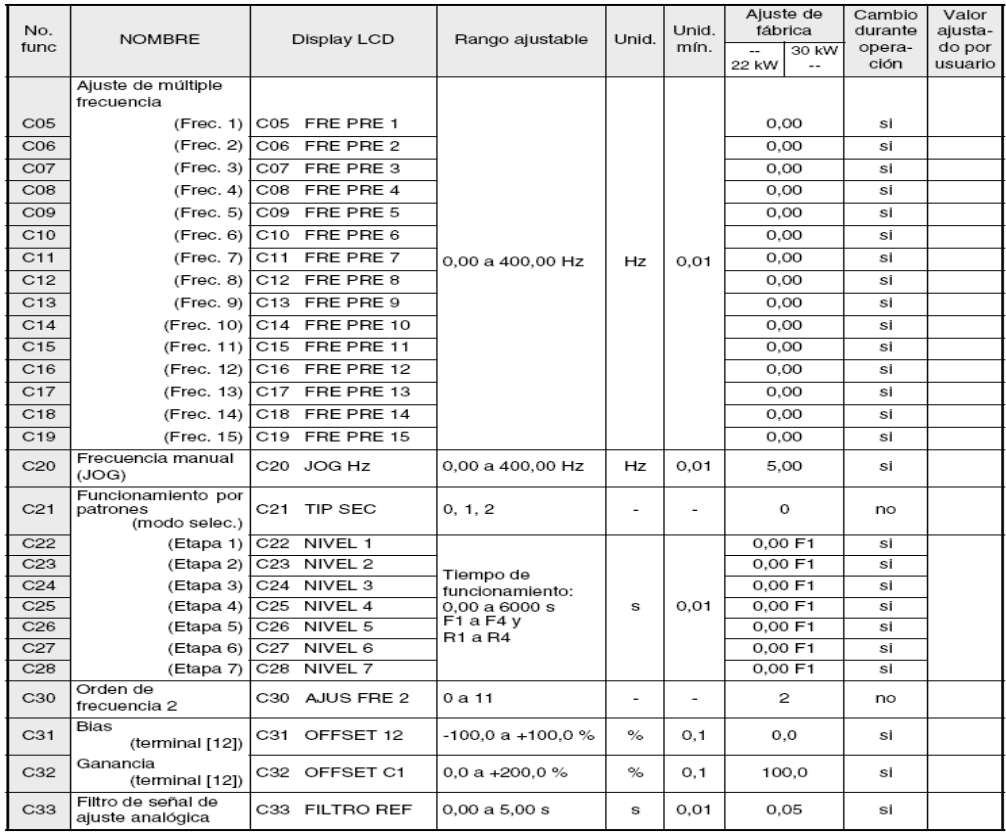

#### Cuadro B.10 Parámetro de motor.

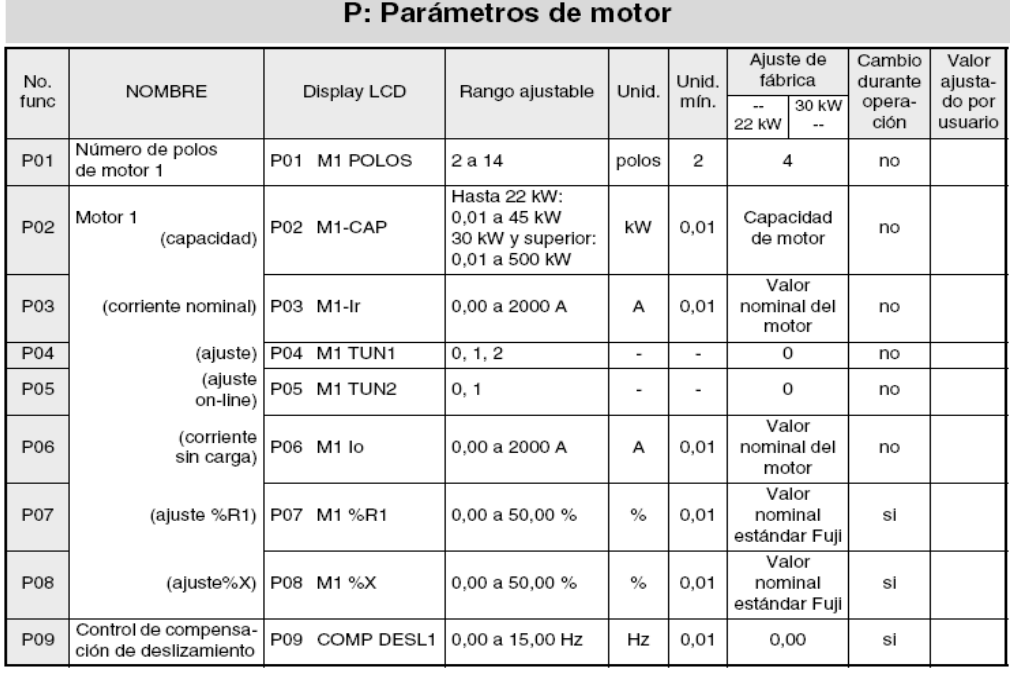

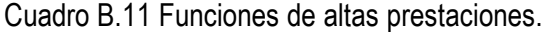

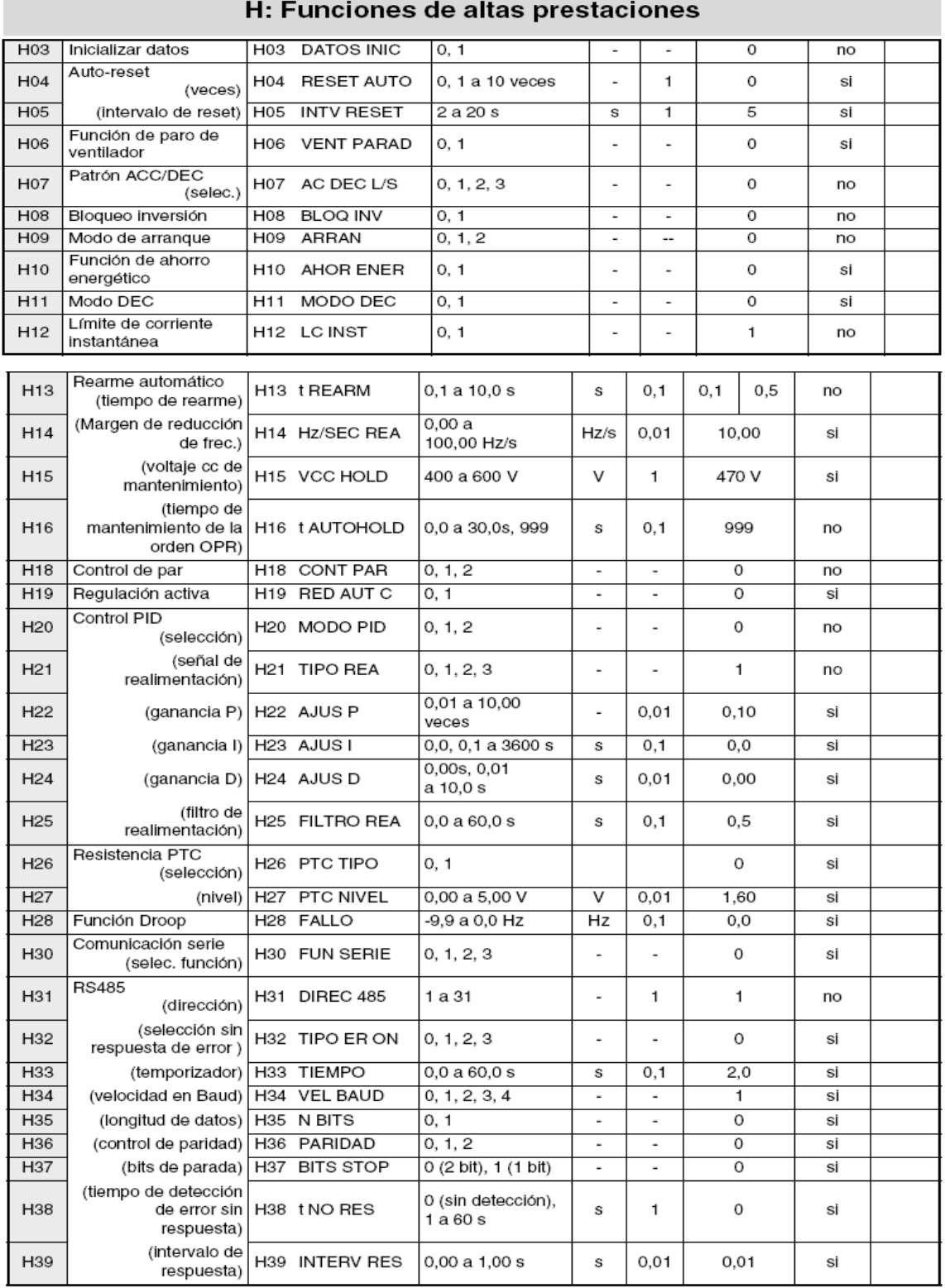

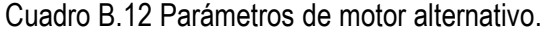

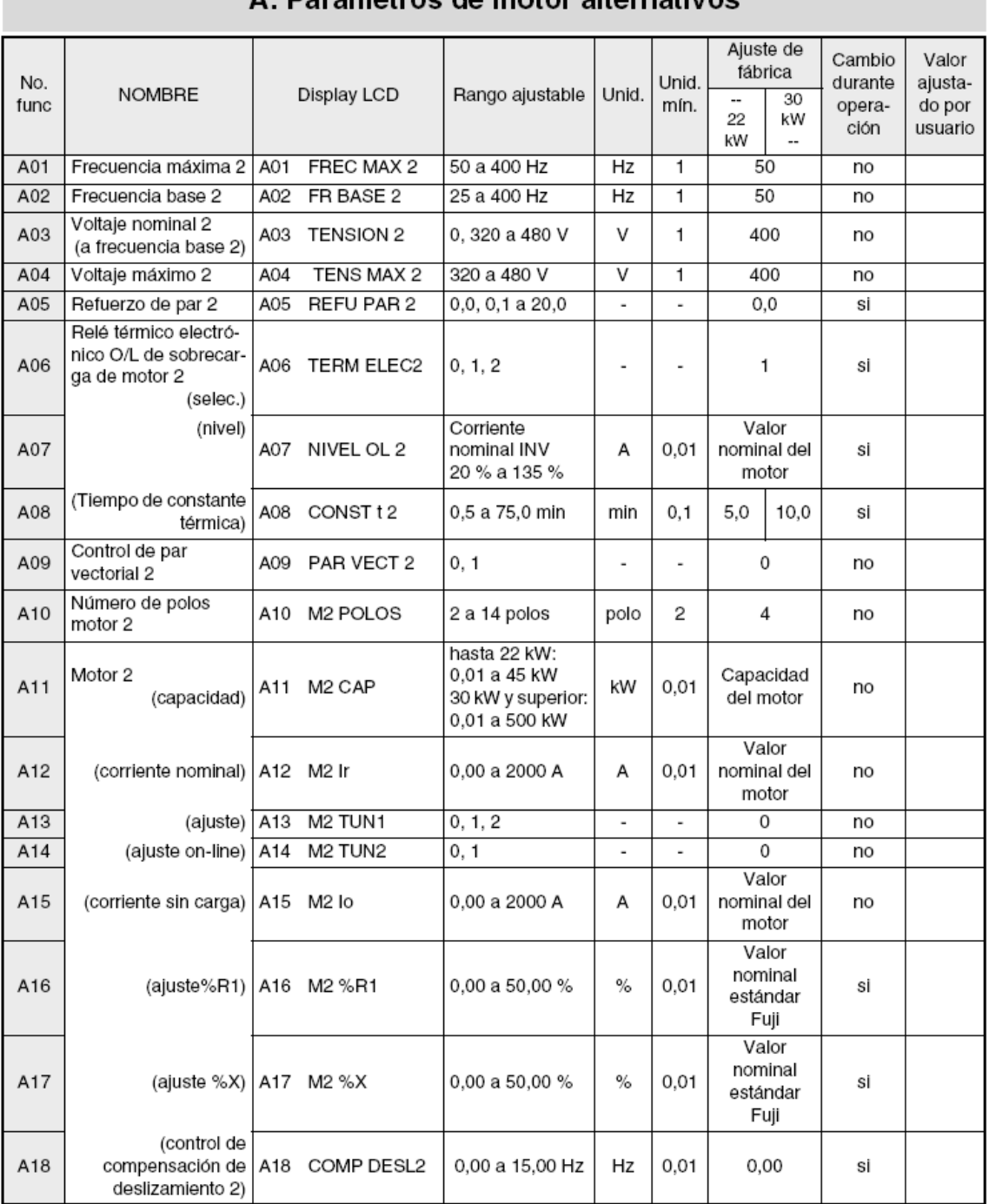

### A: Parámetros de motor alternativos

**College** 

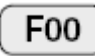

### **Protección de datos**

El ajuste de datos por teclado puede ser bloqueado para evitar que sean modificados.

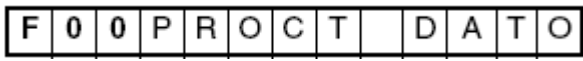

Valor ajustado

0: Los datos pueden modificarse.

1: Los datos no pueden modificarse.

[Procedimiento de ajuste]

0 a 1: Pulse las teclas  $\overline{STOP}$  y  $\overline{\triangle}$  simultáneamente para modificar el valor de 0

a 1, pulse luego **para** para confirmar el cambio.

1 a 0: Pulse las teclas  $\overline{\text{STOP}}$  y  $\overline{\text{ } }$  simultáneamente para modificar el valor de 1 a

0, pulse luego la tecla  $\frac{FUNC}{DATA}$  para confirmar el cambio.

#### F01 **Ajuste de frecuencia 1**

Esta función selecciona el método de ajuste de frecuencia.

Funciones relacionadas: E01 a E09, C30

0: Ajuste por teclado (tecla $\boxtimes \boxtimes$ )

1: Ajuste por entrada de voltaje (terminal [12] (0 a +10 V) + terminal [V2](0 a  $+10 V$ ).

2: Ajuste por entrada de corriente (terminal [C1] (4 a 20 mA)).

3: Ajuste por entrada de voltaje y entrada de corriente (terminal [12] +terminal  $[C1]$ ) (-10 a +10 V + 4 a 20 mA).

4: Funcionamiento reversible con polaridad (terminal [12] (-10 a +10 V))

5: Funcionamiento reversible con polaridad (terminal [12] + [V2] + [V1] (opcional1)) (-10 a +10 V)).

6: Funcionamiento en modo inverso (terminal [12] + [V2] (+10 V a 0)).

Funciones relacionadas: E01 a E09 (valor de ajuste 21)

# **Método de funcionamiento**

Esta función asigna el método de entrada de la orden de funcionamiento.

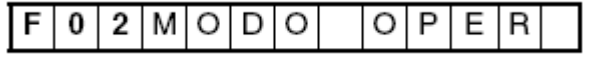

Valor de ajuste

0: Funcionamiento por teclado (teclas FWD REV STOP).

Pulse la tecla **FWD** para marcha adelante.

Pulse la tecla **REV** para marcha inversa.

Pulse la tecla para STOP desacelerar hasta parar.

Se ignora la entrada de los terminales [FWD] y [REV].

1: Funcionamiento por entrada externa (terminales [FWD] y [REV]).

Esta función puede cambiarse, sólo cuando los terminales FWD y REV están abiertos.

La conmutación REMOTE/LOCAL del teclado cambia automáticamente el valor de ajuste de esta función.

#### **Anexo C**

#### **C.1. Códigos y diagramas de los programas implementados**

Programa pulsador \_Final este programa enciende y apaga el led sin rebotes, figura C.1, y el diagrama utilizado se muestra en la figura C.2.

```
El led se enciende cuando pulse RB4
LTST
                P=16F84AINCLUDE
                <P16F84A.INC>
     _{\text{CONFIG}}_CP_OFF & _WDT_OFF & _PWRTE_ON & _XT_OSC
     CBLOCK 0x0C
     ENDC
#DEFINE EntradaRB4
                PORTB, 4
#DEFINE
      Led
                PORTB, 2
ORG
           \mathbf 0Inicio
     aoto
     ÕRG.
           Δ
     goto
           ServicioInterrupcion
Inicio
     bsf
                 STATUS, RPO
     bsf
                EntradaRB4
     bcf
                Led
                OPTION_REG, NOT_RBPU
     bcf
     bcf
                STATUS, RPO
                                     ; En principio, led apagado.
     bcf
                Led
          b'10001000
     movlw
     movwf
           INTCON
Principal
     sleep
           Principal
     goto
 ServicioInterrupcion
     cal1Retardo_20ms
     btfss
          EntradaRB4
                                       ; ¿Está presionado el pulsador de RB4?
     \frac{1}{2}call
           Encendido
EsperaDejePulsar
                                      ; Espera a que desaparezcan las señales de entrada.
     btfss EntradaRB4
     goto<br>bcf
          EsperaDejePulsar
                INTCON, RBIF
     retfie
Encendido
      ..<br>bsf
                 Led
      btfss EntradaRB4
      goto<br>bcf
           Encendido
                 L ed
                 INTCON, RBIF
      bcf
      return
      INCLUDE <RETARDOS.INC>
```
Figura C.1 Cuerpo del programa pulsador\_Final.

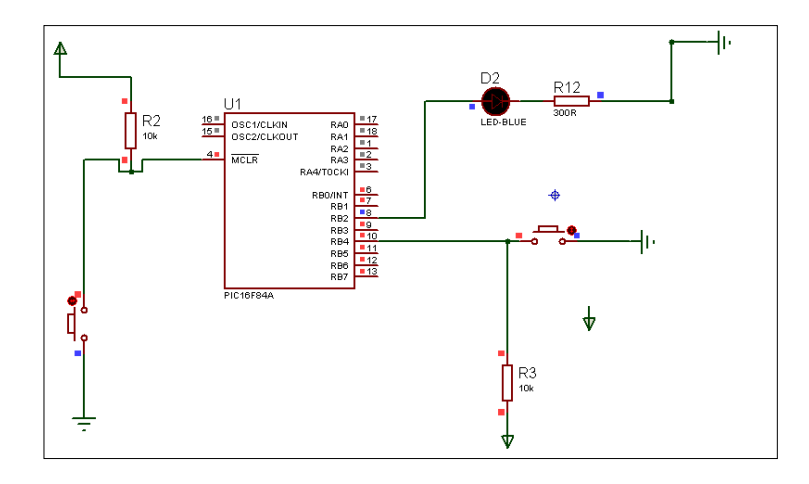

Figura. C.2. Circuito para el Pulsador\_Final.

Programa modificado que nos genera las frecuencias, **Int\_Cuadradas\_02**

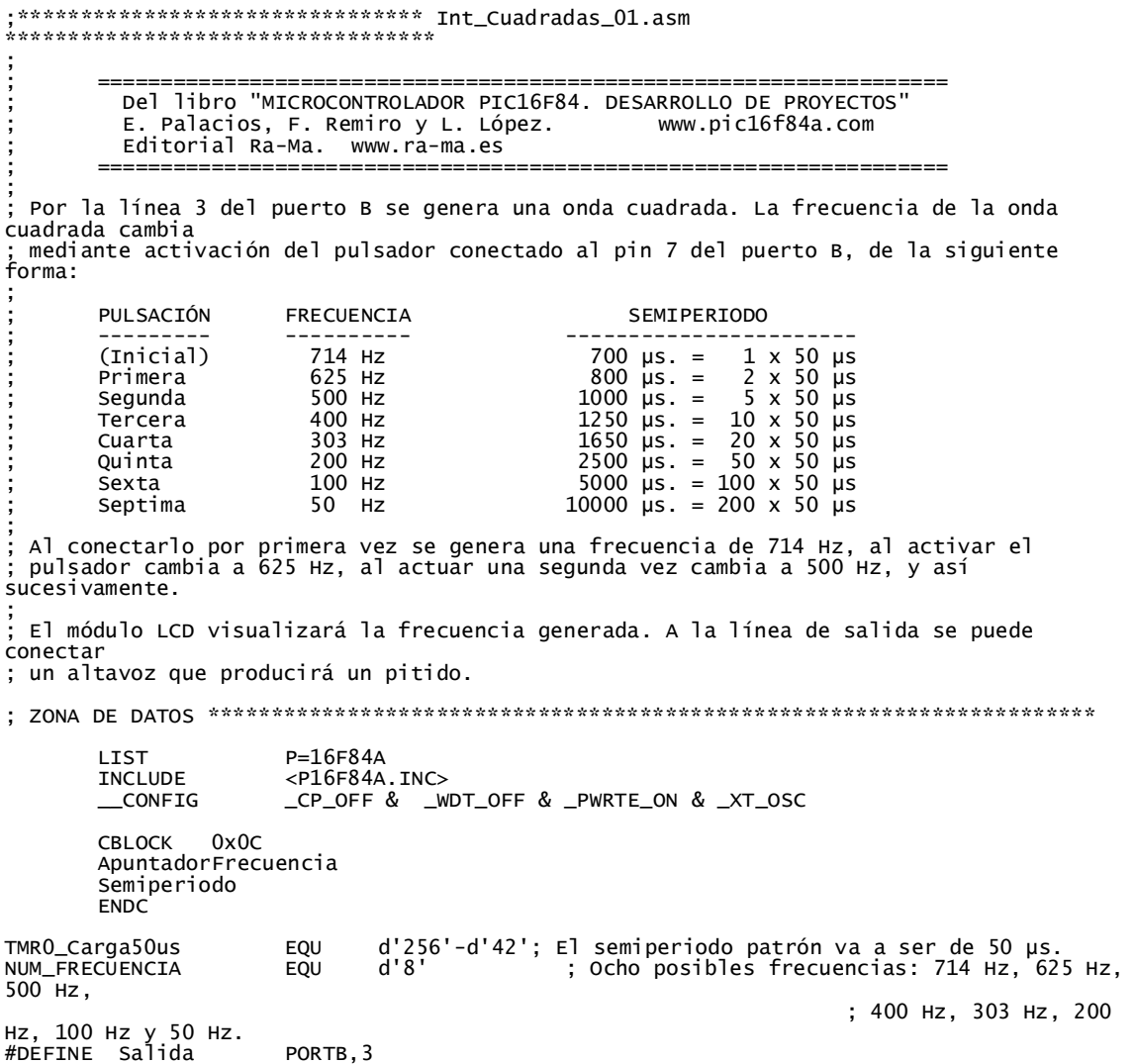

```
#DEFINE Pulsador PORTB,7
; ZONA DE CÓDIGOS ********************************************************************
           ORG 0
                     Inicio
           goto I<br>ORG 4<br>ooto S
                     ServicioInterrupcion
; Subrutina "CargaContador" ------------------------------------------------------------
-
CargaContador
          ntador<br>
addwf<br>
addwf<br>
retlw<br>
retlw<br>
retlw<br>
.20<br>
retlw<br>
.33<br>
retlw<br>
.50<br>
retlw<br>
.100<br>
retlw<br>
.22<br>
retlw<br>
.25<br>
retlw<br>
.25<br>
retlw<br>
.25<br>
retlw<br>
.20<br>
retlw<br>
.29<br>
retlw<br>
.29
           retlw .14 ; Semiperiodo 14 x 50 = 700 µs, frecuencia = 714 · Hz.<br>retlw .16              ; Semiperiodo . 16 x 50 = 800 µs, frecuencia = 625 · Hz.<br>retlw .20           ; Semiperiodo . 20 x 50 = 1000 µs, frecuencia = 500 · Hz.
           retlw 1.25 ; Semiperiodo 1 25 x 50 = 1250 µs, frecuencia = 400 Hz.<br>
retlw 1.33 ; Semiperiodo 1 33 x 50 = 1650 µs, frecuencia = 303 Hz.<br>
retlw 1.50 ; Semiperiodo 1 50 x 50 = 2500 µs, frecuencia = 200 Hz.<br>
retlw 1.100 ; Semi
           retlw \sim200 ; Semiperiodo 200 x 50 = 10000 µs, frecuencia = 50 Hz.
; Subrutina "CargaMensaje" --------------------------
CargaMensaje
           addwf PCL,F<br>retlw Mensa
           retlw Mensaje714Hz
retlw Mensaje625Hz
           retlw Mensaje500Hz
           retlw Mensaje400Hz<br>retlw Mensaje303Hz
           retlw Mensaje303Hz
retlw Mensaje200Hz
retlw Mensaje100Hz
retlw Mensaje50Hz
; Subrutina "Mensajes" -----------------------------------------------------------------
-
;
Mensajes
           addwf PCL,F
MensajeFrecuencia
DT "Frec.: ", 0x00
Mensaje714Hz
           DT "714 Hz. ", 0x00
Mensaje625Hz
DT "625 Hz. ", 0x00
Mensaje500Hz
           DT "500 Hz. ", 0x00
Mensaje400Hz
DT "400 Hz. ", 0x00
Mensaje303Hz
DT "303 Hz. ", 0x00
Mensaje200Hz
DT "200 Hz. ", 0x00
Mensaje100Hz
DT "100 Hz. ", 0x00
Mensaje50Hz
           DT "50 Hz. ", 0x00
; Programa Principal ------------------------------------------------------------------
Inicio
           call LCD_Inicializa<br>bsf STATUS,<br>bcf Salida
           bsf STATUS,RP0
bcf Salida
          bsf Pulsador<br>movlw b'00001000'
           movlw b'00001000'                         ; TMRO sin prescaler.<br>movwf   OPTION REG
           movwf OPTION_REG<br>bcf STA
           bcf STATUS,RPO<br>call EstadoInicial
           call EstadoInicial ; Visualiza la frecuencia inicial.
           movlw TMR0_Carga50us ; Carga el TMR0.
          movlw TMRO_Carga50us<br>movwf TMRO<br>movlw b'10101000'
                     b'10101000'<br>TNTCON
          movwf INTCON ; Activa interrupciones del TMR0, RBI 
y general.
Principal
                   Principal
; Subrutina "ServicioInterrupcion" -----------------------------------------------------
-
```
; ; Detecta qué ha producido la interrupción y ejecuta la subrutina correspondiente. ServicioInterrupcion<br>btfsc INTCON,TOIF ; ¿Interrupción por desbordamiento del TMRO?.<br>call call TimerO\_Interrupcion<br>btfsc INTCON,RBIF ; ¿Interrupción por cambio en el Puerto B?. call Pulsador\_Interrupcion<br>bcf INTCON,TOIF bcf INTCON,T0IF ; Repone flag del TMR0. bcf INTCON,RBIF ; Repone flag del RBI. retfie ; Subrutina "Pulsador\_Interrupcion" ---------------------------------------------------- - ; ; Subrutina de atención a la interrupción por cambio en la línea RB7 donde se ha ; conectado un pulsador. ; Incrementa el registro (ApuntadorFrecuencia) desde b'00000000' (que corresponde a una ; frecuencia de 10 kHz) hasta b'00000111' (que corresponde a una frecuencia de 50 Hz), ; según la tabla especificada en el enunciado del ejercicio. ; Pulsador\_Interrupcion call Retardo\_20ms<br>btfsc Pulsador btfsc Pulsador<br>goto Fin\_Pulsa goto Fin\_PulsadorInterrupcion<br>incf ApuntadorFrecuencia,F; incf ApuntadorFrecuencia,F ; Apunta a la siguiente frecuencia. movlw NUM\_FRECUENCIA ; Va a comprobar si ha llegado al máximo. subwf ApuntadorFrecuencia,W ; (W)=(ApuntadorFrecuencia)-NUM\_FRECUENCIA btfsc STATUS,C ; ¿Ha llegado a su máximo? EstadoInicial clrf ApuntadorFrecuencia ; si llega al máximo lo inicializa.<br>movf ApuntadorFrecuencia.W : Va a cargar el valor del factor de movf ApuntadorFrecuencia,W ; Va a cargar el valor del factor de call CargaContador ; multiplicación del semiperiodo según la movwf Semiperiodo ; tabla. TimerO\_ContadorA<br>LCD\_Linea1 call LCD\_Linea1 ; Visualiza la frecuencia seleccionada.<br>movlw movlw MensajeFrecuencia call LCD\_Mensaje<br>movf ApuntadorFr movf ApuntadorFrecuencia,W<br>call CargaMensaie call CargaMensaje call LCD\_Mensaje EsperaDejePulsar btfss Pulsador<br>goto EsperaDe EsperaDejePulsar Fin\_PulsadorInterrupcion return ; Subrutina "Timer0\_Interrupcion" ------------------------------------------------------ - ; CBL OCK Timer0\_ContadorA ENDC Timer0\_Interrupcion<br>movlw TMR0\_ movlw TMRO\_Carga50us<br>movwf TMRO movwf TMRO<br>decfsz TimerO\_ContadorA.F ; Decrementa el contador. decfsz Timer0\_ContadorA,F ; Decrementa el contador.<br>goto Fin\_Timer0\_Interrupcion ; Decrementa el contador. goto Fin\_Timer0\_Interrupcion<br>movf Semiperiodo,W movf Semiperiodo,W ; Repone el contador nuevamente. movwf TimerO\_ContadorA<br>btfsc Salida ; Testea el último estado de la salida. goto EstabaAlto EstabaBajo<br>bsf bsf Salida ; Estaba bajo y lo pasa a alto. goto Fin\_Timer0\_Interrupcion EstabaAlto<br>bcf salida ; Estaba alto y lo pasa a bajo. Fin\_Timer0\_Interrupcion return INCLUDE <LCD\_MENS.INC> INCLUDE <LCD\_4BIT.INC> INCLUDE <RETARDOS.INC> END

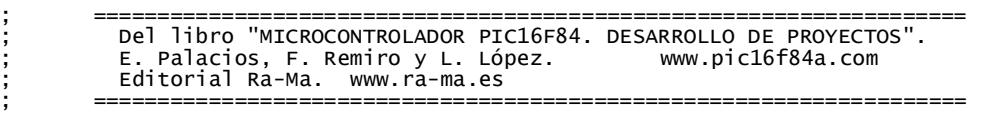

En la figura C.3 se muestra el circuito para habilitar el programa que envía las frecuencias.

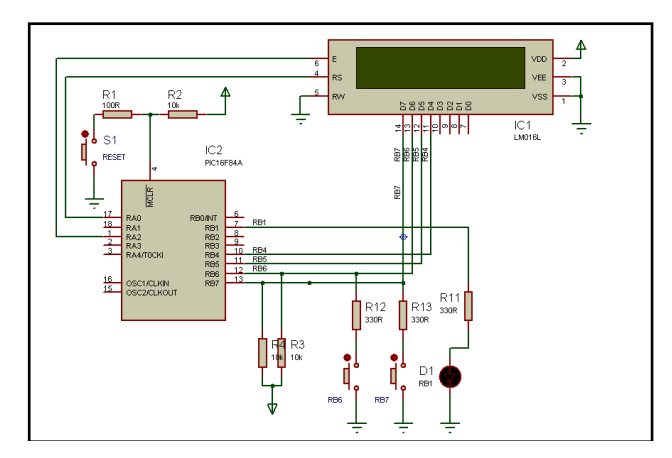

Figura D.6 Circuito para frecuencias del programa Int\_Cuadradas\_01.

#### **C.2 Pasos para el cambio de frecuencia en el programa ensamblador**

Primeramente tienen que cambiar en la parte señalada del programa ensamblador **Int\_Cuadradas\_01** por lo señalado en **Int\_Cuadradas\_02. P**ara saber cómo se cambia el Hz de utilizar la siguiente formula:

$$
Hz = \frac{1}{\left[\left(2 \times PLC \times 50\right)10^{-6}\right]}
$$

Ejemplos:

1. 
$$
Hz = \frac{1}{[(2 \times 200 \times 50)10^{-6}]} = 50
$$

2. 
$$
Hz = \frac{1}{[(2 \times 14 \times 50)10^{-6}]} = 714
$$

Para el valor de PLC se toma el valor señalado con color rojo en **Int\_Cuadradas\_02**

Programa que nos genera las frecuencias, **Int\_Cuadradas\_01**

;\*\*\*\*\*\*\*\*\*\*\*\*\*\*\*\*\*\*\*\*\*\*\*\*\*\*\*\*\*\*\*\* Int\_Cuadradas\_01.asm \*\*\*\*\*\*\*\*\*\*\*\*\*\*\*\*\*\*\*\*\*\*\*\*\*\*\*\*\*\*\*\*\*\*\*\* ; ; =================================================================== Del libro "MICROCONTROLADOR PIC16F84. DESARROLLO DE PROYECTOS"<br>E. Palacios, F. Remiro y L. López. (www.pic16f84a.com E. Palacios, F. Remiro y L. López. ; Editorial Ra-Ma. www.ra-ma.es ; =================================================================== ; ; Por la línea 3 del puerto B se genera una onda cuadrada. La frecuencia de la onda cuadrada cambia ; mediante activación del pulsador conectado al pin 7 del puerto B, de la siguiente forma: ; ; PULSACIÓN FRECUENCIA SEMIPERIODO ; --------- ---------- ----------------------- (Inicial) 10 kHz 50 µs. = 1 x 50 µs<br>
Primera 5 kHz 50 µs. = 2 x 50 µs<br>
Segunda 2 kHz 250 µs. = 5 x 50 µs ; Primera 5 kHz 100 µs. = 2 x 50 µs ; Segunda 2 kHz 250 µs. = 5 x 50 µs ; Tercera 1 kHz 500 µs. = 10 x 50 µs ; Cuarta 500 Hz 1000 µs. = 20 x 50 µs ; Quinta 200 Hz 2500 µs. = 50 x 50 µs  $\begin{array}{lll} \text{Sexta} & & 100 & \text{Hz} & & 5000 & \text{µs.} = 100 \times 50 & \text{µs.} \\ \text{Septima} & & 50 & \text{Hz} & & 10000 & \text{µs.} = 200 \times 50 & \text{µs.} \end{array}$ 10000  $\mu$ s. = 200 x 50  $\mu$ s ; Al conectarlo por primera vez se genera una frecuencia de 10 kHz, al activar el ; pulsador cambia a 5 kHz, al actuar una segunda vez cambia a 2 kHz, y así sucesivamente. ; ; El módulo LCD visualizará la frecuencia generada. A la línea de salida se puede conectar ; un altavoz que producirá un pitido. ; ZONA DE DATOS \*\*\*\*\*\*\*\*\*\*\*\*\*\*\*\*\*\*\*\*\*\*\*\*\*\*\*\*\*\*\*\*\*\*\*\*\*\*\*\*\*\*\*\*\*\*\*\*\*\*\*\*\*\*\*\*\*\*\*\*\*\*\*\*\*\*\*\*\*\* LIST P=16F84A INCLUDE <P16F84A.INC> \_CP\_OFF & \_WDT\_OFF & \_PWRTE\_ON & \_XT\_OSC CBLOCK 0x0C ApuntadorFrecuencia Semiperiodo **ENDC** TMR0\_Carga50us EQU d'256'-d'42'; El semiperiodo patrón va a ser de 50 µs. ; Ocho posibles frecuencias: 10 kHz, 5 kHz, 2 kHz, ; 1 kHz, 500 Hz, 200 Hz, 100 Hz y 50 Hz. #DEFINE Salida PORTB,3 #DEFINE Pulsador PORTB,7 ; ZONA DE CÓDIGOS \*\*\*\*\*\*\*\*\*\*\*\*\*\*\*\*\*\*\*\*\*\*\*\*\*\*\*\*\*\*\*\*\*\*\*\*\*\*\*\*\*\*\*\*\*\*\*\*\*\*\*\*\*\*\*\*\*\*\*\*\*\*\*\*\*\*\*\* ORG 0<br>goto I Inicio<br>4 ŎRG<br>aoto ServicioInterrupcion ; Subrutina "CargaContador" ------------------------------------------------------------ - CargaContador addwf PCL,F  $\epsilon^{\pm\pm}$ retlw .1 ; Semiperiodo . 1 x 50 = 50 µs, frecuencia = 10 kHz.<br>retlw .2 ; Semiperiodo . 2 x 50 = 100 µs, frecuencia = 5 kHz.  $\text{return } 5$   $\text{return } 5$   $\text{return } 2 \text{ kHz}$ .<br>  $\text{return } 10$   $\text{ return } 10$   $\text{ return } 5$   $\text{ return } 5$   $\text{ return } 2$   $\text{ return } 10$   $\text{ return } 20$   $\text{ return } 50$   $\text{ return } 50$   $\text{ return } 50$   $\text{ return } 50$   $\text{ return } 50$   $\text{ return } 50$   $\text{ return } 50$   $\text{ return } 50$   $\text{ return } 50$   $\text{ return } 50$  retlw  $\sim 200$  ; Semiperiodo  $200 \times 50 = 10000$  µs, frecuencia = 50  $\text{Hz}$ . ; Subrutina "CargaMensaje" -------------------------------------------------------------

CargaMensaje

```
addwf PCL,F<br>retlw Mensa
         retlw Mensaje10kHz<br>retlw Mensaie5kHz
         retlw Mensaje5kHz
         retlw Mensaje2kHz
         retlw Mensaje1kHz
retlw Mensaje500Hz
         retlw Mensaje200Hz
retlw Mensaje100Hz
         retlw Mensaje50Hz
; Subrutina "Mensajes" -----------------------------------------------------------------
-
;
Mensajes
         addwf PCL,F
MensajeFrecuencia
DT "Frec.: ", 0x00
Mensaje10kHz
        DT "10 kHz. ", 0x00
Mensaje5kHz
DT "5 kHz. ", 0x00
Mensaje2kHz
DT "2 kHz. ", 0x00
Mensaje1kHz
DT "1 kHz. ", 0x00
Mensaje500Hz
        DT "500 Hz. ", 0x00
Mensaje200Hz
DT "200 Hz. ", 0x00
Mensaje100Hz
        DT "100 Hz. ", 0x00
Mensaje50Hz
DT "50 Hz. ", 0x00
; Programa Principal ------------------------------------------------------------------
Inicio
        call LCD_Inicializa
        bsf STATUS, RPO<br>bcf Salida
        bcf Salida
        bsf Pulsador
        movlw b'00001000'<br>movlw b'00001000' ; TMR0 sin prescaler.<br>movwf OPTION_REG
         movwf OPTION_REG<br>bcf STA
        bcf STATUS, RPO<br>call EstadoInicial
        call EstadoInicial ; Visualiza la frecuencia inicial.<br>movlw TMRO_Carga50us             ; Carga el TMRO.
                 TMRO_Carga50us                    ; Carga el TMRO.<br>TMRO
        movwf<br>movlwmovlw b'10101000'<br>movwf INTCON
                                                             ; Activa interrupciones del TMR0, RBI
y general.
Principal
         goto Principal
; Subrutina "ServicioInterrupcion" -----------------------------------------------------
-
;
; Detecta qué ha producido la interrupción y ejecuta la subrutina correspondiente.
ServicioInterrupcion
                                                             ; ¿Interrupción por desbordamiento
del TMRO?.<br>call
         call TimerO_Interrupcion<br>btfsc INTCON,RBIF
                                                             ; ¿Interrupción por cambio en el
Puerto B?.<br>call
         ...<br>call Pulsador_Interrupcion<br>bcf INTCON,TOIF
         bcf INTCON,T0IF ; Repone flag del TMR0.
                                                                      i Repone flag del RBI.
        retfie
; Subrutina "Pulsador_Interrupcion" ----------------------------------------------------
-
;
 ; Subrutina de atención a la interrupción por cambio en la línea RB7 donde se ha
  ; conectado un pulsador. 
; Incrementa el registro (ApuntadorFrecuencia) desde b'00000000' (que corresponde a una
; frecuencia de 10 kHz) hasta b'00000111' (que corresponde a una frecuencia de 50 Hz),
; según la tabla especificada en el enunciado del ejercicio.
;
Pulsador_Interrupcion
         call Retardo_20ms
         btfsc Pulsador
```
goto Fin\_PulsadorInterrupcion<br>incf ApuntadorFrecuencia.F : / incf ApuntadorFrecuencia,F ; Apunta a la siguiente frecuencia. movlw NUM\_FRECUENCIA ; Va a comprobar si ha llegado al máximo. subwf ApuntadorFrecuencia,W ; (W)=(ApuntadorFrecuencia)-NUM\_FRECUENCIA status, C status, C status, C status, C status, C status, C status, C status, C status, C status, C status, C s btfsc<br>EstadoInicial<br>clrf<br>movf clrf ApuntadorFrecuencia ; Si llega al máximo lo inicializa. movf ApuntadorFrecuencia,W ; Va a cargar el valor del factor de call CargaContador ; multiplicación del semiperiodo según la movwf Semiperiodo ; tabla. movwf Timer0\_ContadorA call LCD\_Linea1 ; Visualiza la frecuencia seleccionada. movlw MensajeFrecuencia<br>call LCD Mensaie call LCD\_Mensaje<br>movf ApuntadorFre movf ApuntadorFrecuencia,W<br>call CargaMensaie call CargaMensaje<br>call LCD\_Mensaje LCD\_Mensaje EsperaDejePulsar<br>btfss Pu btfss Pulsador EsperaDejePulsar Fin\_PulsadorInterrupcion return ; Subrutina "Timer0\_Interrupcion" ------------------------------------------------------ - ; CBLOCK Timer0\_ContadorA ENDC Timer0\_Interrupcion movlw TMR0\_Carga50us movwf TMR0 ; Recarga el TMR0. decfsz Timer0\_ContadorA, F ; Decrementa el contador.<br>goto fin Timer0 Interrupcion ; Decrementa el contador. goto Fin\_Timer0\_Interrupcion<br>movf Semiperiodo,W movf semiperiodo, w interest ; Repone el contador nuevamente.<br>movwf TimerO\_ContadorA movwf TimerO\_ContadorA<br>btfsc Salida ; Testea el último estado de la salida.<br>goto EstabaAlto EstabaBajo salida ; Estaba bajo y lo pasa a alto. goto Fin\_Timer0\_Interrupcion EstabaAl̃to<br>bcf salida ; Estaba alto y lo pasa a bajo. Fin\_Timer0\_Interrupcion return INCLUDE <LCD\_MENS.INC> INCLUDE <LCD\_4BIT.INC> INCLUDE <RETARDOS.INC> END ; ==================================================================== Del libro "MICROCONTROLADOR PIC16F84. DESARROLLO DE PROYECTOS".<br>E. Palacios. E. Remiro y L. Lónez. (www.pic16f84a.com) ; E. Palacios, F. Remiro y L. López. www.pic16f84a.com ; Editorial Ra-Ma. www.ra-ma.es ; ====================================================================